**Changes for the Better** 

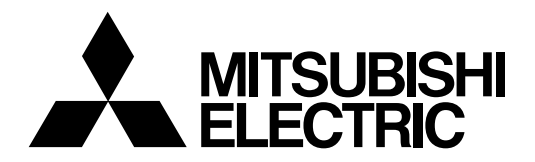

# **CNC MELD/IS C6/C64/C64T**

# **DDB INTERFACE MANUAL**

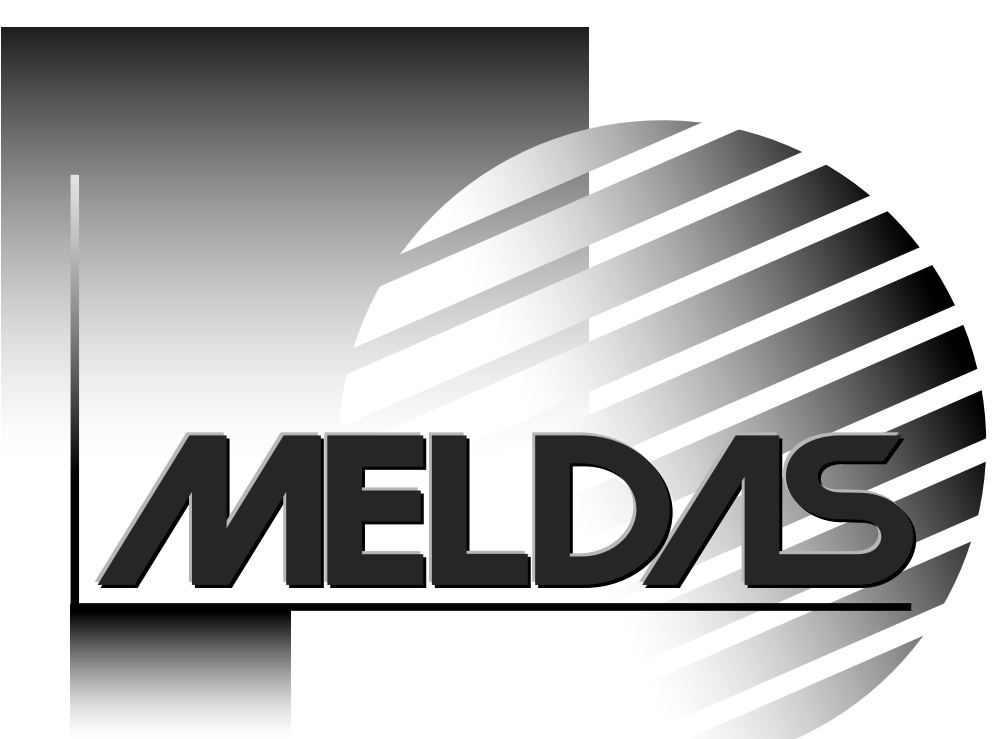

MELDAS and MELSEC are registered trademarks of Mitsubishi Electric Corporation. The other company names and product names are trademarks or registered trademarks of the respective companies.

# **Introduction**

This manual describes the DDB (Direct Data Bus) function used to realize data input/output with a CNC while running a program developed with a MELDAS C6/C64/C64T user PLC (ladder language).

The methods for reading and writing various NC information using the DDB from a PLC are described in this manual.

Please read this manual before programming.

Please read the "Precautions for Safety" listed on the following page to ensure safe use of the MELDAS C6/C64/C64T.

# **Details described in this manual**

# **CAUTION**

- $\triangle$  For items described in "Restrictions" or "Usable State", the instruction manual issued by the machine maker takes precedence over this manual.
- $\bigwedge$  Items not described in this manual must be interpreted as "not possible".
- This manual is written on the assumption that all option functions are added. Refer to the specifications issued by the machine maker before starting use.
- $\sqrt{\phantom{a}}\phantom{a}$  Refer to the Instruction Manual issued by each machine tool builder for details on each machine tool.
- $\triangle$  Some screens and functions may differ depending on the NC system (or its version), and some functions may not be possible. Please confirm the specifications before use.
- $\triangle$  Setting incorrect values could cause the machine to malfunction or run away. Take care when programming.

# **General precautions**

The following documents are available as documents related to the contents of this manual. Refer to these as required.

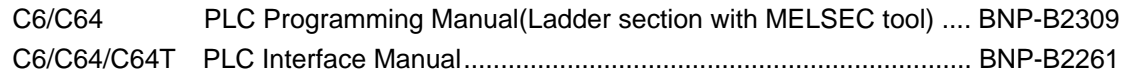

# **Precautions for Safety**

Always read the specifications issued by the machine maker, this manual, related manuals and enclosed documents before starting installation, operation, programming, maintenance or inspections to ensure correct use. Thoroughly understand the basics, safety information and precautions of this numerical controller before using the unit.

The safety precautions are ranked as "DANGER", "WARNING" and "CAUTION" in this manual.

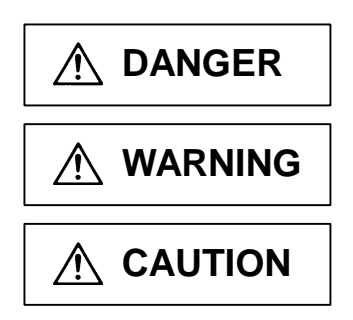

**DANGER** When there is a great risk that the user could be subject to fatalities or serious injuries if handling is mistaken.

**WARNING** When the user could be subject to fatalities or serious injuries if handling is mistaken.

**CAUTION** When the user could be subject to injuries or when physical damage could occur if handling is mistaken.

Note that even if the item is ranked as "<br> **CAUTION**", incorrect handling could lead to serious results. Important information is described in all cases, so please observe the items.

# **DANGER**

Not applicable in this manual.

# **WARNING**

Not applicable in this manual.

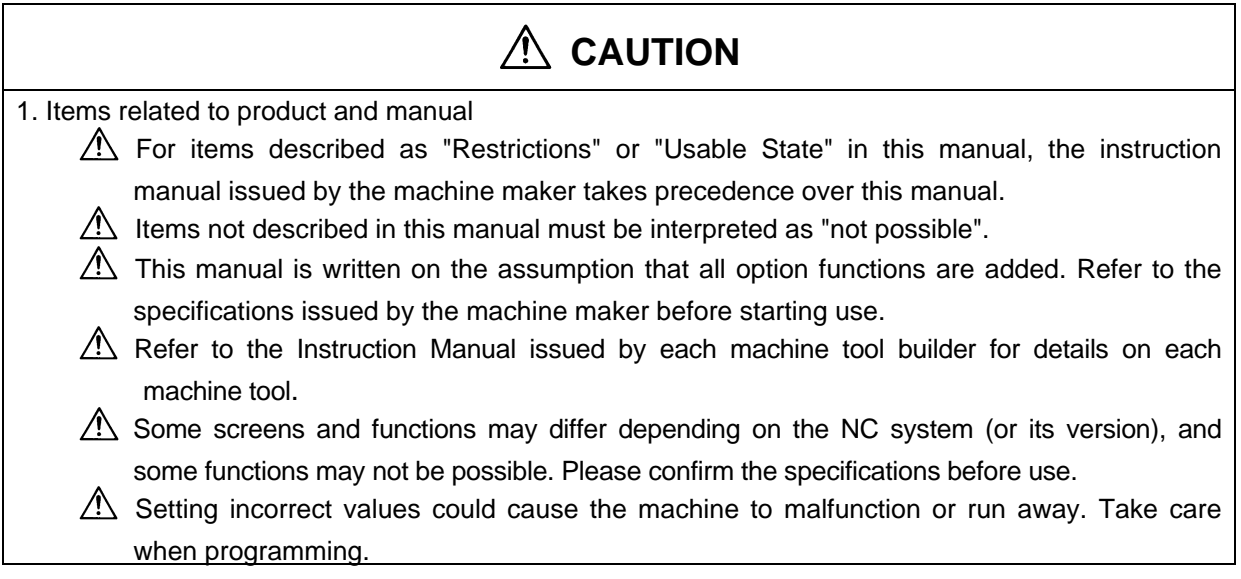

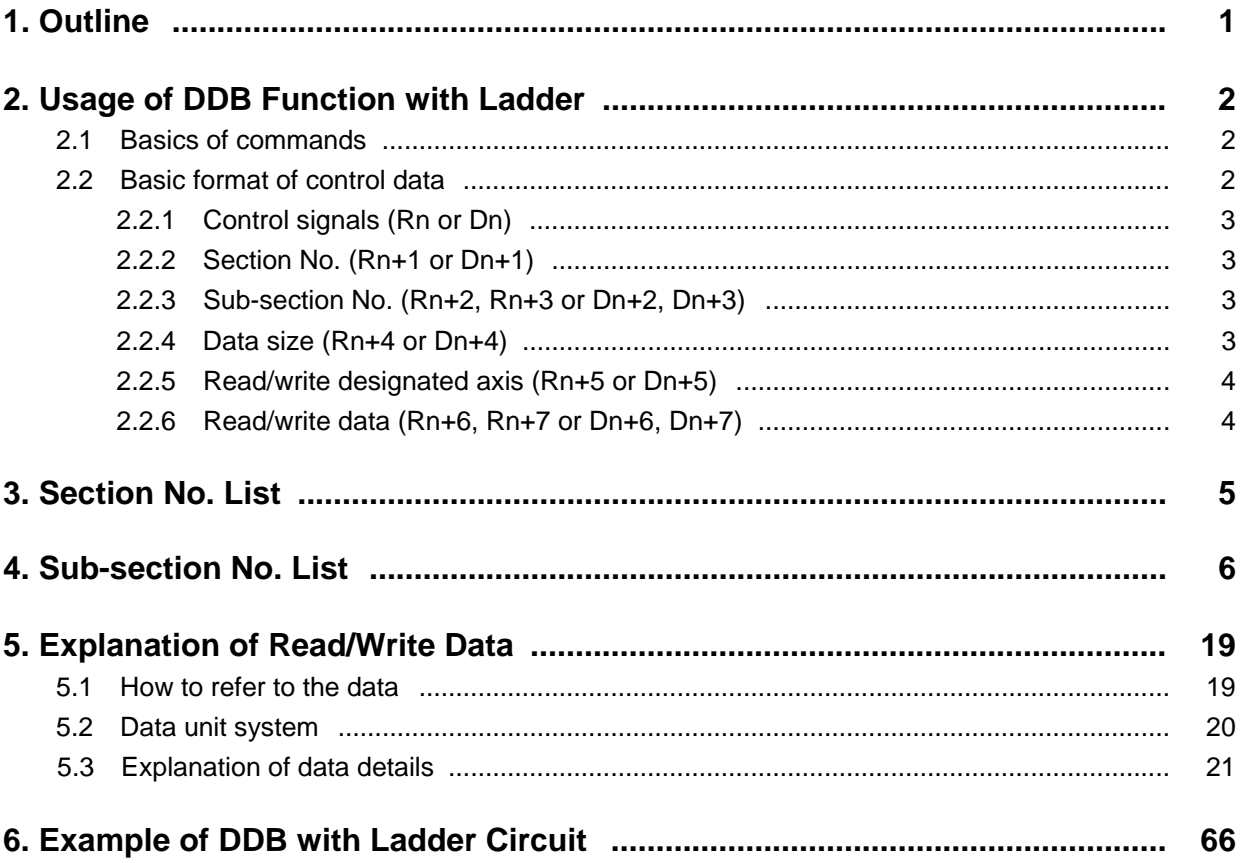

# **Contents**

# **1. Outline**

This manual describes the DDB (Direct Data Bus) function used to realize data input/output with a CNC while running a program developed with the user PLC ladder language.

DDB includes the synchronous type (DDBS) and the asynchronous type (DDBA), but only the asynchronous type will be explained in this manual.

DDB is a function that allows the PLC to directly read and write the various data in the CNC. By setting the information required for reading and writing into the buffer and calling out the DDB function, the PLC can set (write) the designated data into the CNC. Generally, the data is read and written in one piece units, but data related to the control axis can be processed for the designated number of axes.

Features of this function include that the read data can be referred to in the step immediately following the execution of the DDBA command. This also applies to the written data. (Note that for the parameters, they may not be valid immediately after writing.)

This manual is organized in the following manner after the first chapter. Please refer to the required section for use.

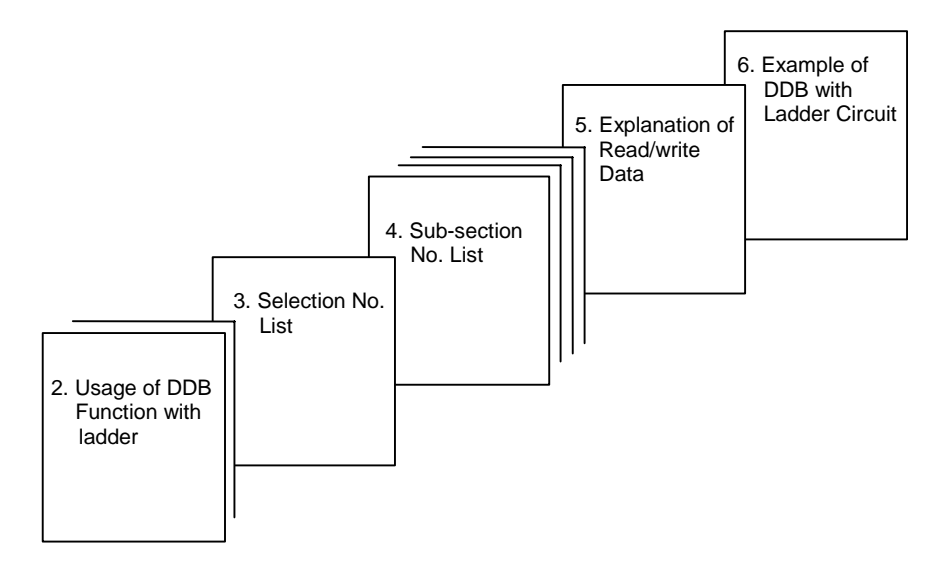

# **2. Usage of DDB Function with Ladder**

# **2.1 Basics of commands**

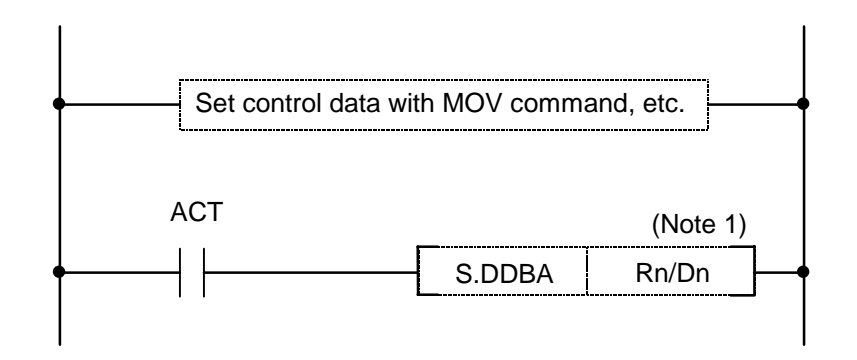

**(Note 1)** The file registers (Rn) and data registers (Dn) in the range usable by the user can be used in the control data buffer of the asynchronous type DDB . The file registers (R) usable by the user are from R4000 to R4499 (not backup) and from R6400 to R7199 (backup).

# **2.2 Basic format of control data**

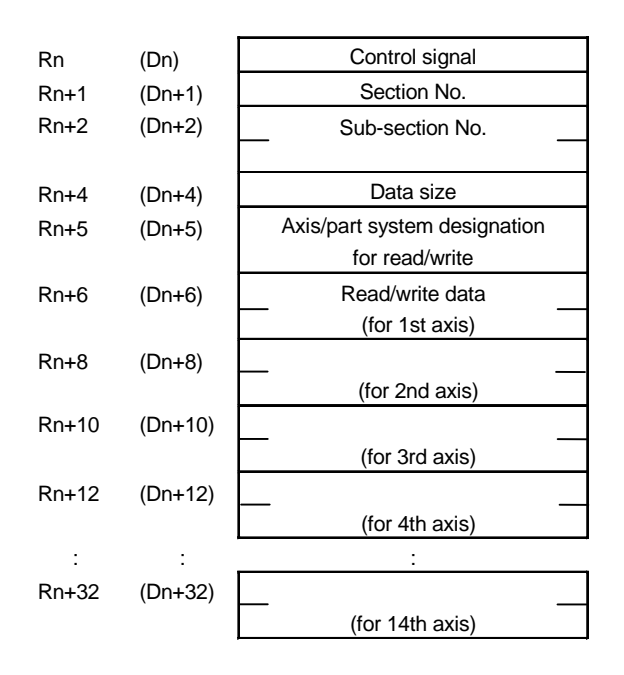

- **(Note 1)** The part system designation is used when there is a multi-part system specification.
- **(Note 2)** Always secure 4 bytes as the buffer for one read/write data item.
- **(Note 3)** Always secure the buffer size equivalent to 14 axes (28 words data).
- **(Note 4)** For example, if only the 3rd axis is designated, the data for the 3rd axis will be the read/write data.

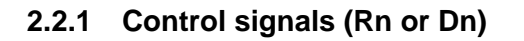

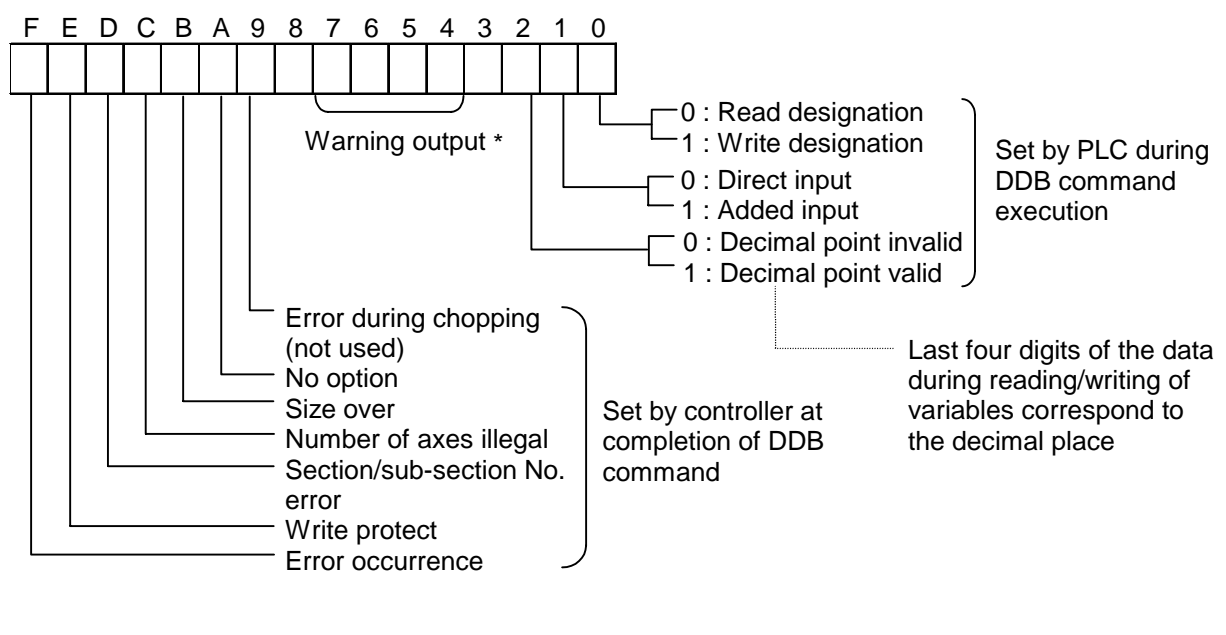

\*Warning output bit 4= 1 : Variable data blank 0 : Variable data not blank bit 5= 1 : Variable data overflowing 0 : Variable data not overflowing

# **2.2.2 Section No. (Rn+1 or Dn+1)**

The section No. of the data to be read/written is designated with a binary. Refer to the "3. Section No. List" for details.

## **2.2.3 Sub-section No. (Rn+2, Rn+3 or Dn+2, Dn+3) (LOW HIGH)**

The sub-section No. of the data to be read/written is designated with a binary. Refer to the "4. Sub-section No. List" for details.

# **2.2.4 Data size (Rn+4 or Dn+4)**

The size of the data to be read/written is designated with a binary.

- 1: 1 byte
- 2: 2 bytes
- 4: 4 bytes

**(Note)** The date size has not been checked, so give an attention to data size when setting.

## **2.2.5 Read/write designated axis (Rn+5 or Dn+5)**

When reading or writing data per axis classified with the section No., designate the axis and part system.

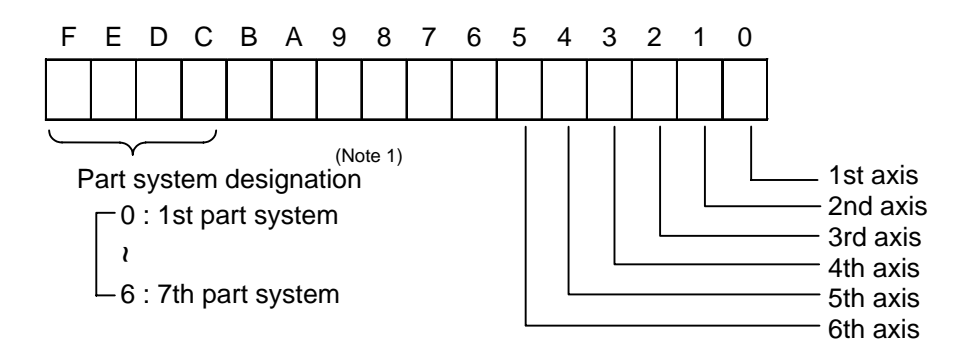

**(Note 1)** The part system designation is used when there is a multi-part system specification.

**(Note 2)** When reading and writing the axis data, if there is no axis designation or if the designation exceeds the maximum control axes, the alarm "No. of axes illegal" will occur.

# **2.2.6 Read/write data (Rn+6, Rn+7 or Dn+6, Dn+7) (LOW) (HIGH)**

When read is designated, the data designated by the PLC will be output by the CNC. When write is designated, the data to be written will be set by the PLC.

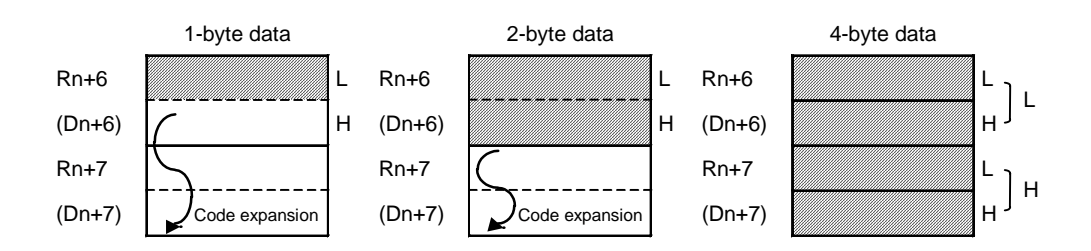

The valid area of the data will differ according to the data size. (Shaded area) When read is designated, a code will be added to the 1-byte and 2-byte data to create a 4-byte data size. Thus, even when reading 1-byte or 2-byte data, 4 bytes are required for the buffer size.

# **3. Section No. List**

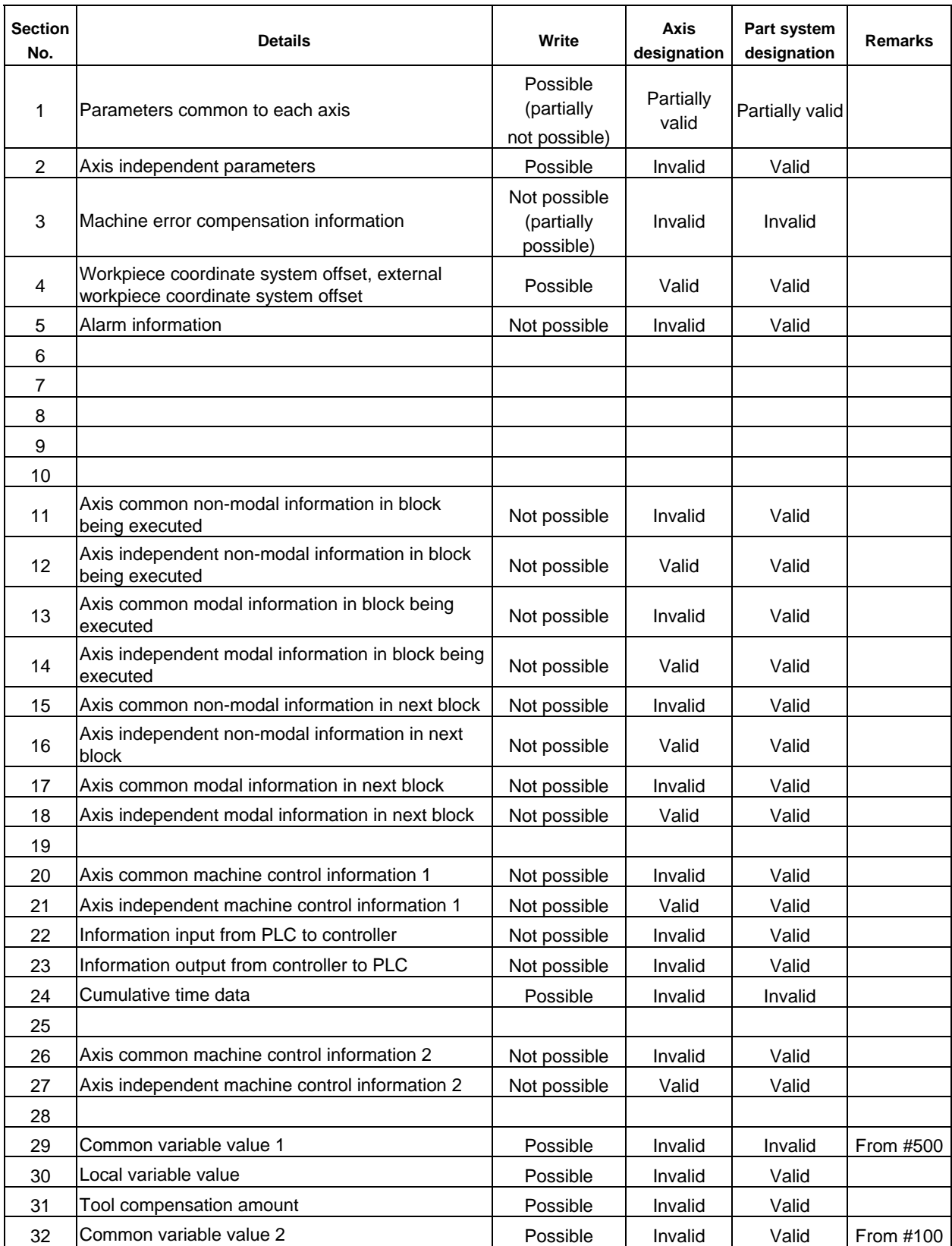

# **4. Sub-section No. List**

The sub-section No. list shows the sub-section No. of each data in correspondence with the section No.

Each data has a search No. To refer to the contents of the data, search for the corresponding data in "5. Explanation of Read/Write Data" using this search No.

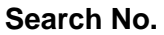

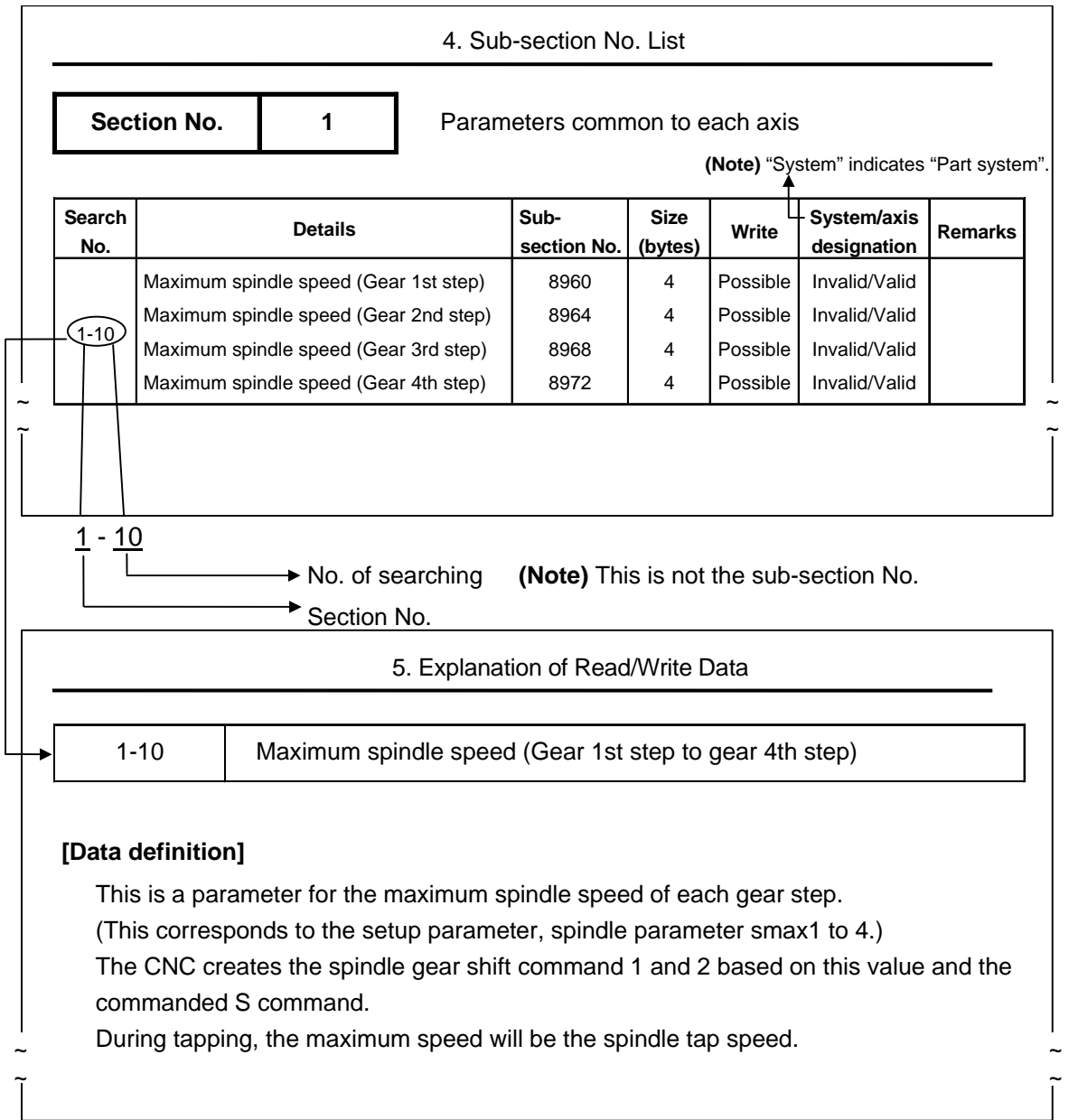

# **Sub-section No. list**

Section No. 1 1 Parameters common to each axis

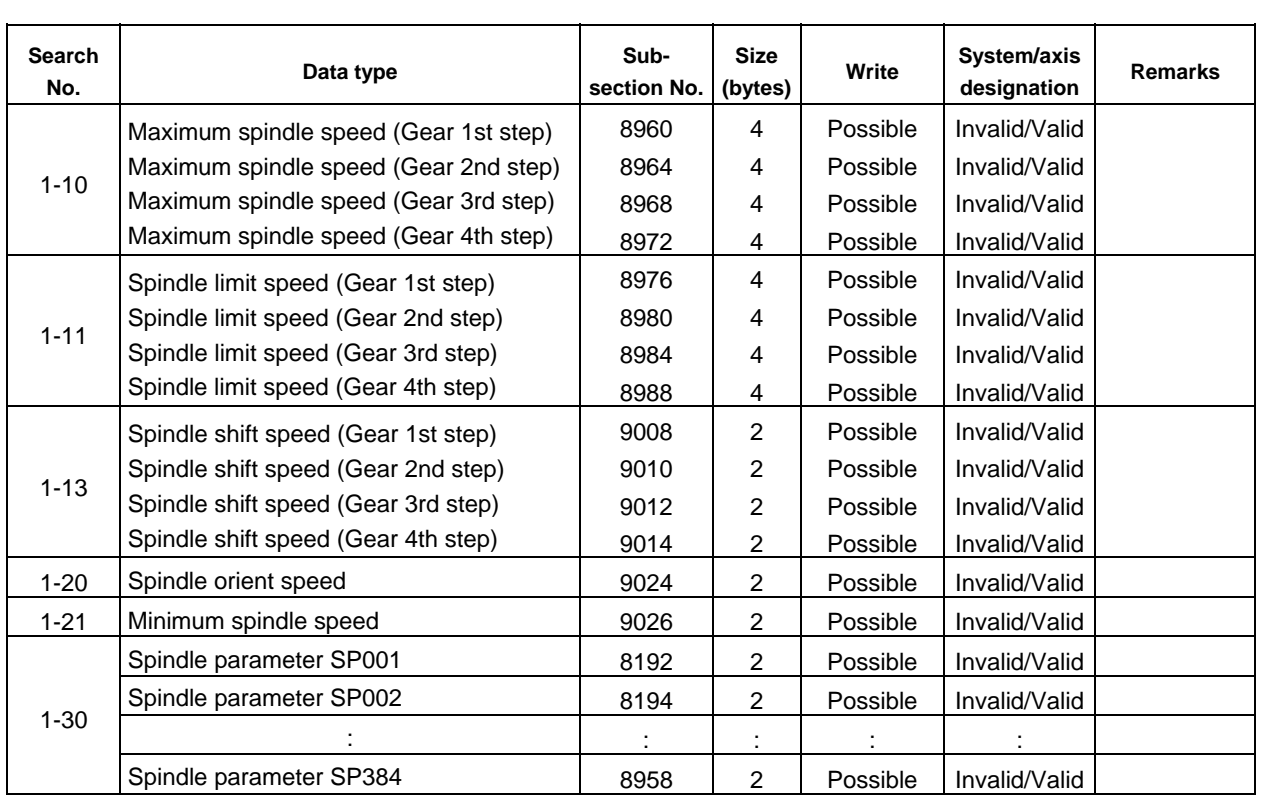

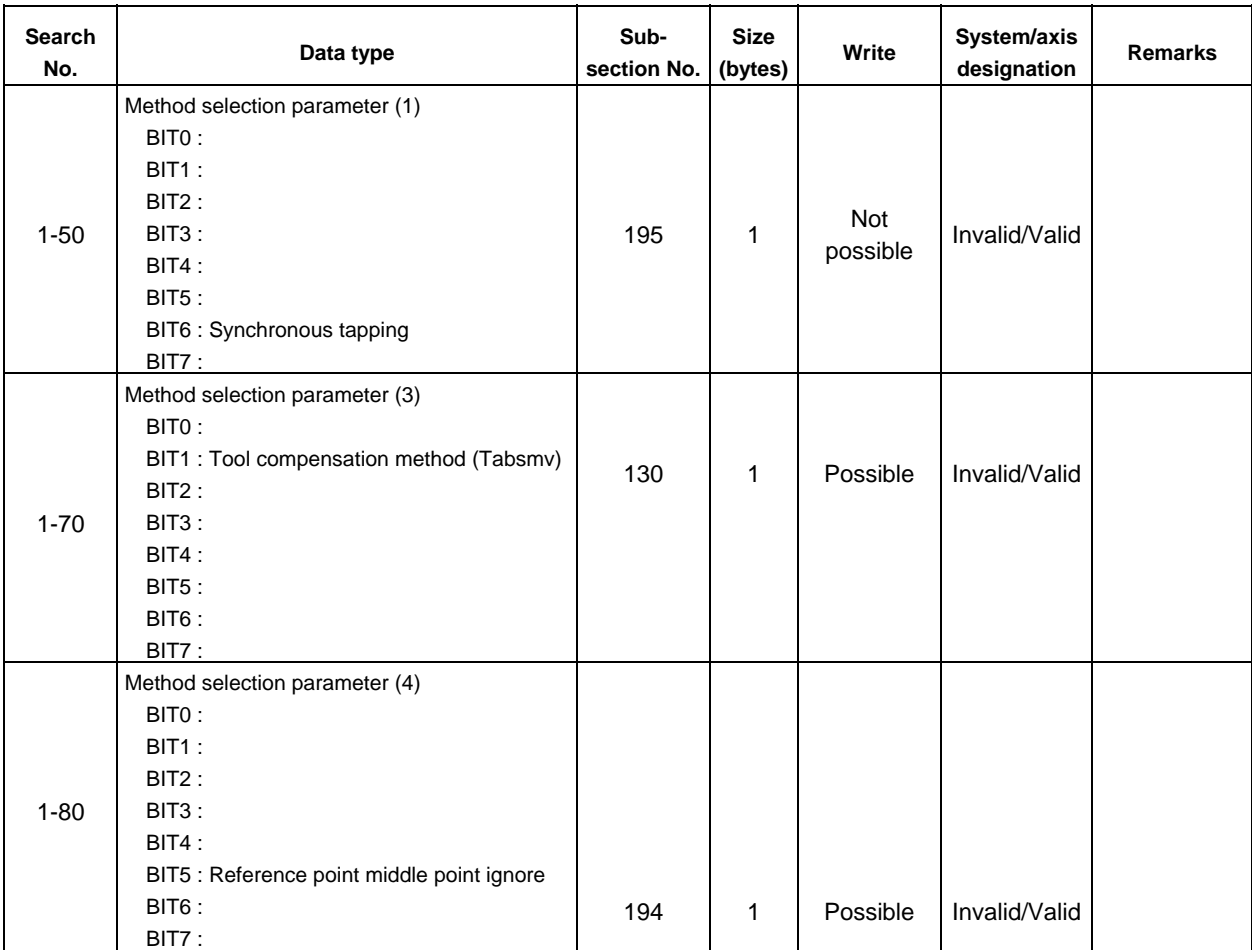

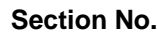

1 **Parameters common to each axis (Position switch)** 

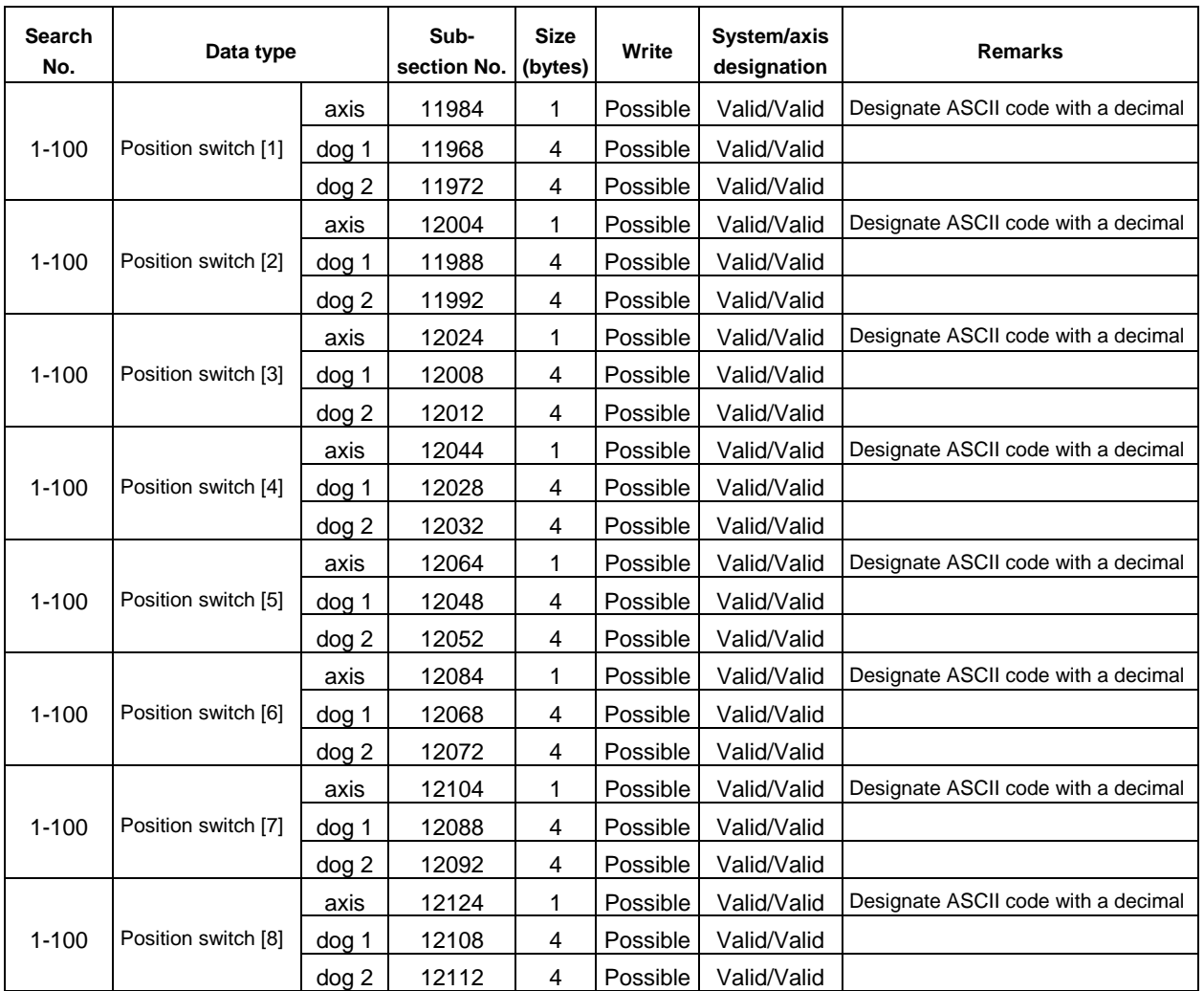

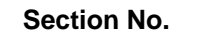

# **Farameters common to each axis (Position switch)**

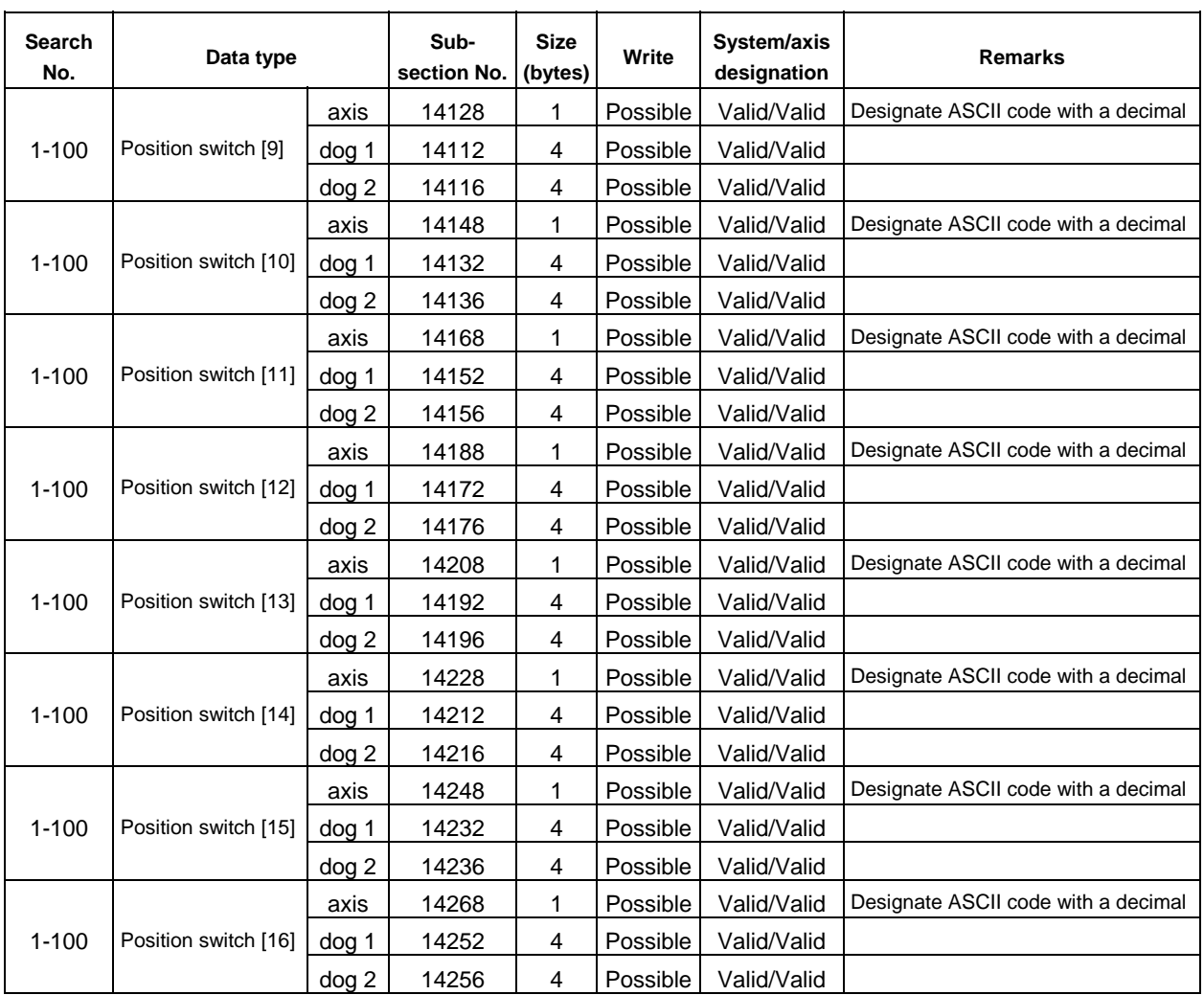

# **Section No. 2 Axis independent parameters**

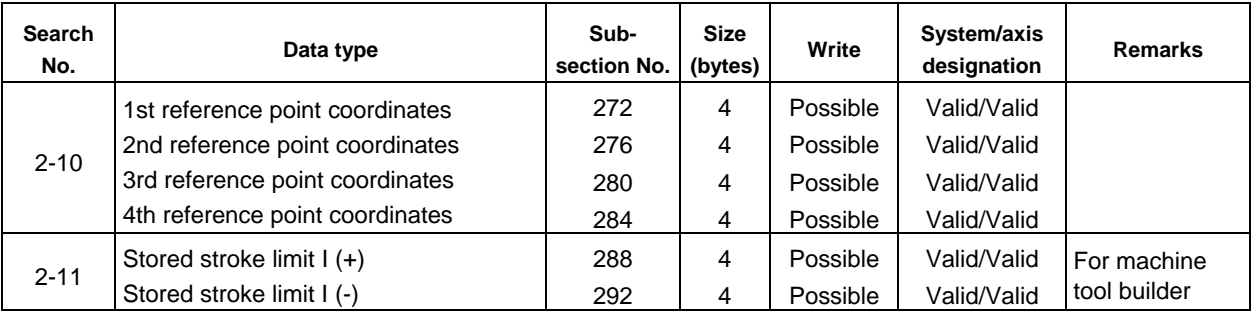

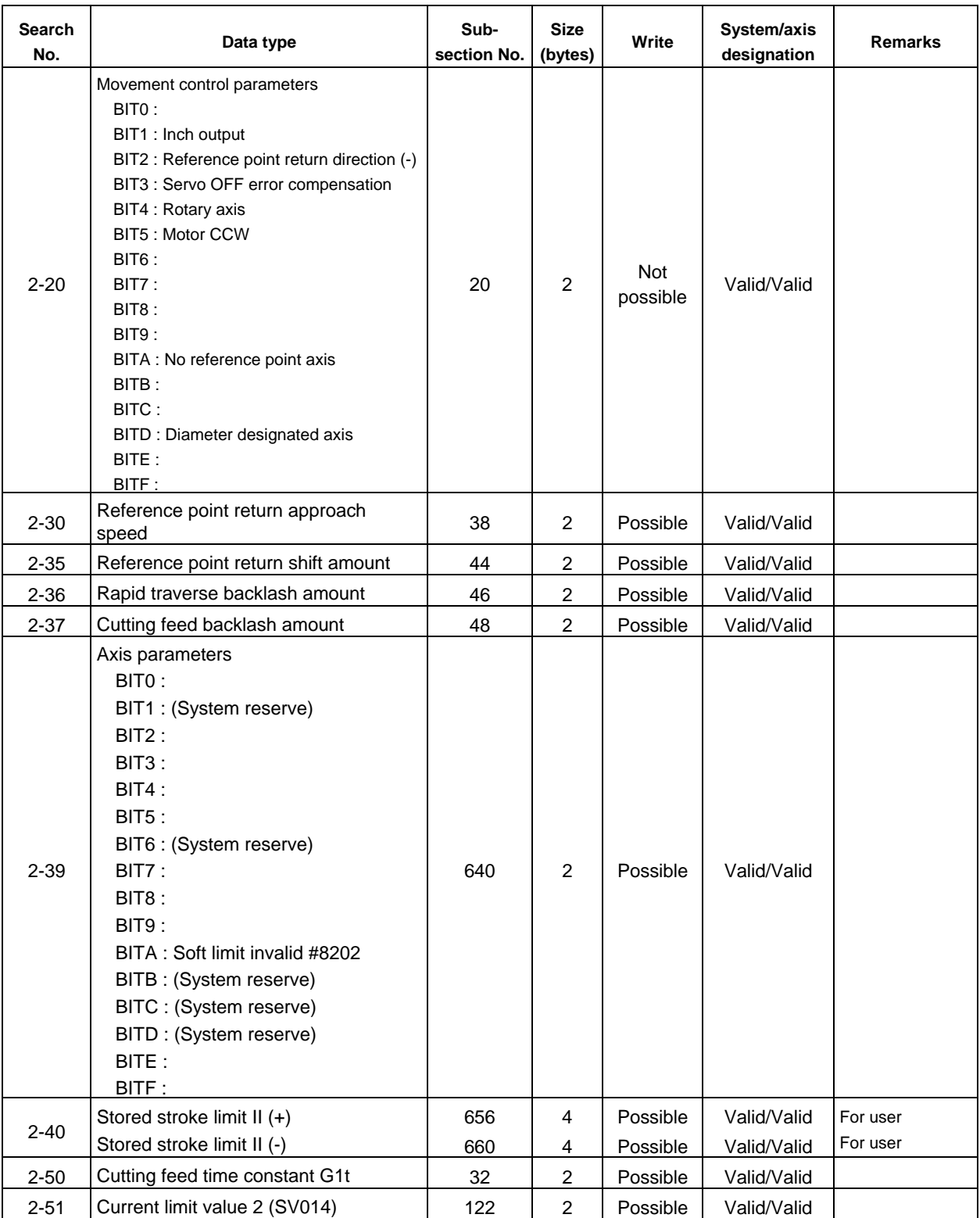

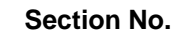

**Section Machine error compensation information** 

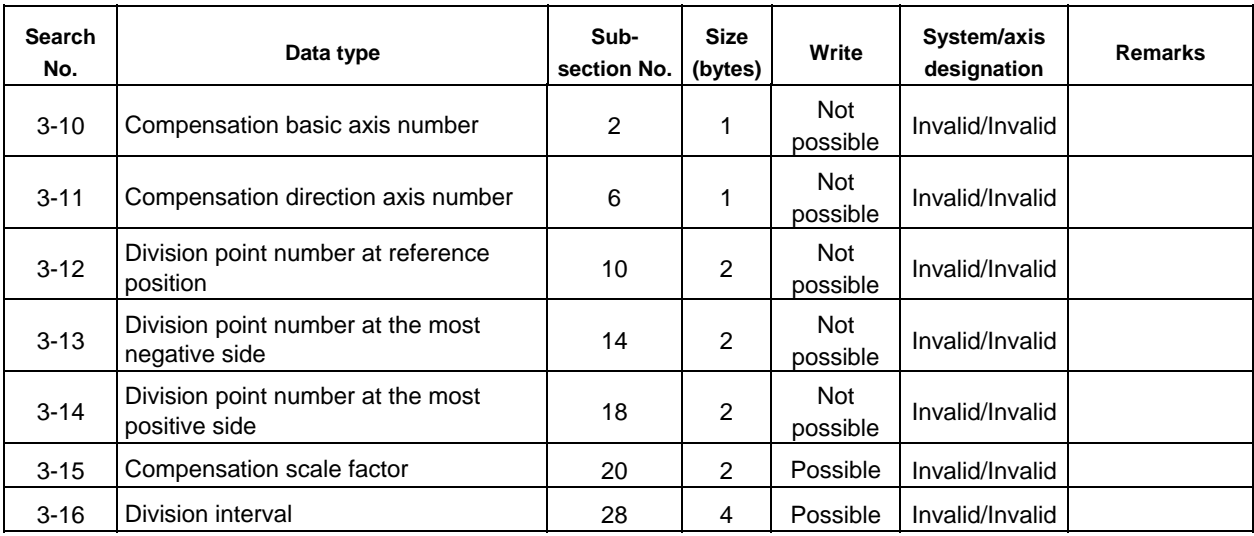

# Section No. 4 Workpiece coordinate system offset, external workpiece coordinate **Section**

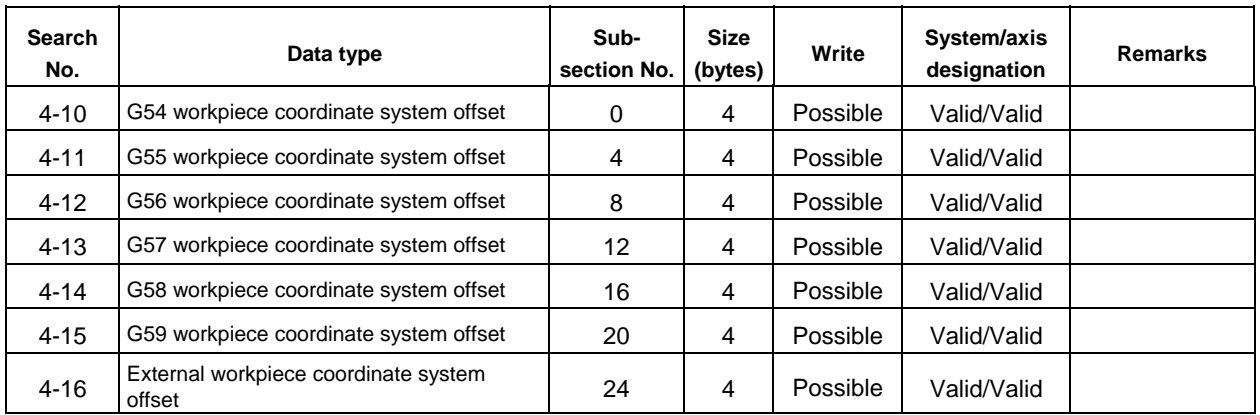

**Section No. 5 Alarm information** 

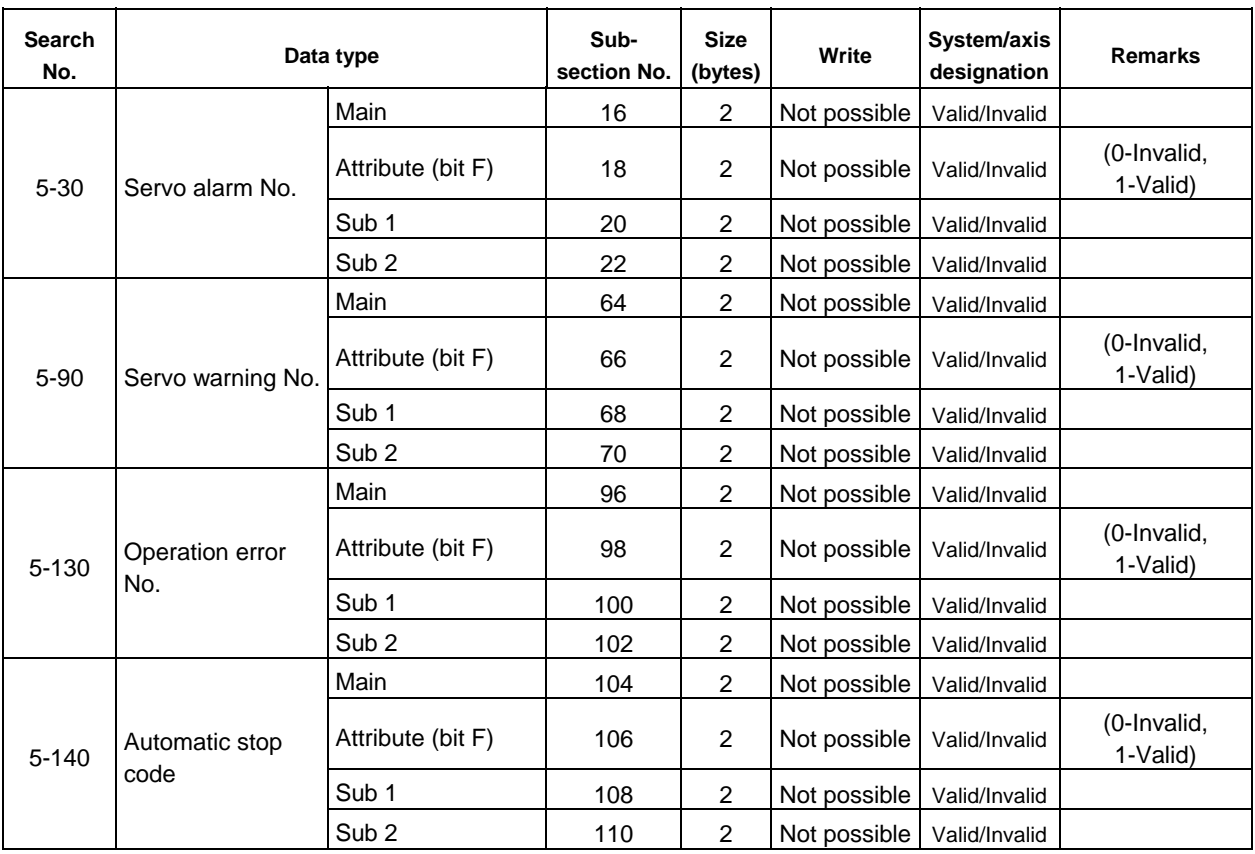

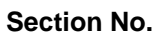

Section No. **ACT 11** PCB 15 Axis common non-modal information in block being executed<br>(ACT) and in next block (PCB)

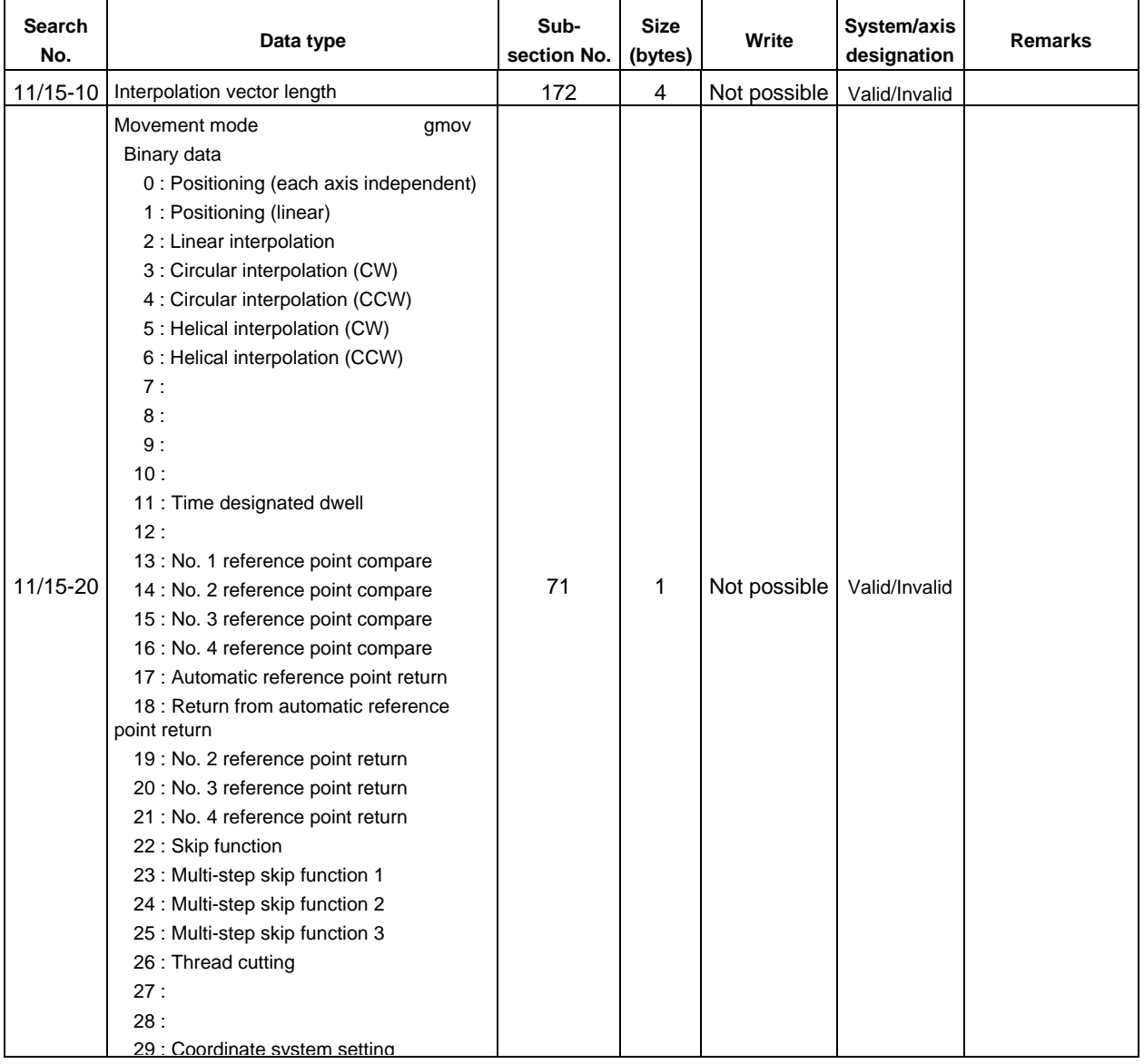

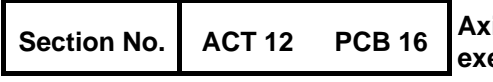

# Section No. **ACT 12** PCB 16 Axis independent non-modal information in block being **Section No.** ACT 12 PCB 16 executed (ACT) and in next block (PCB)

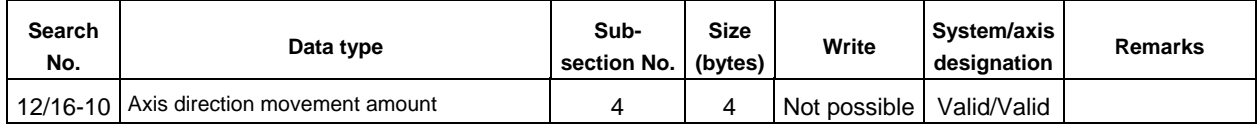

# Section No. **ACT 13** PCB 17 Axis common modal information in block being executed (ACT) and in next block (PCB)

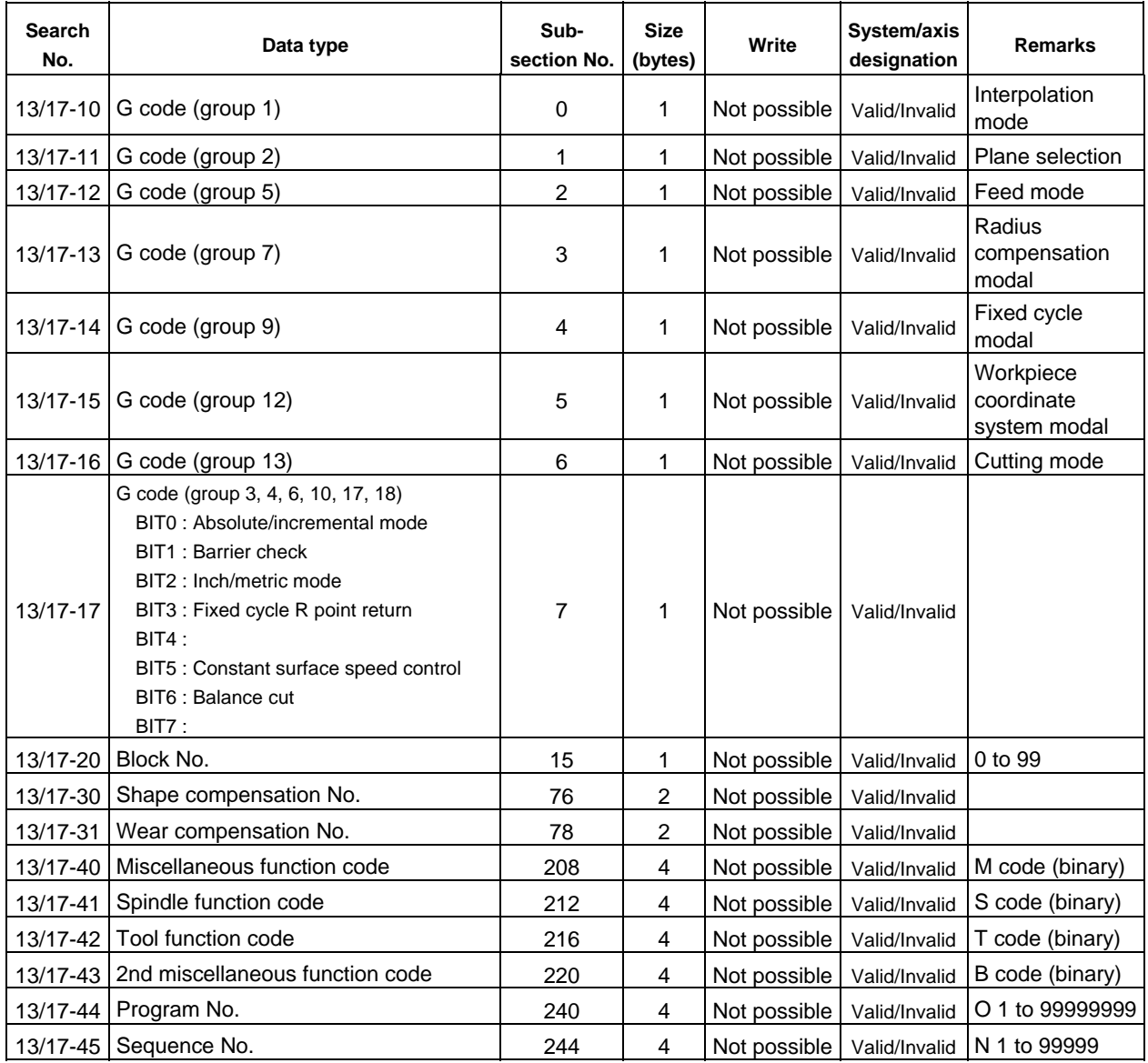

# Section No. **ACT 14 PCB 18** Axis independent modal information in block being executed (ACT) and in next block (PCB)

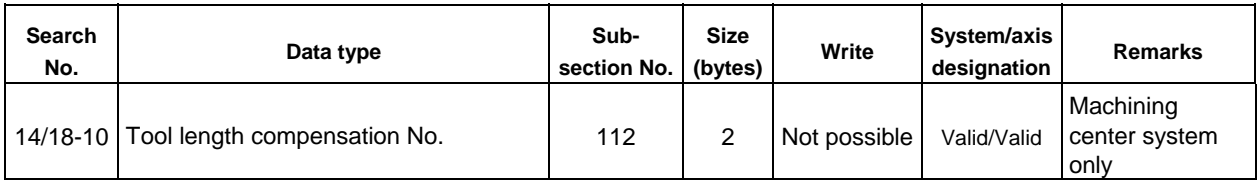

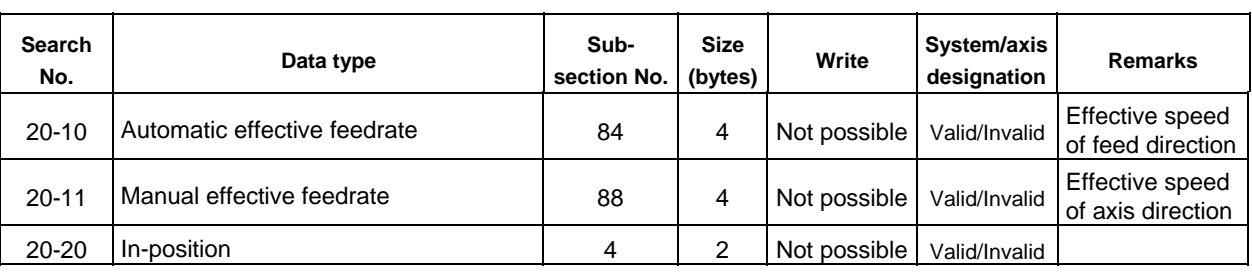

# Section No. 20 Axis common machine control information 1

# Section No. 21 Axis independent machine control information 1

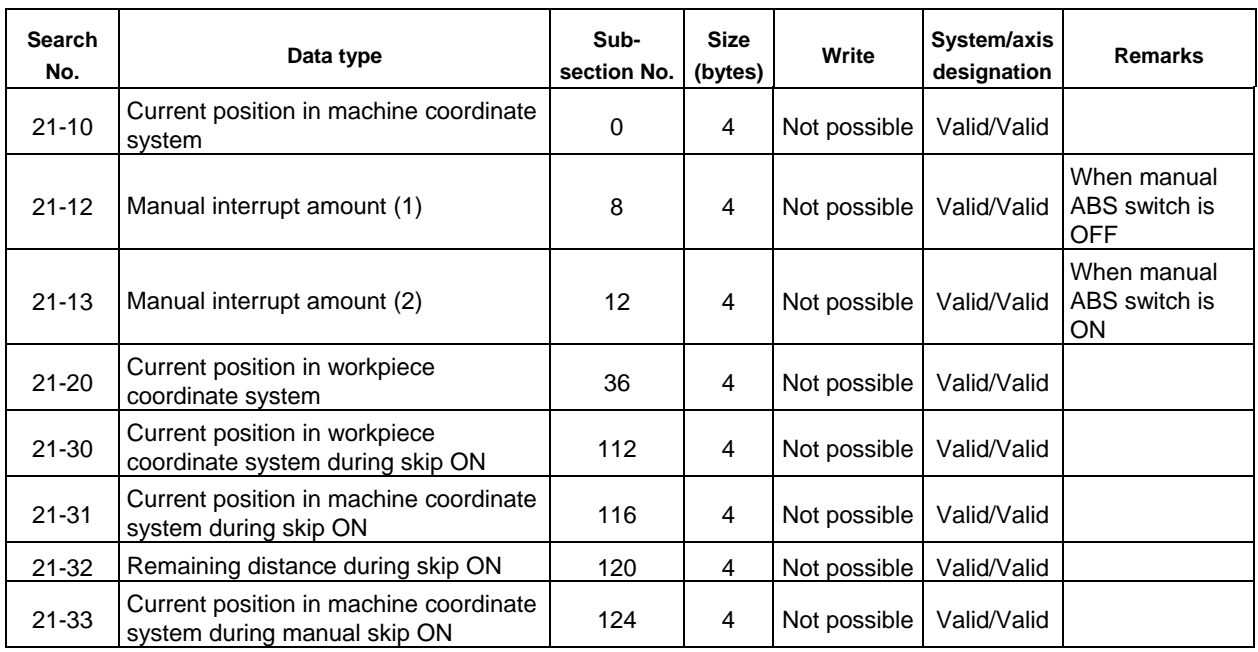

Section No. 22 Information input from PLC to controller

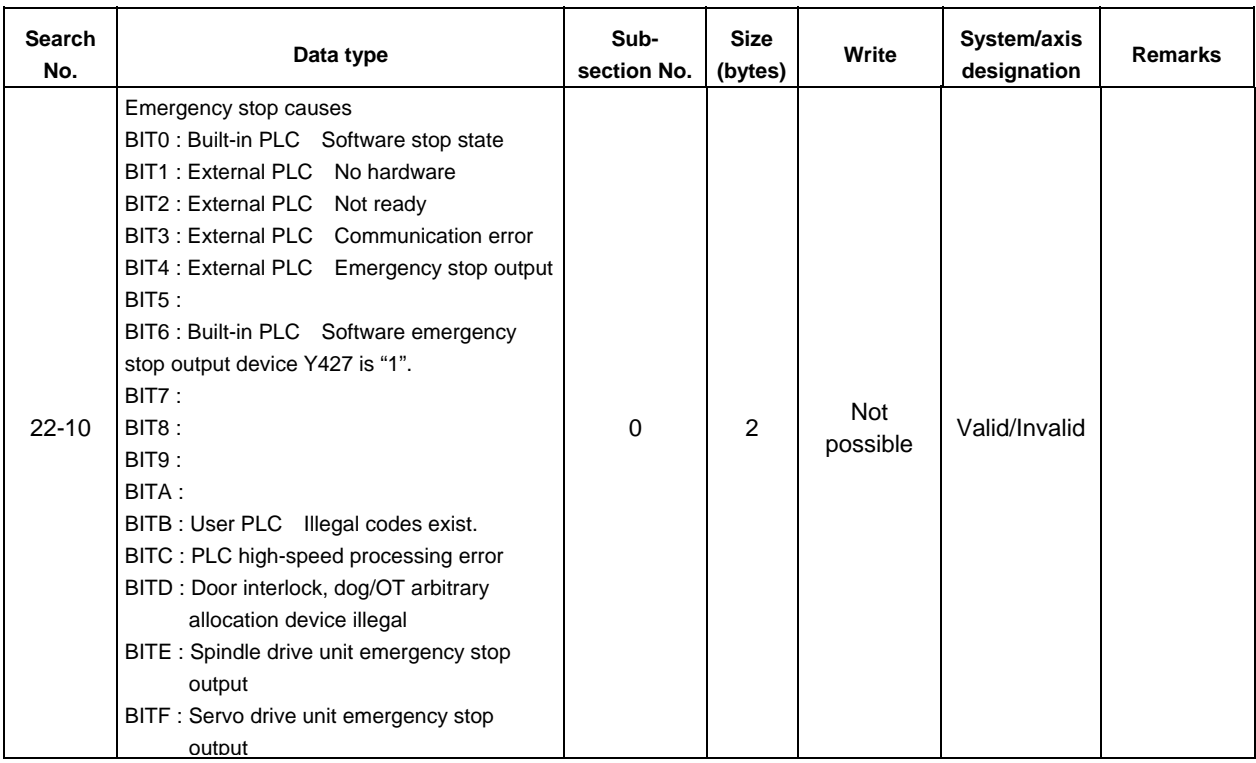

# Section No. 23 | Information output from controller to PLC

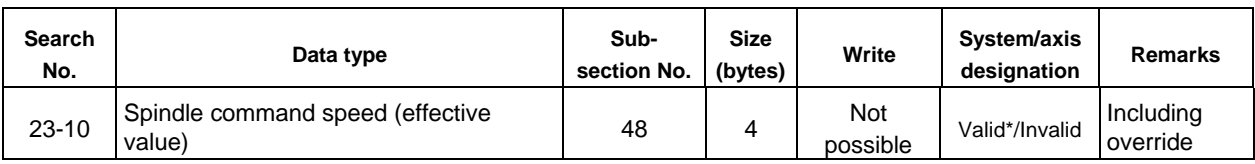

\*The system designation bit is used in the spindle No.

0: 1st spindle

2: 2nd spindle

 : : 6: 7th spindle

# **Section No. 24 Cumulative time data**

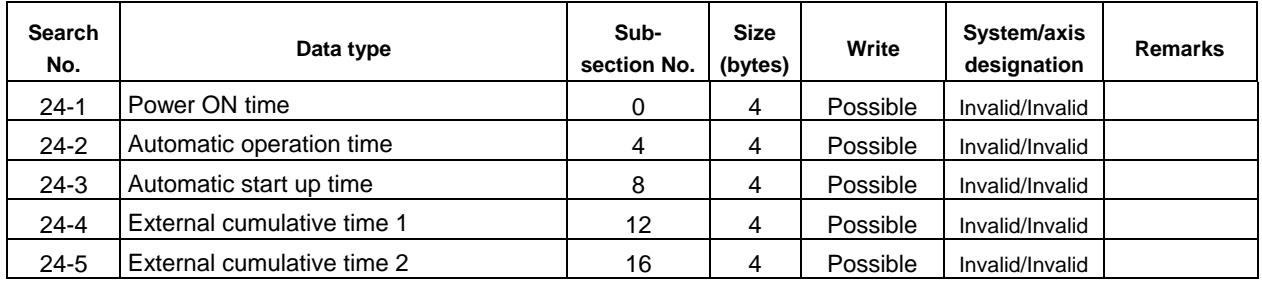

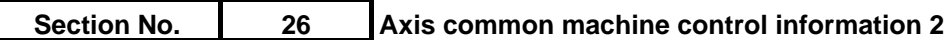

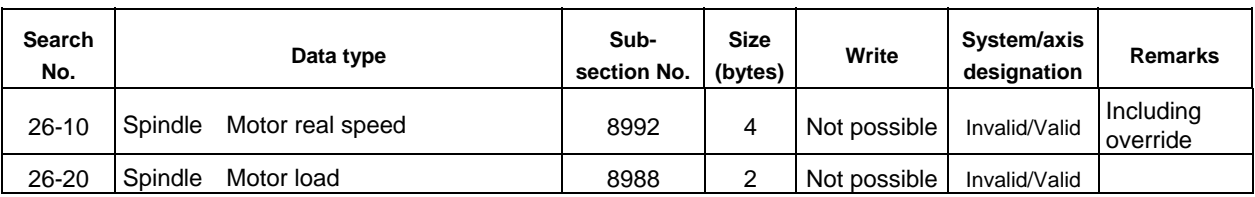

# **Section No. 27** Axis independent machine control information 2

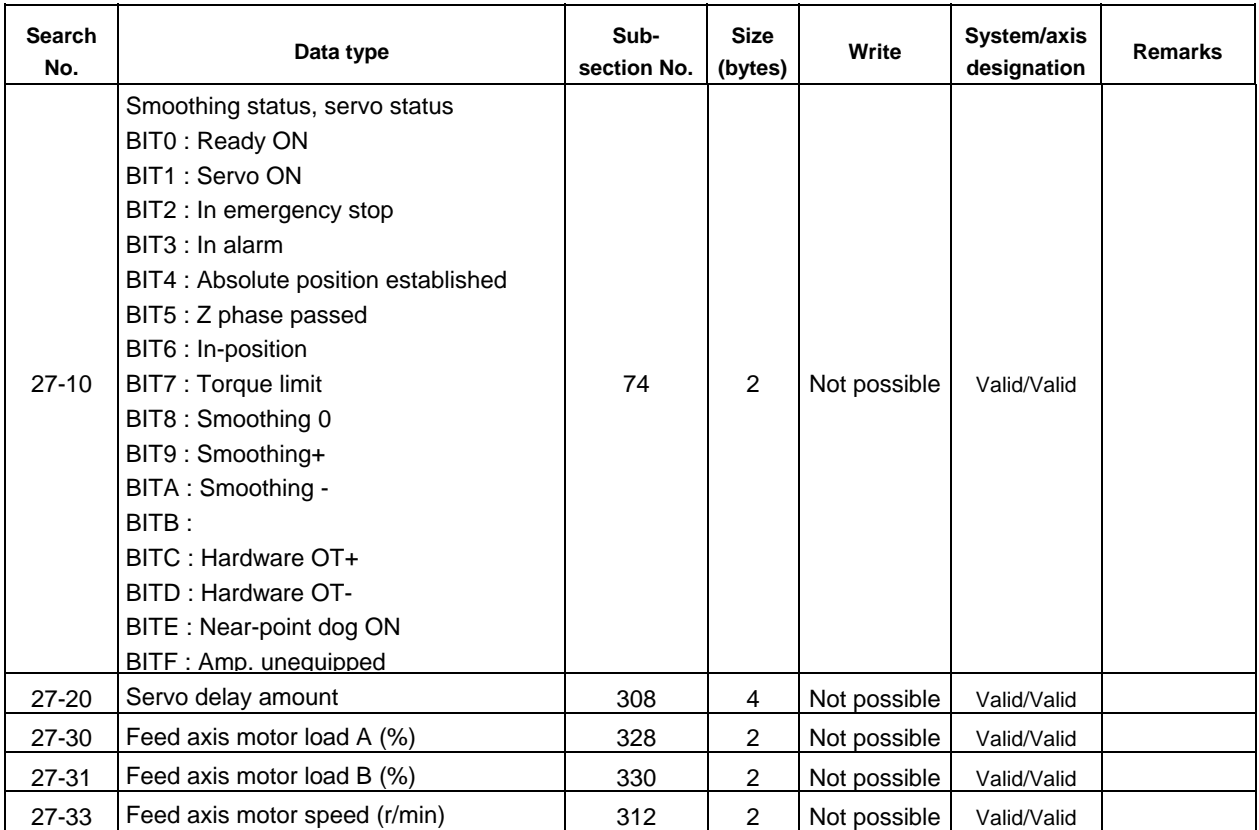

Section No. 29 Common variable value 1

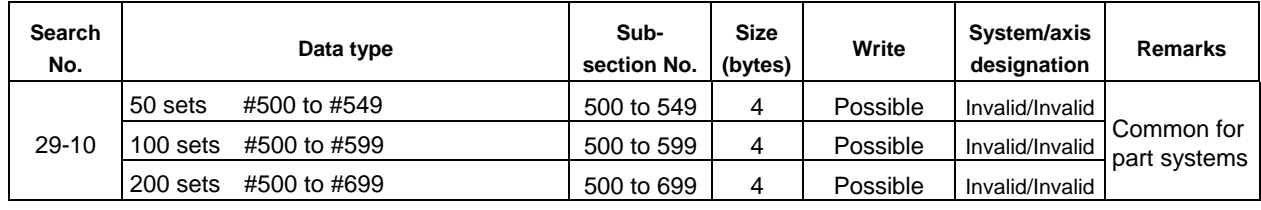

# Section No. 30 Local variable value

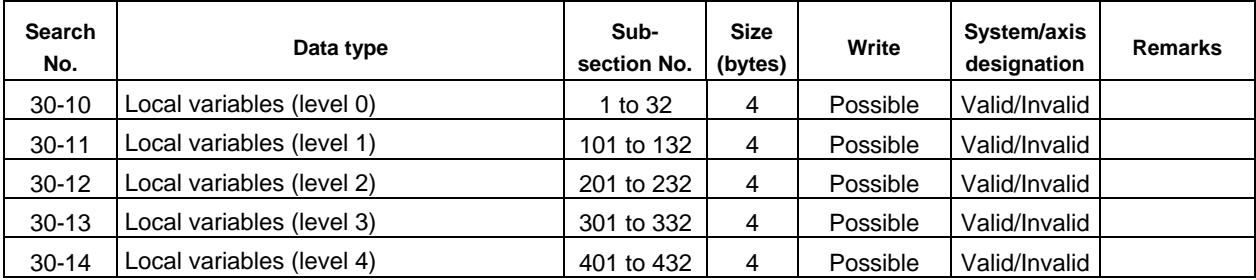

# Section No. 31 Tool compensation amount

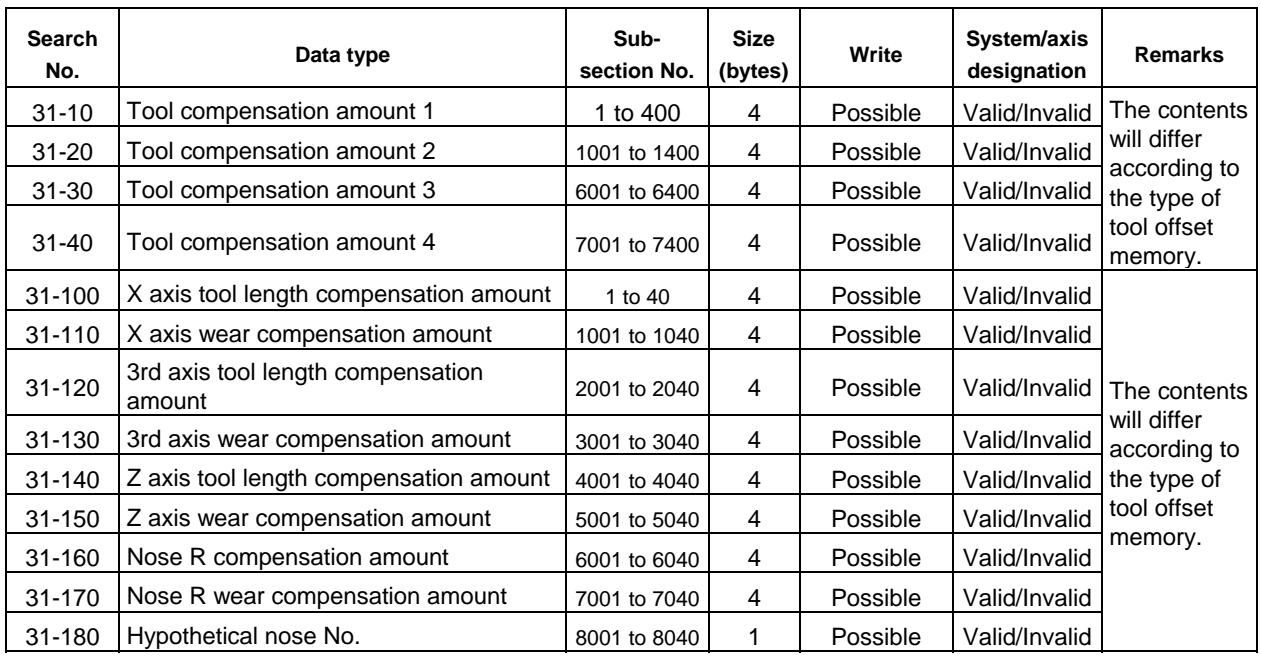

**Section No. 32 Common variable value 2** 

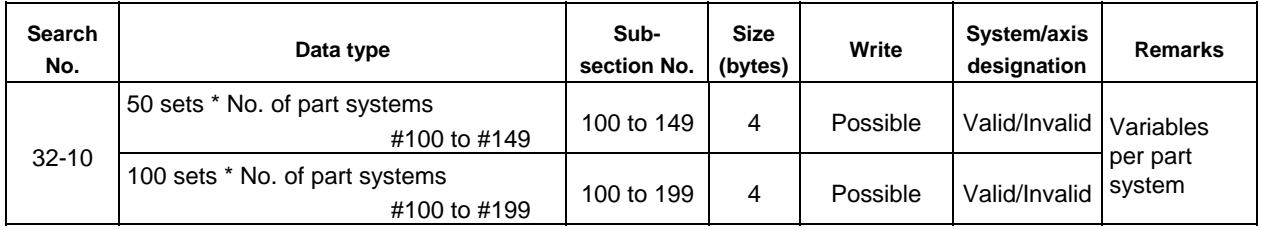

# **5. Explanation of Read/Write Data**

# **5.1 How to refer to the data**

The explanation of the read and write data is common for all machine type. The method for referring to the data is shown below.

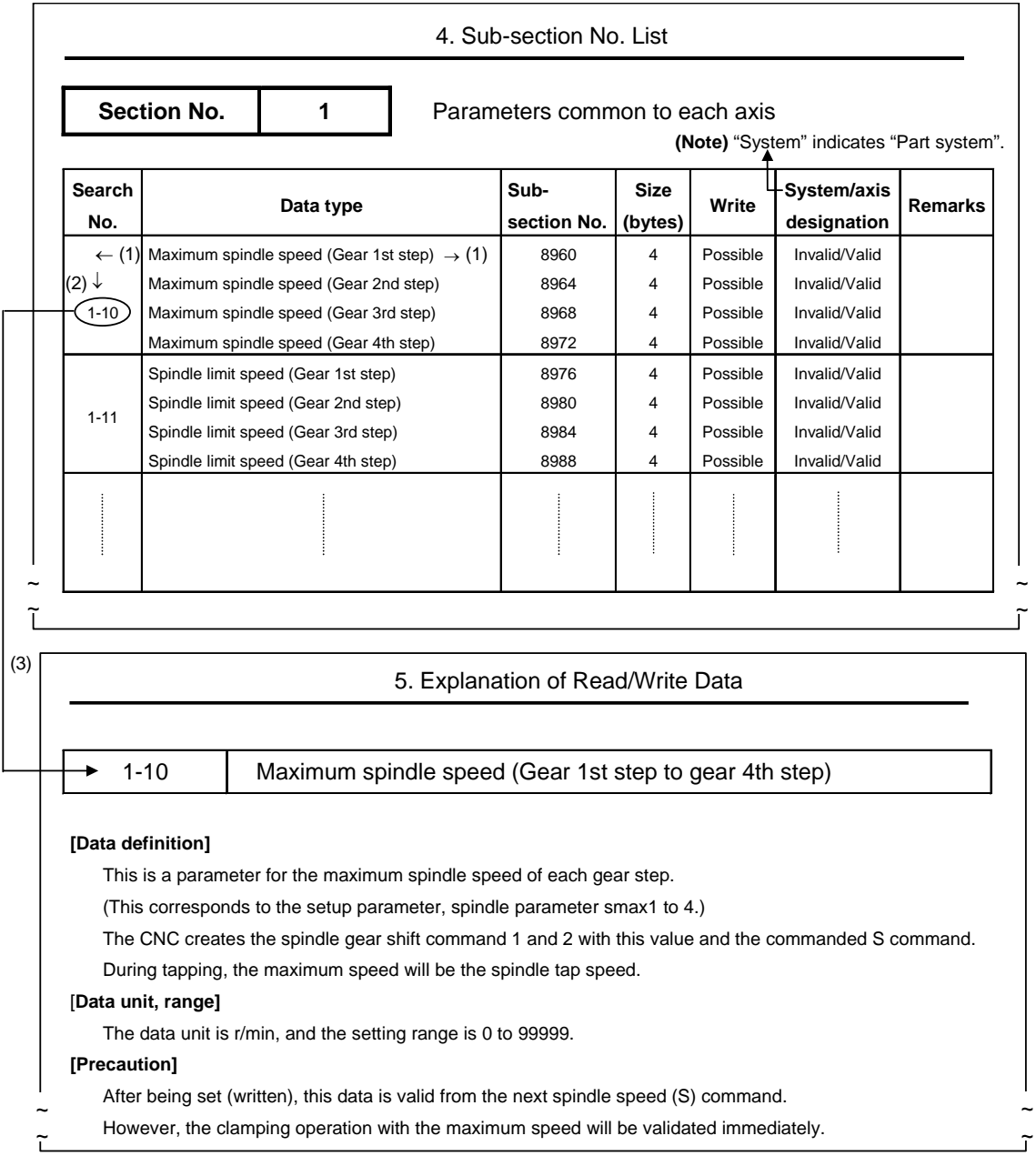

- (1) Search for the data to be read or written from the type of data given in the "Sub-section No. List" of the target model.
- (2) Confirm the search No. corresponding to the searched data.

(3) Search for the reference data from the "5. Explanation of Read/Write Data" based on the confirmed search No.

- **(Note 1)** Note that the first value of the search No. (for example, 1-10) is the section No., but the second value is not the sub-section No.
- **(Note 2)** The expression "1-50-6)" in the read/write data explanation indicates section No. : 1, search No.: 50 and bit: 6.
- **(Note 3)** The search No. expressed as "11/15-10" in the read/write data explanation indicates that the contents are common to the data in section No.:11, search No.: 10, and the data in section No.: 15 and search No.: 10.

# **5.2 Data unit system**

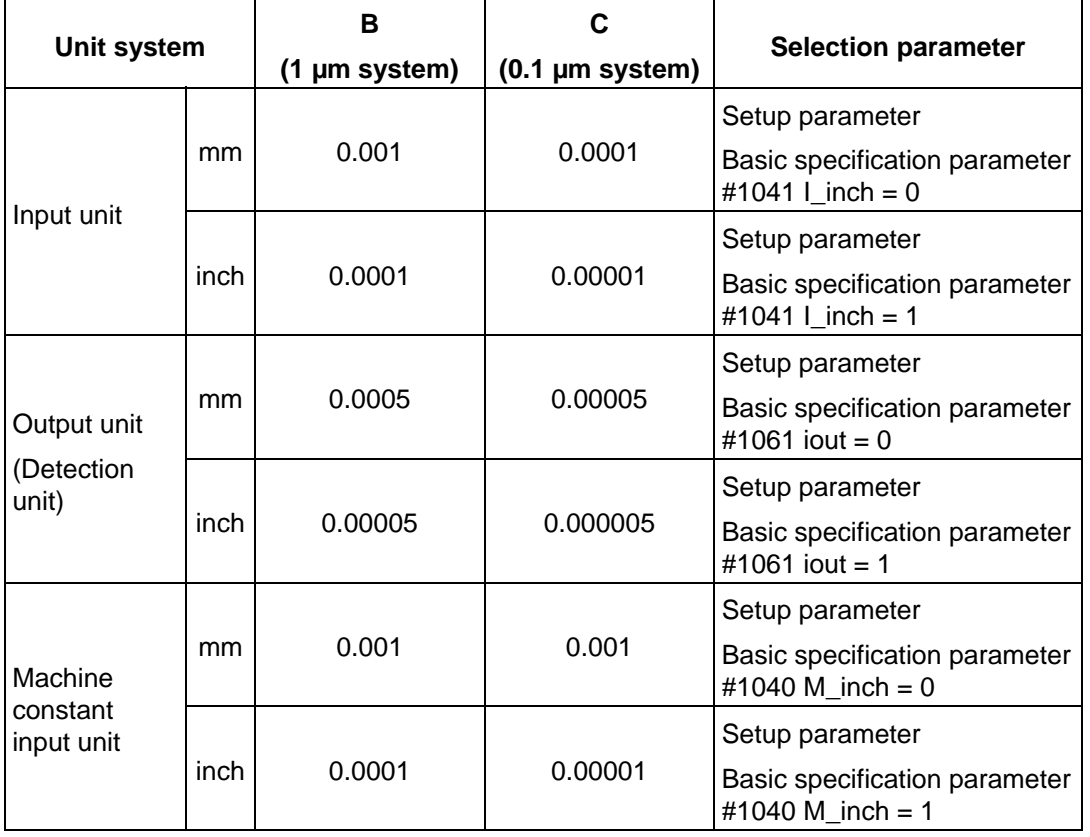

The unit system indicated in this manual is shown below.

- **(Note 1)** The unit systems B and C are settings for the setup parameters (basic specification parameters: #1003 iunit). This may differ according to the machine type.
- **(Note 2)** The unit system C (0.1 µm system) is an option specification.
- **(Note 3)** Of the selection parameters, #1041 I\_inch and #1040 M\_inch are common for each axis, and #1061 iout is for the independent axis.
- **(Note 4)** The data is read and written in the internal unit.

# **5.3 Explanation of data details**

The details of the data that are read or written with the DDB are explained below.

#### **1-10 Maximum spindle speed (Gear 1st step to gear 4th step)**

## **[Data definition]**

This is a parameter for the maximum spindle speed of each gear step.

(This corresponds to the setup parameter, spindle parameter smax1 to 4.)

The CNC creates the spindle gear shift command 1 and 2 with this value and the commanded S command.

During tapping, the maximum speed will be the spindle tap speed.

## **[Data unit, range]**

The data unit is r/min, and the setting range is 0 to 99999.

## **[Precaution]**

After being set (written), this data is valid from the next spindle speed (S) command. However, the clamping operation with the maximum speed will be validated immediat**ely.**

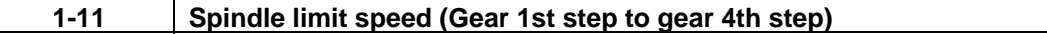

## **[Data definition]**

This parameter is used to calculate the spindle speed (S-analog) data for each gear step. (This corresponds to the setup parameter, spindle parameter slimt 1 to 4.)

The CNC determines the corresponding spindle limit speed with the spindle gear selection input (Y …) output from the PLC, and calculates the spindle speed (S-analog) data.

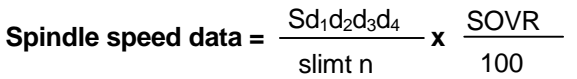

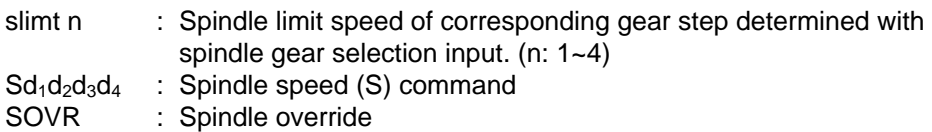

## **[Data unit, range]**

The data unit is r/min, and the setting range is 0 to 99999.

## **[Precaution]**

This setting is validated immediately after setting (writing).

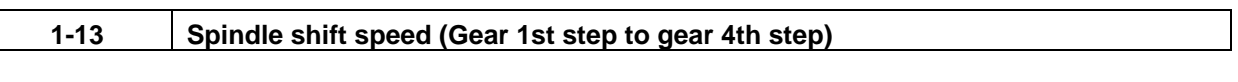

When changing the spindle gears, the spindle motor is run slowly at a constant speed to make the changeover operation smooth. This parameter is used to designate the speed at that time. (This corresponds to the setup parameter, spindle parameter ssift 1 to 4.)

The CNC determines the corresponding spindle shift speed with the spindle gear selection input  $(Y...)$  output from the PLC.

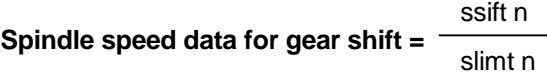

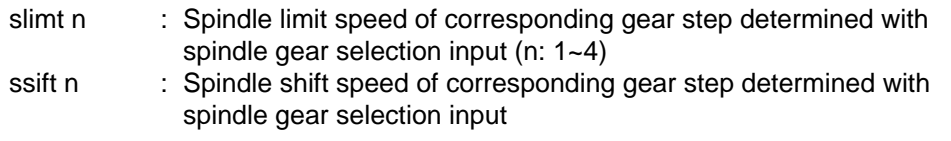

## **[Data unit, range]**

The data unit is r/min, and the setting range is 0 to 32767.

## **[Precaution]**

This setting is validated immediately after setting (writing).

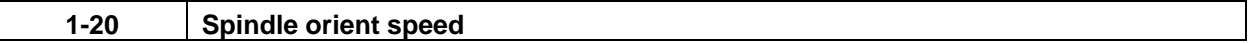

## **[Data definition]**

This parameter is used to rotate the spindle at a slow constant speed when carrying out spindle orientation (orient position stop).

(This corresponds to the setup parameter, spindle parameter sori.)

**Spindle speed data for orient =** 
$$
\frac{\text{Sori}}{\text{slimt n}}
$$

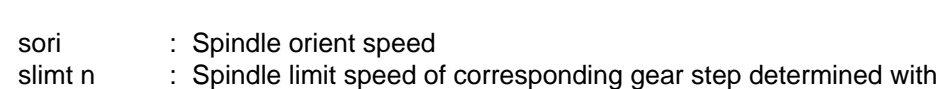

spindle gear selection input (n: 1~4)

## **[Data unit, range]**

The data unit is r/min, and the setting range is 0 to 32767.

# **[Precaution]**

This setting is validated immediately after setting (writing).

## **[Supplement]**

The orient function is provided for most of the recent spindle controllers, so this parameter is not used often for the spindle orientation.

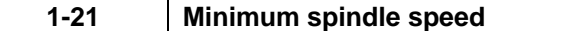

This parameter specifies the minimum spindle speed value.

If the S command issued is a spindle speed lower than this parameter value or if the results of the spindle override are lower than this parameter value, the spindle will be rotated at this minimum spindle speed.

(This corresponds to the setup parameter, spindle parameter smini.)

#### **[Data unit, range]**

The data unit is r/min, and the setting range is 0 to 32767.

#### **[Precaution]**

This setting is validated immediately after setting (writing).

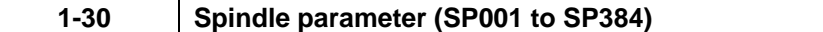

#### **[Data definition]**

These parameters are used to control the spindles.

(These correspond to the setup parameter, spindle parameter "#3201 SP001" to "#3584 SP384".) Refer to Parameter Manual for details of these parameters.

#### **[Data unit, range]**

The data unit and the setting range differ depending on the parameters. Refer to Parameter Manual for details.

## **[Precaution]**

Setting of some parameters will become valid after turning the NC power ON. Please turn the NC power ON after setting the data using DDB.

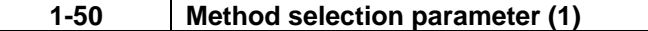

The following parameters are indicated in bit units.

#### **1-50-6) Synchronous tapping**

This parameter is used when carrying out the machining program's tapping cycle (G84, G74) with the synchronous method.

- 0 : Asynchronous method
- 1 : Synchronous method

(This corresponds to the setup parameter, basic specification parameter set01.)

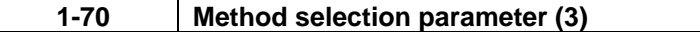

#### **[Data definition]**

The following parameters are set in bit units.

### **[Data range]**

The setting range is 0 to 255.

The set data could affect the other bits, so take care when setting.

#### **1-70-1) Tool compensation method ....... Valid only for lathe (L) system**

The type of movement command for when the tool compensation operation (Tmove) is set to "1" is designated.

0 : Compensation is carried out regardless of the movement command type.

1 : Compensation is carried out only for a movement command issued with an absolute value.

(This corresponds to the setup parameter, basic specification parameter Tabsmv.)

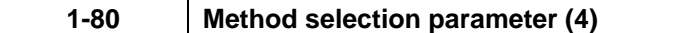

### **[Data definition]**

The following parameters are set in bit units.

#### **[Data range]**

The setting range is 0 to 255.

The set data could affect the other bits, so take care when setting.

#### **1-80-5) Reference point middle point ignored**

This parameter designates how to handle the middle point during G28 and G30 reference point return.

- 0 : Move to the reference point via the middle point designated in the program.
- 1 : Ignore the middle point designated in the program, and move directly to the reference point.

(This corresponds to the setup parameter, basic specification parameter Mpoint.)

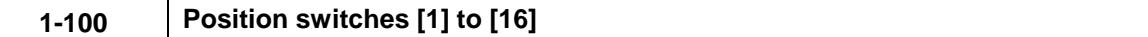

A software dog switch is established at a designated point of the axis on the machine, and the output signal from this switch is output to the PLC interface when the axis passes over this switch. A maximum of sixteen switches can be set per part system.

This switch can be used after the zero point is established.

(This corresponds to the setup parameter, position switches axis, dog1 and dog 2.)

The position switch uses the axis, dog1 and dog2 data as one set.

Axis : Name of axis for which switch is established.

dog1 : Distance 1 from basic machine coordinate system zero point

dog2 : Distance 2 from basic machine coordinate system zero point

The difference of dog1 and dog2 becomes the position switch width.

## **[Data unit, range]**

The data unit is 1/2 of the machine constant input unit. The setting range is -99999.999 mm to +99999.999 mm.

## **[Precaution]**

There will be a slight delay in the output signal changes in respect to the actual machine position. This maximum delay time (tmax) can be obtained with the following equation.

#### **tmax = 0.06 + TP [s]**

TP : Position loop time constant ( $\frac{1}{PGN}$  [s])

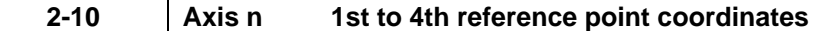

The 1st reference point, 2nd reference point, 3rd reference point and 4th reference point using 0 of the basic machine coordinates as the base point can be set for each axis with these parameters. (This corresponds to the setup parameter, reference point return parameters G53ofs to #4\_rfp.)

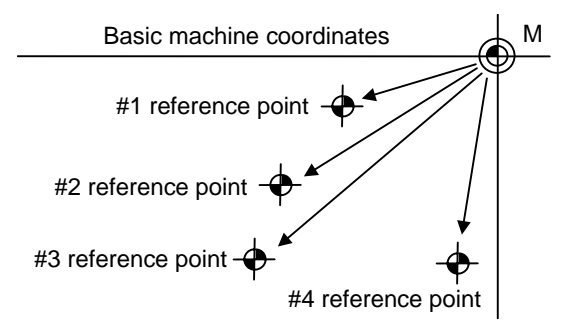

#### **[Data unit, range]**

The data unit is 1/2 of the machine constant input unit. The setting range is -99999.999 mm to +99999.999 mm.

#### **[Precaution]**

This setting is validated from the next reference point return after setting (writing).

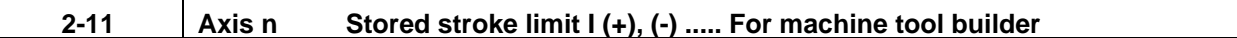

#### **[Data definition]**

These parameters indicate the movable range in the  $(+)$  or  $(-)$  limit using 0 of the basic machine coordinates as the base point. These can be set for each axis.

(This corresponds to the setup parameter, axis specification parameters OT+ and OT-.)

Basic machine coordinate system

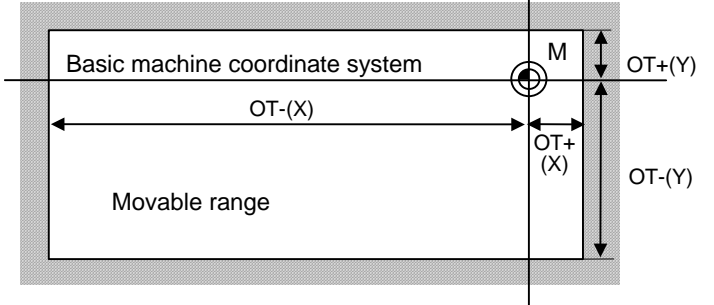

#### **[Data unit, range]**

The data unit is 1/2 of the machine constant input unit. The setting range is -99999.999 mm to +99999.999 mm.

#### **[Precaution]**

This setting is validated immediately after setting (writing). (Note that this is only when the axis movement is stopped.)

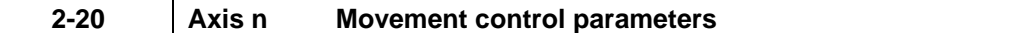

The following parameters are indicated in bit units.

#### **2-20-1) Inch output**

This parameter indicates whether the output unit is a metric unit or inch unit.

- (This corresponds to the setup parameter, basic specification parameter iout.)
	- 0 : When the machine side detectors (ball screw and detectors) are metric specifications.)
	- 1 : When the machine side detectors (ball screw and detectors) are inch specifications.)

## **2-20-2) Reference point return direction (-)**

This parameter indicates whether the reference point position is to the (-) direction or (+) direction from the reference point return near-point detection (near-point dog).

(This corresponds to the setup parameter, reference point return parameter dir(-).)

- $0: (+)$  direction
- 1 : (-) direction

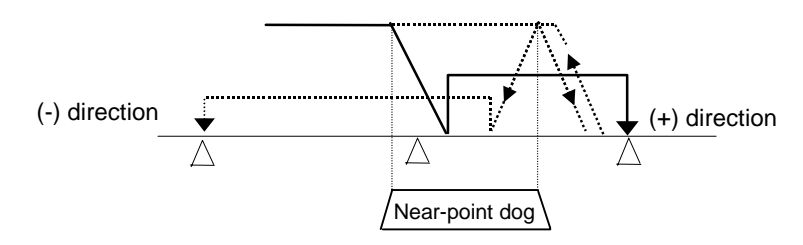

## **2-20-3) Servo OFF error compensation**

The servo system will enter the servo OFF state when the servo OFF nth axis (\*SVFn) signal is input from the PLC to the CNC. This parameter indicates for each axis whether the amount that the motor rotated during servo OFF is to be returned to the original state when the servo is turned ON again.

(This corresponds to the setup parameter, basic specifications parameter svof.)

- 0 : Compensate the error (Do not return to the original state.)
	- 1 : Do not compensate the error

## **2-20-4) Rotary axis**

This parameter indicates whether the target control axis is a linear axis or rotary axis.

- 0 : Linear axis
- 1 : Rotary axis

(This corresponds to the setup parameter, basic specification parameter rot.)

## **2-20-5) Motor CCW**

This parameter indicates the motor rotation direction when commanded in the + direction.

- 0 : CW direction looking from motor load side
- 1 : CCW direction looking from motor load side

(This corresponds to the setup parameter, basic specification parameter ccw.)

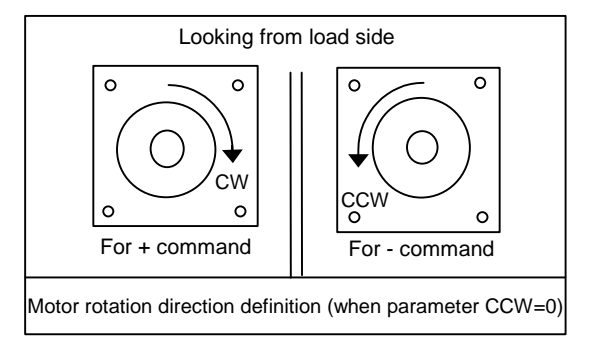

## **2-20-A) No reference point axis**

This parameter indicates that the control axis is one that does not have a reference point or that reference point return is not required.

- 0 : G28, G29, G30, manual reference point return is carried out.
- 1 : G28, G29, G30, manual reference point return is ignored.

(This corresponds to the setup parameter, zero point return parameter noref.)

## **2-20-D) Diameter designated axis ..... Valid only for lathe system**

This parameter indicates the movement amount (commanded with U) in the X axis direction to half of the command value.

The command in address X will always be a diameter command.

- 0 : Addresses X and U command movement amounts are the same.
- 1 : The address U command movement amount is half of the address X movement amount.

(This corresponds to the setup parameter, basic specification parameter dia.)

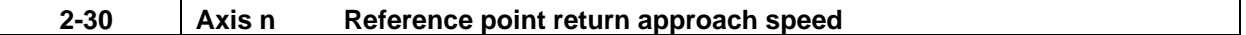

## **[Data definition]**

This parameter indicates the movement speed when moving toward the reference point after detecting the near-point dog and decelerating to a stop during the reference point return command. This parameter can be set for each axis.

(This corresponds to the setup parameter, reference point return parameter G28crp.)

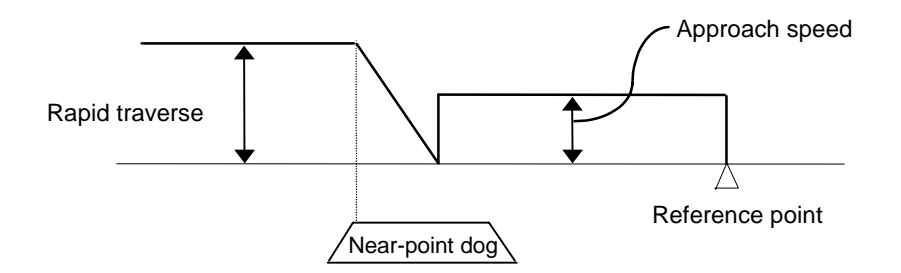

#### **[Data unit, range]**

The data unit is mm/min, °/min or inch/min. The setting range is 1 to 999999.

#### **[Precaution]**

This setting is validated immediately after setting (writing).

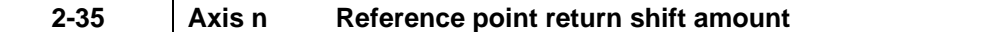

This parameter defines the distance from the electrical reference point (grid) to the actual machine reference point during the reference point return command. This can be set for each axis. (This corresponds to the setup parameter, reference point return parameter G28sft.)

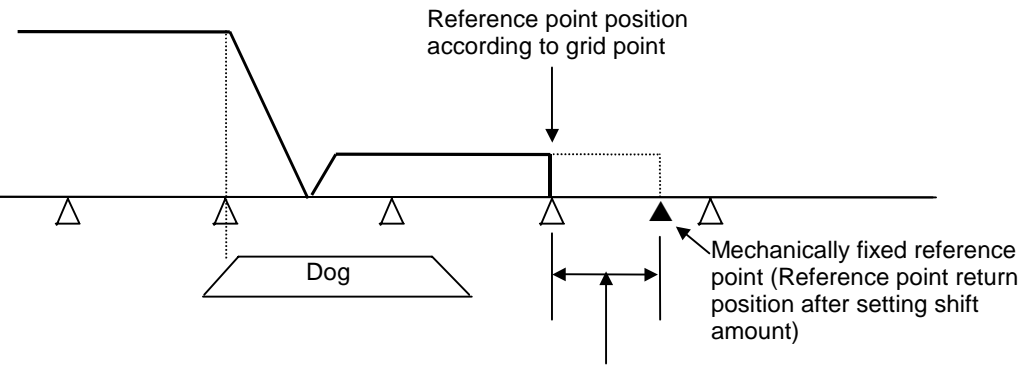

Reference point shift amount

#### **[Data unit, range]**

The data unit is  $1/2$  of the machine constant input unit. The setting range is 1 to 65535 ( $\mu$ m).

#### **[Precaution]**

This setting is validated immediately after setting (writing).

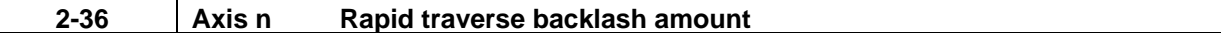

#### **[Data definition]**

This parameter indicates the backlash amount to be compensated when the movement direction is reversed with the movement command in the rapid traverse mode or with the manual operation (excluding handle feed). This can be set for each axis.

(This corresponds to the setup parameter, axis specification parameter G0back.)

#### **[Data unit, range]**

The data unit is 1/2 of the machine constant input unit. The setting range is -9999 to +9999 pulses.

#### **[Precaution]**

This setting is valid immediately after setting (writing).

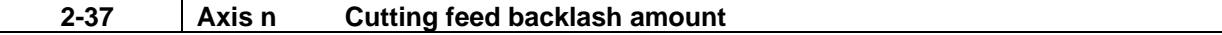

#### **[Data definition]**

This parameter indicates the backlash amount to be compensated when the movement direction is reversed with the movement command in the cutting feed mode or with the handle feed mode of the manual operation.

(This corresponds to the setup parameter, axis specification parameter G1back.)

### **[Data unit, range]**

The data unit is 1/2 of the machine constant input unit. The setting range is –9999 to +9999 pulses.

#### **[Precaution]**

This setting is validated immediately after setting (writing).

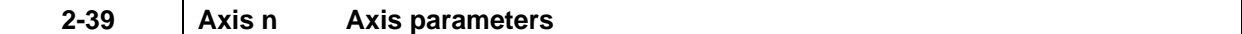

The following parameters are indicated in the bit unit.

### **2-39-A)**

Select the soft limit function (stored stroke limit II or IIB) set in the parameter #8204 and #8205.

- 0 : Soft limit valid
- 1 : Soft limit invalid

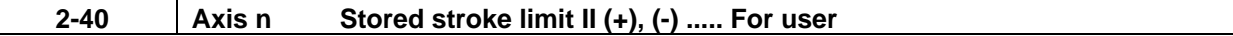

#### **[Data definition]**

These parameters indicate the movable range in the  $(+)$  or  $(-)$  limit using 0 of the basic machine coordinates as the base point. These can be set for each axis.

(This corresponds to the setup parameter, axis specification parameters soft limit (+) and soft limit  $(-).$ 

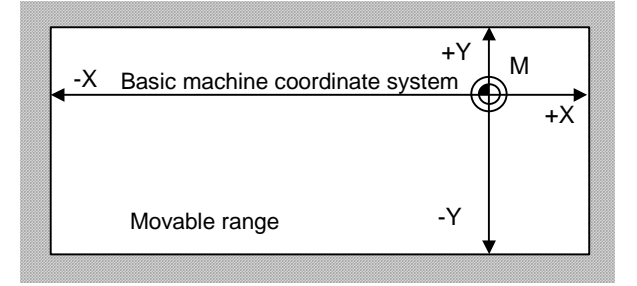

#### **[Data unit, range]**

The data unit is 1/2 of the machine constant input unit. The setting range is -99999.999 mm to +99999.999 mm.

#### **[Precaution]**

This setting is validated immediately after setting (writing). (Note that this is only when the axis movement is stopped.)

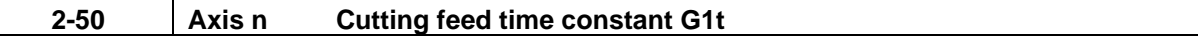

#### **[Data definition]**

Set up the primary-delay time constant for the acceleration and deceleration in the cutting feed mode. This can be set for each axis with the parameter.

(This corresponds to the setup parameter, axis specifications parameter G1t1. When acceleration or deceleration by software is selected, the second stage time constant is used in G1t1.)

#### **[Data unit, range]**

The data unit is ms. The setting range is 1 to 5000 (ms).

#### **[Precaution]**

This setting is validated immediately after setting (writing). (Note that this is only when the axis movement is stopped.)

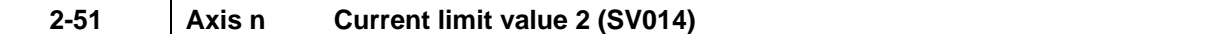

Set the rate (%) in respect to the stall rated current for special operations (absolute position initialization, stopper operation, etc). (This is the limit value for both the  $+$  and  $-$  direction.) For making the maximum driver torque level available, assign "500". This can be set for each axis with the parameter.

(This corresponds to the setup parameter, servo parameter SV014.)

### **[Data unit, range]**

The data unit is the stall rated current %. The setting range is 0 to 999 (%).

### **[Precaution]**

This setting is validated immediately after setting (writing). (Note that this is only when the axis movement is stopped.)
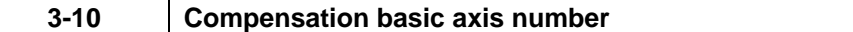

Specify the basic axis address for machine error compensation. For pitch error compensation, set the name of the axis to be compensated. For relative position compensation, set the name of the axis to be the base axis. In the multi-part system, set "part system No. + axis name". (This corresponds to the setup parameter, machine compensation parameter cmpax.)

#### **[Data unit, range]**

Set the axis address of X, Y, Z, U, V, W, A, B, or C etc.

#### **[Precaution]**

This setting is validated immediately after setting (writing). (Note that this is only when the axis movement is stopped.)

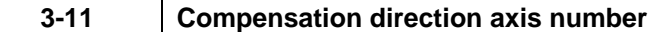

#### **[Data definition]**

Specify the compensation axis address for machine error compensation.

For pitch error compensation, set the same axis name as #4001 cmpax.

For relative position compensation, set the name of the axis to be actually compensated.

In the multi-part system, set "part system No. + axis name".

(This corresponds to the setup parameter, machine compensation parameter drcax.)

#### **[Data unit, range]**

Set the axis address of X, Y, Z, U, V, W, A, B, or C etc.

#### **[Precaution]**

This setting is validated immediately after setting (writing). (Note that this is only when the axis movement is stopped.)

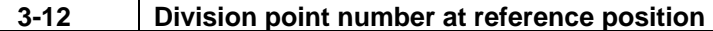

#### **[Data definition]**

Set the compensation data No. corresponding to the reference point position. The reference point is actually the base, so there is no compensation No. Set the number that is decremented by 1. (This corresponds to the setup parameter, machine compensation parameter rdvno.)

#### **[Data unit, range]**

The setting range is 4101 to 5124.

#### **[Precaution]**

This setting is validated immediately after setting (writing). (Note that this is only when the axis movement is stopped.)

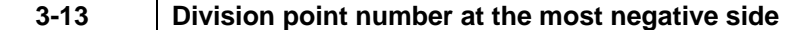

Set the compensation data No. that is on the farthest negative side. (This corresponds to the setup parameter, machine compensation parameter mdvno.)

#### **[Data unit, range]**

The setting range is 4101 to 5124.

#### **[Precaution]**

This setting is validated immediately after setting (writing). (Note that this is only when the axis movement is stopped.)

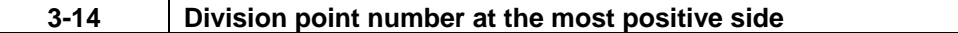

#### **[Data definition]**

Set the compensation data No. that is on the farthest positive side. (This corresponds to the setup parameter, machine compensation parameter pdvno.)

#### **[Data unit, range]**

The setting range is 4101 to 5124.

#### **[Precaution]**

This setting is validated immediately after setting (writing). (Note that this is only when the axis movement is stopped.)

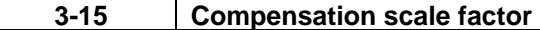

#### **[Data definition]**

Set the compensation amount's scale.

(This corresponds to the setup parameter, machine compensation parameter sc.)

### **[Data unit, range]**

The setting range is 0 to 99.

#### **[Precaution]**

This setting is validated immediately after setting (writing). (Note that this is only when the axis movement is stopped.)

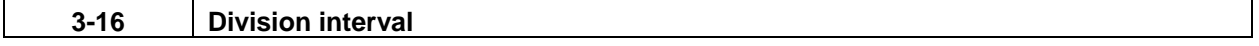

### **[Data definition]**

Set the interval to divide the basic axis. Each compensation data will be the compensation amount for each of these intervals.

(This corresponds to the setup parameter, machine compensation parameter spcdy.)

#### **[Data unit, range]**

The setting range is 1 to 9999999.

#### **[Precaution]**

This setting is validated immediately after setting (writing). (Note that this is only when the axis movement is stopped.)

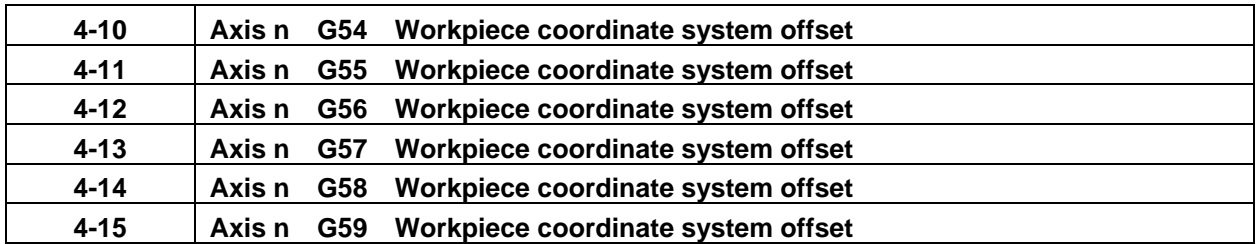

These are the G54 to G59 workpiece offset amount of the nth axis (n: 1 to No. of control axes.) (This corresponds to the tool/compensation amount workpiece coordinate offset G54 to G59.)

### **[Data unit, range]**

Unit:

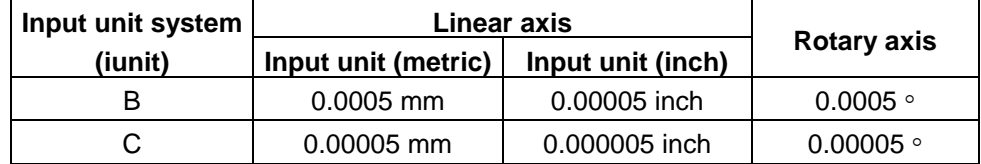

Range: -199999998 to +199999998

#### **[Precautions]**

**(1) This setting is valid after the data is rewritten and the next workpiece coordinate changeover is commanded.** 

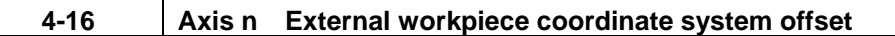

#### **[Data definition]**

This is the external workpiece coordinate system offset amount of the nth axis (n : 1 to No. of control axes).

(This corresponds to the tool/compensation amount workpiece coordinate offset EXT.)

# **[Data unit, range]**

Unit:

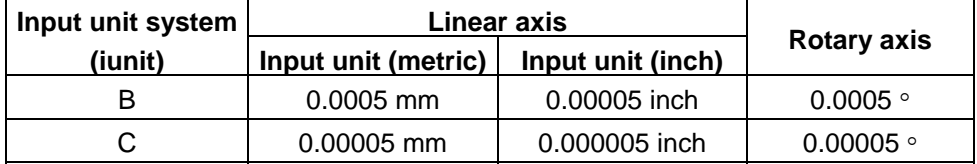

Range: -199999998 to +199999998

#### **[Precautions]**

**(1) This setting is valid after the data is rewritten and the next workpiece coordinate changeover is commanded.** 

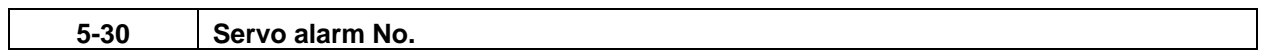

This indicates that an error has occurred in the servo system. When an error occurs, the NC alarm 2 (AL2: X431) will turn ON.

# **(1) Data configuration**

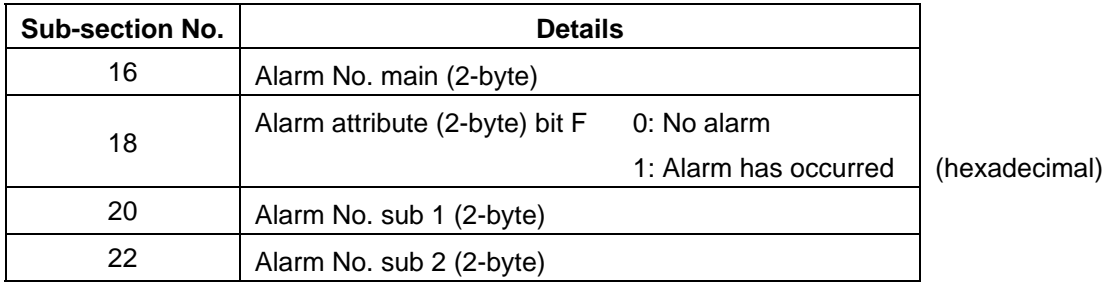

# **(2) Alarm contents**

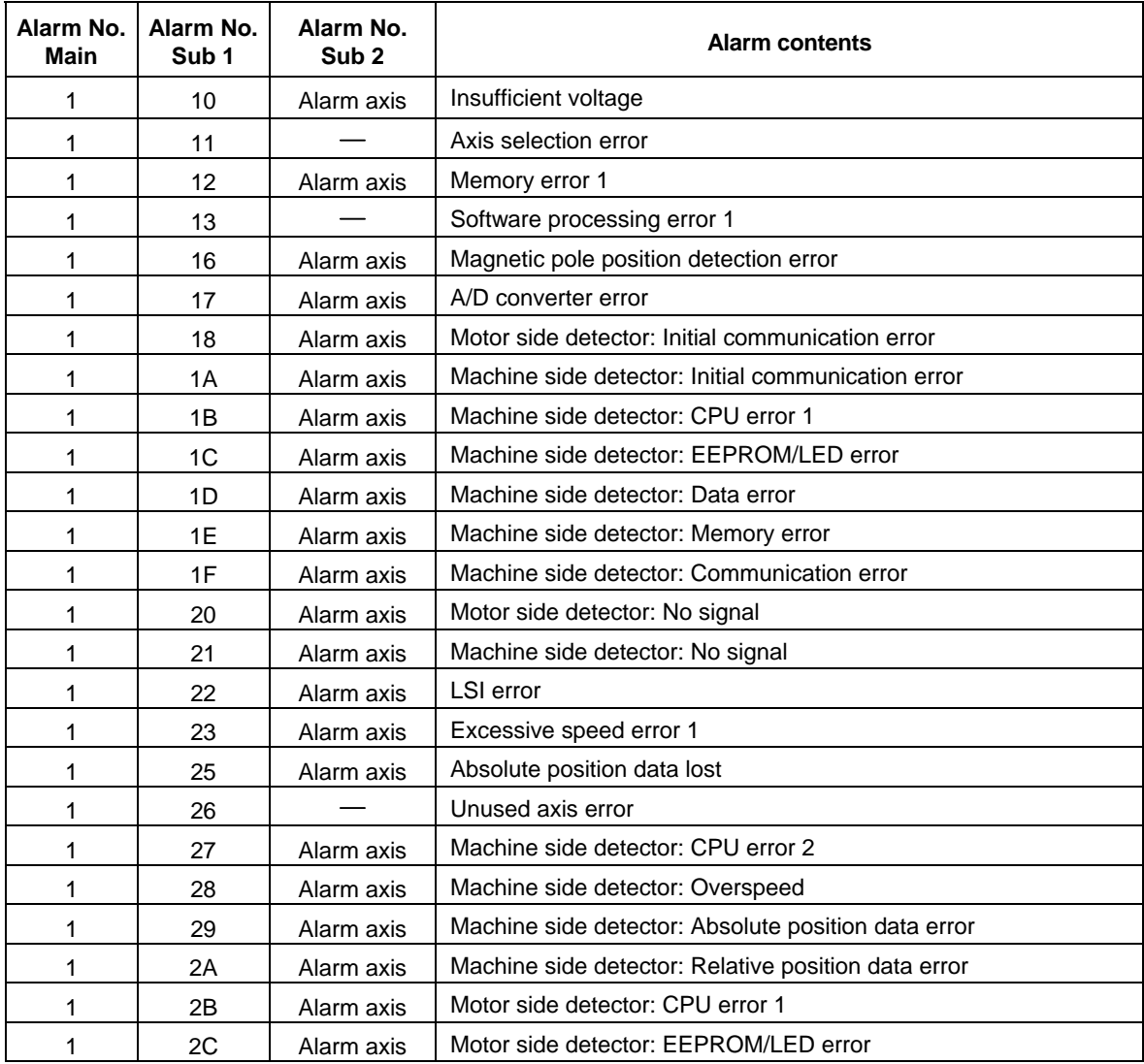

(Continued on next page)

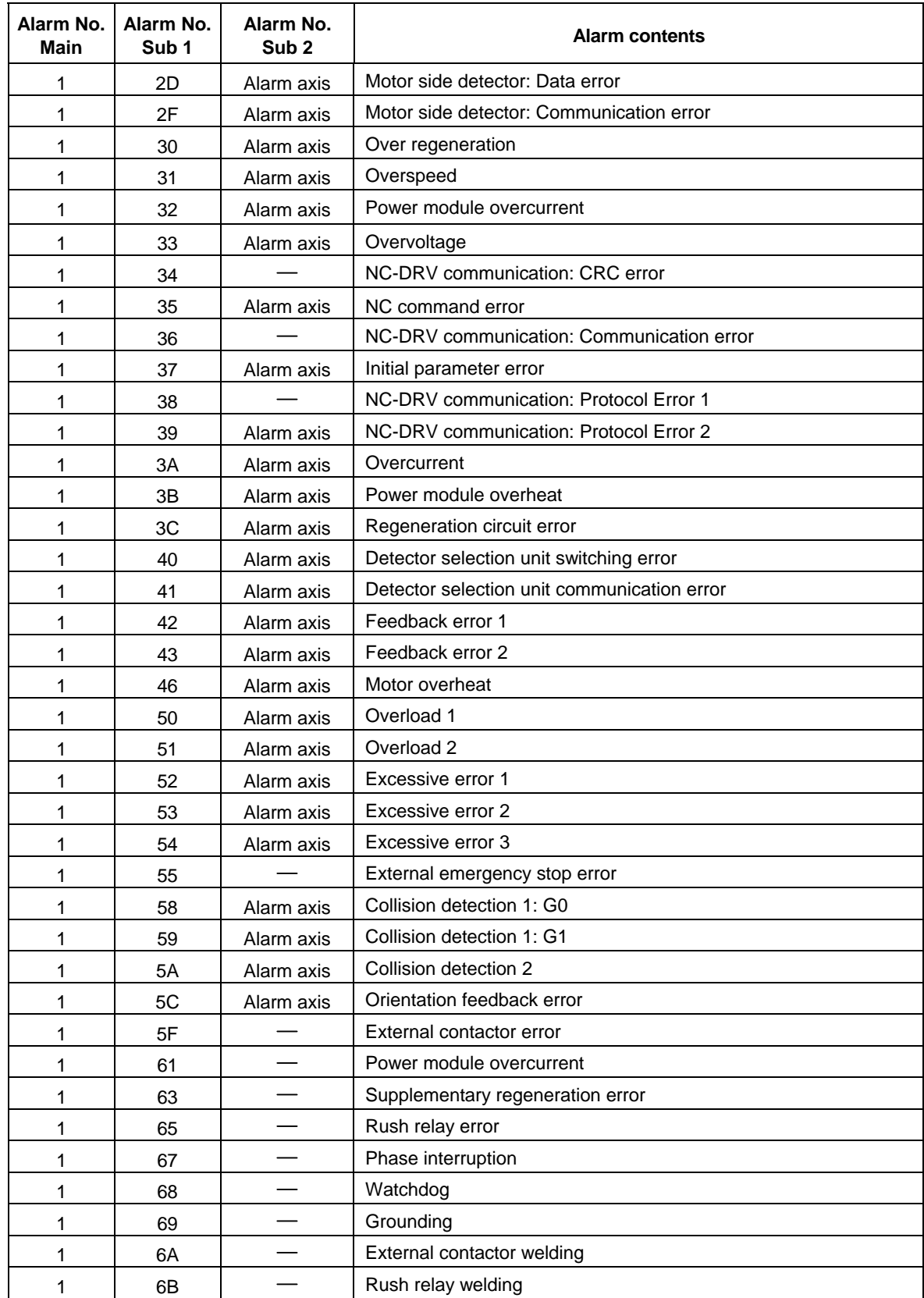

(Continued on next page)

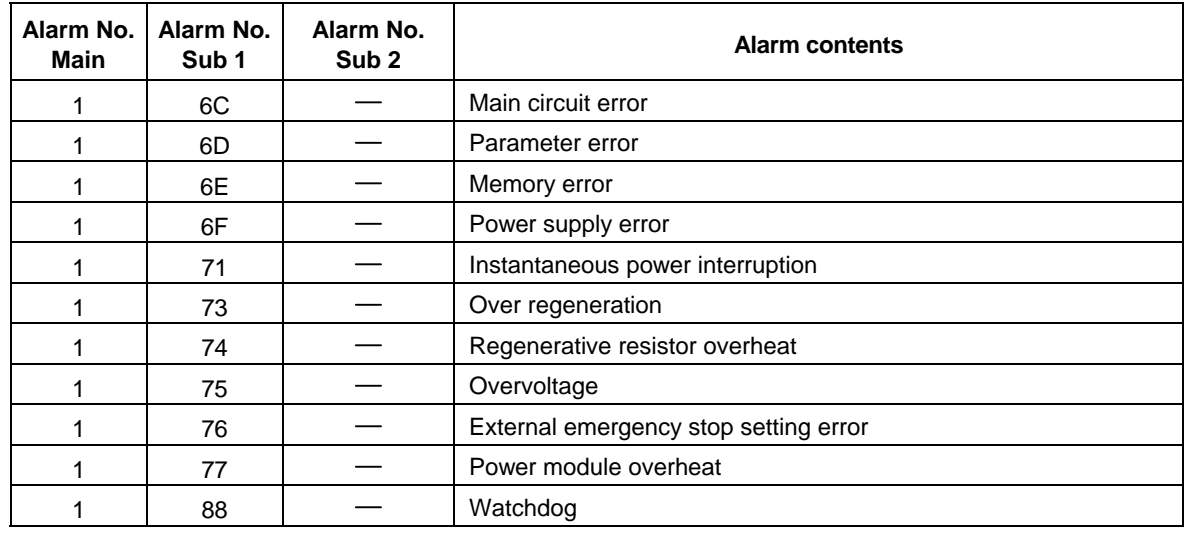

**(Note 1)** Depending on the driver type and power supply type, there may be some alarms that might not occur.

**(Note 2)** Refer to the alarm No. when the alarm attribute bit F is set to 1.

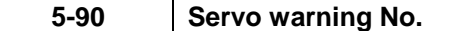

This indicates that a warning alarm has occurred in the servo system.

# **(1) Data configuration**

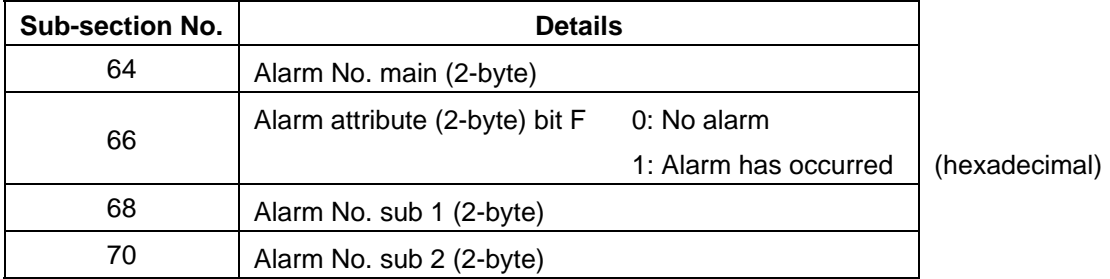

### **(2) Alarm contents**

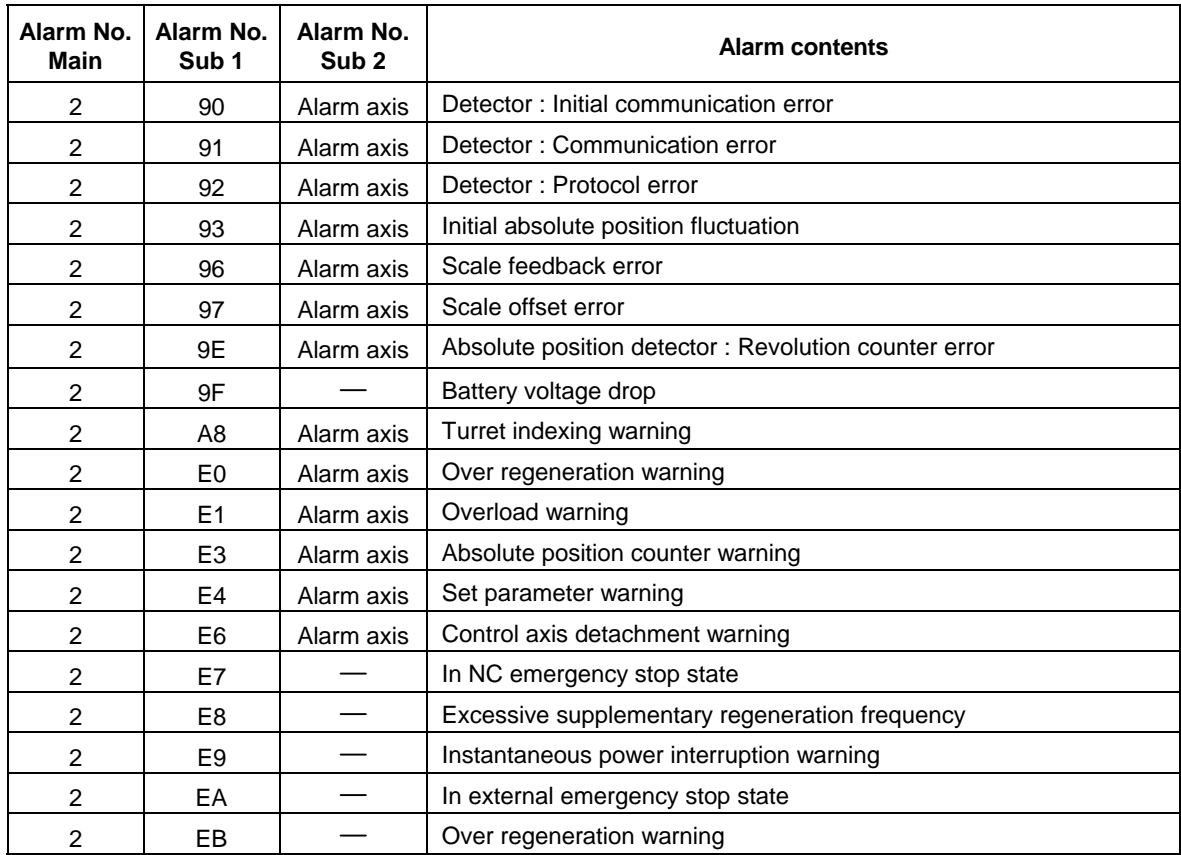

**(Note 1)** E7 of the alarm No. sub 1 cannot be viewed as the servo warning No. **(Note 2)** Refer to the alarm No. when the alarm attribute bit F is set to 1.

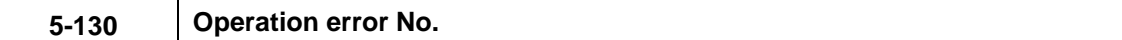

This indicates that the axis cannot move, etc., due to the operation or machine side conditions. When an error occurs, the NC alarm 4 (AL4) will turn ON.

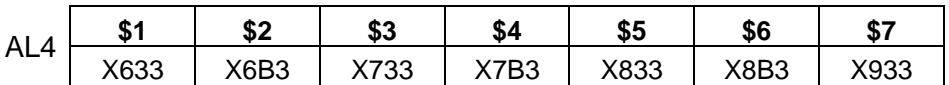

### **(1) Data configuration**

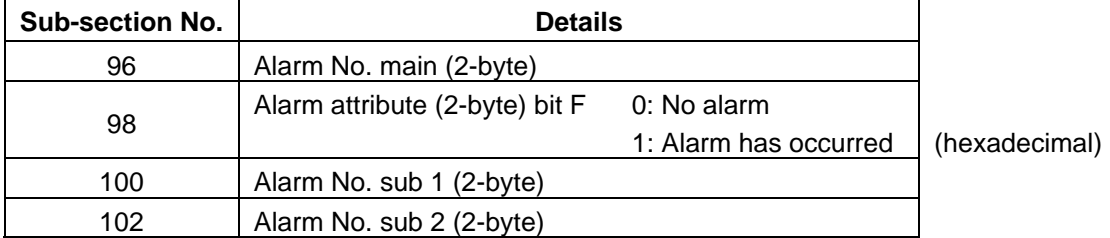

# **(2) Alarm contents**

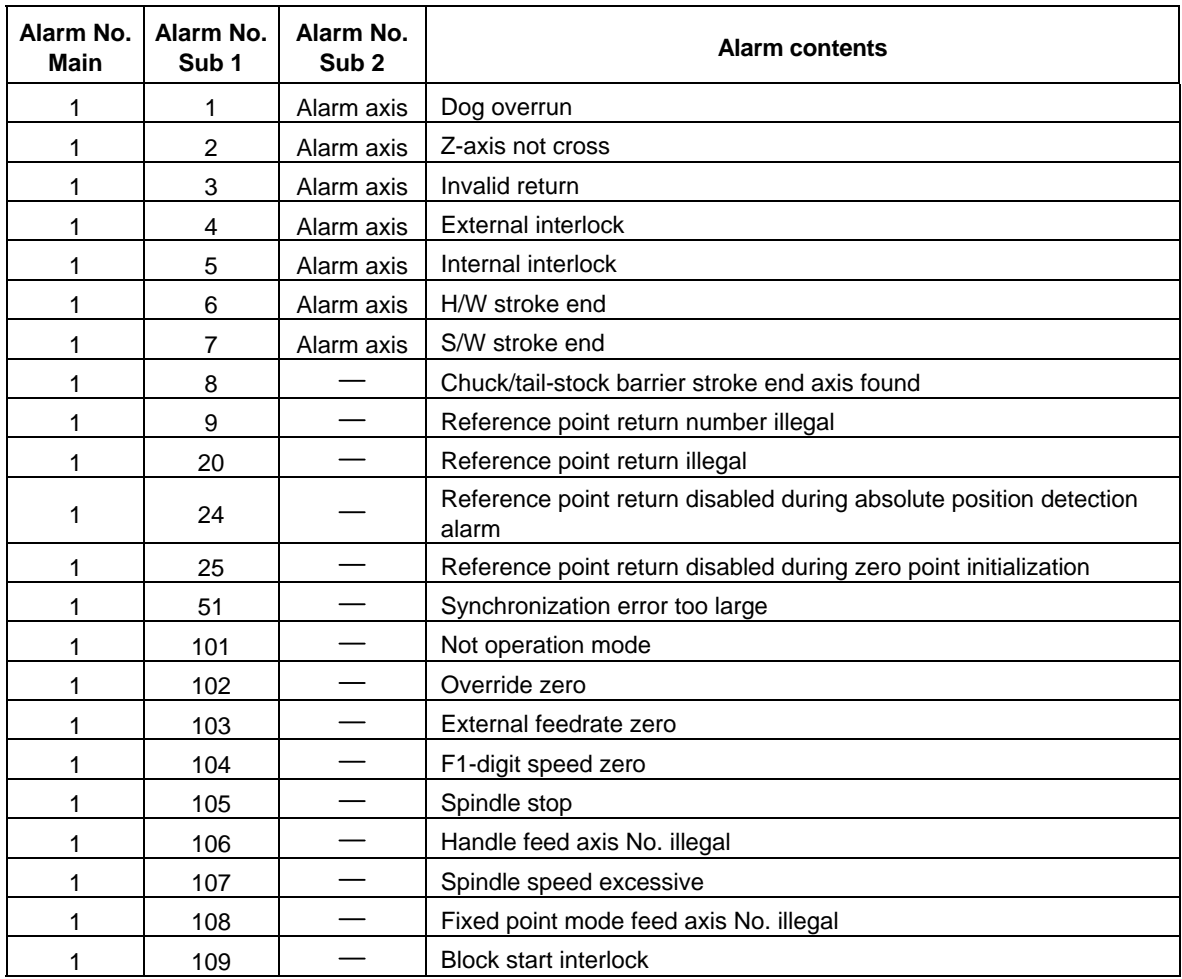

(Continued on next page)

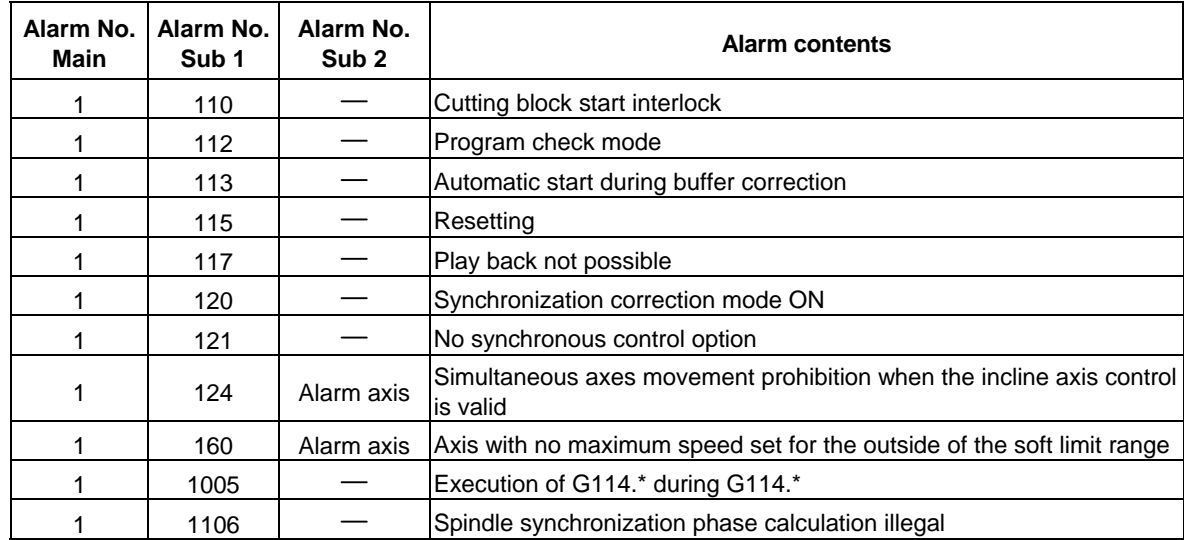

**(Note 1)** Refer to the alarm No. when the alarm attribute bit F is set to 1.

# **5-140 Automatic stop code**

# **[Data definition]**

This indicates the cause of automatic stop or block stop.

# **(1) Data configuration**

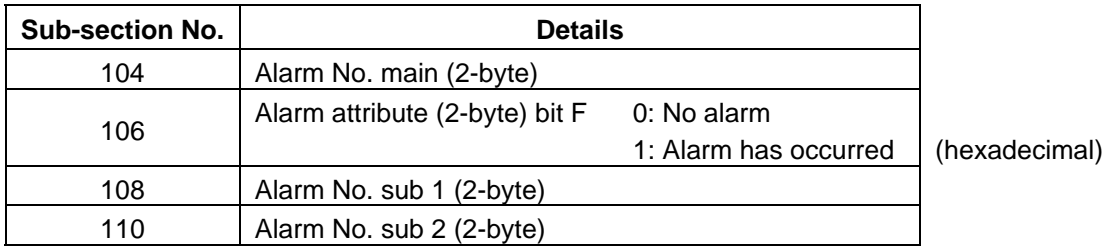

# **(2) Alarm contents**

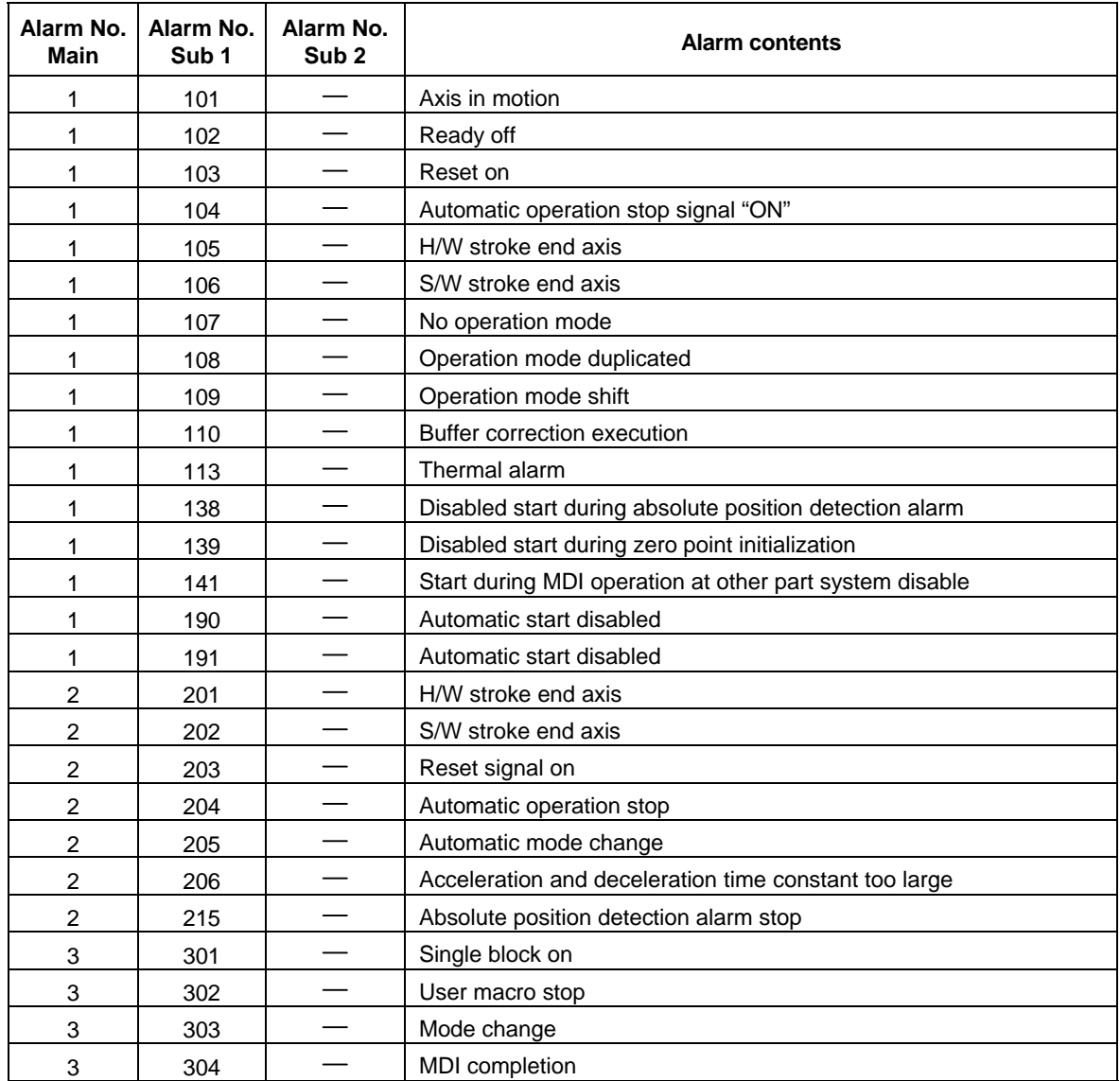

(Continued on next page)

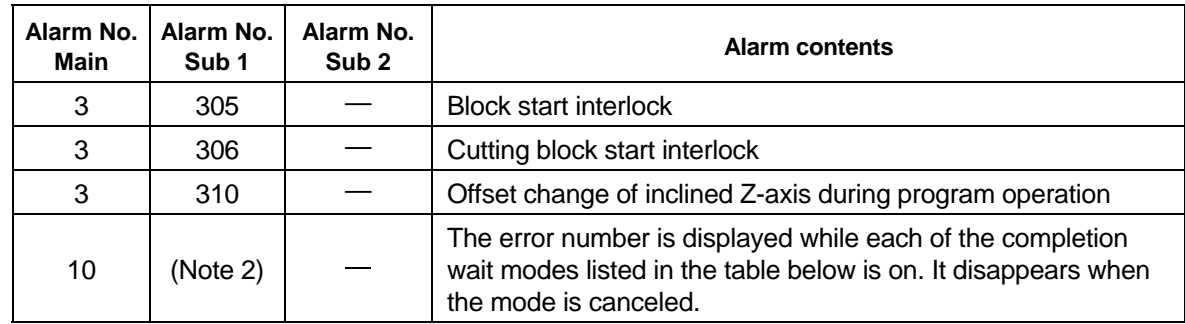

(Note 1) Refer to the alarm No. when the alarm attribute bit F is set to 1.

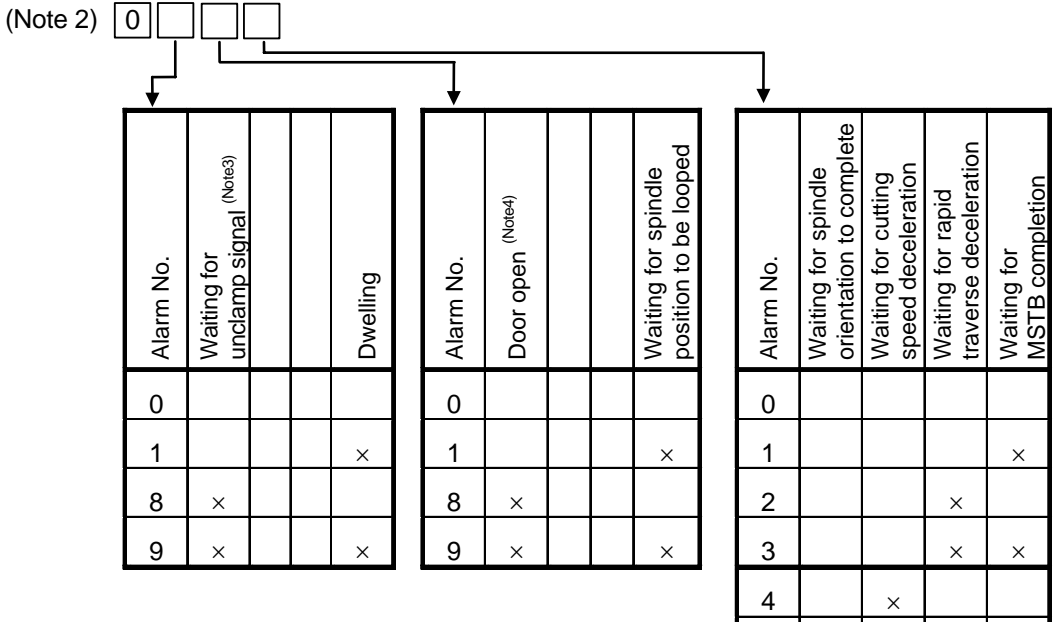

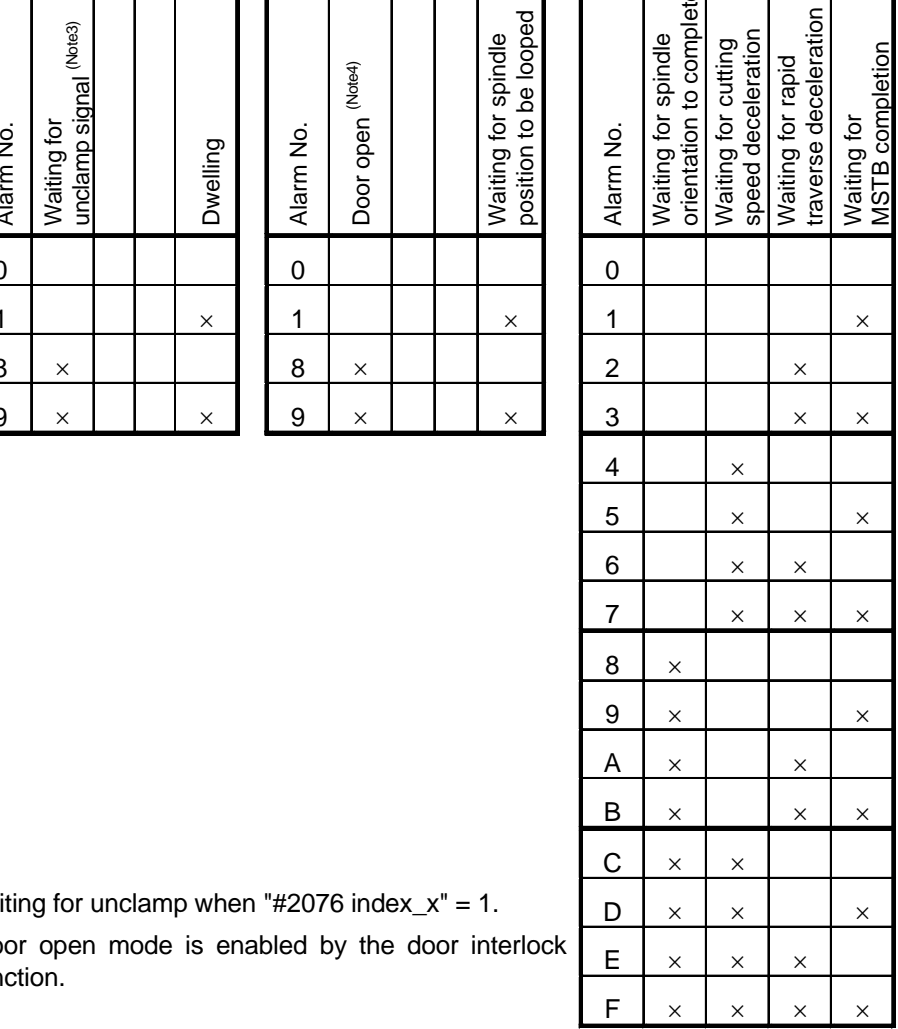

(Note 3) Waiting for unclamp when "#2076 index\_x" = 1.  $\Box$   $\Box$   $\Box$   $\times$   $\Box$   $\Box$   $\times$ 

(Note 4) Door open mode is enabled by the door interlock  $E \mid x \mid x$ function.

# 11/15-10 | Interpolation vector length

### **[Data definition]**

The remaining movement distance of the block being executed is indicated.

 $\sqrt{\Sigma}$  (Remaining movement distance of each axis)<sup>2</sup>

# **[Data unit]**

The unit is 1/2 of the input unit. (Either 0.5µm, or 0.05µm)

### **[Precaution]**

[Interpolation vector length] Y  $\mathbf{x}$ 

The data is not set when G0 non-interpolation (G0Intp = 1). The data will be updated with the interpolation cycle.

# **11/15-20 Movement mode**

# **[Data definition]**

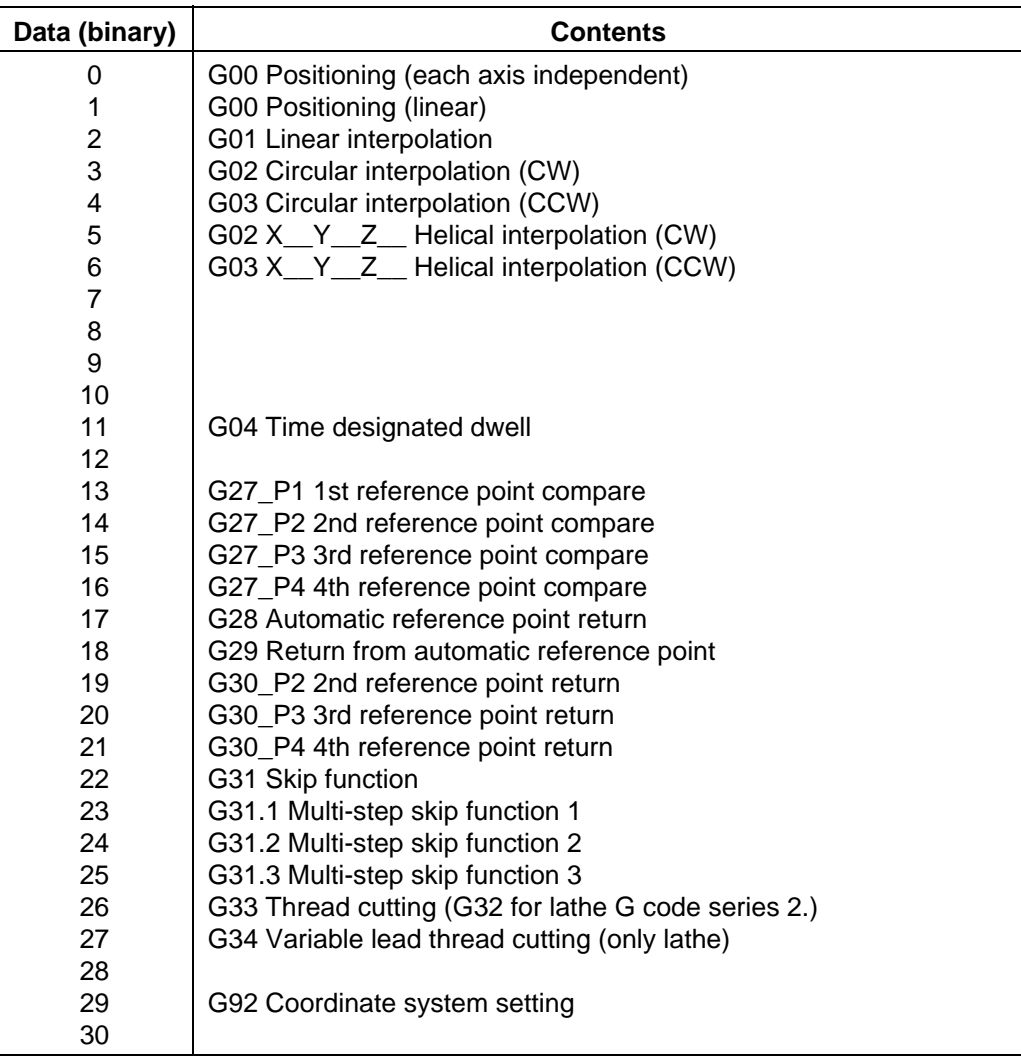

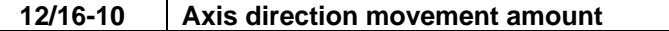

The remaining movement distance of each axis in the block being executed is indicated.

#### **(Machine position at movement end point)**

 **- (Machine position at movement start point or current position)** 

For block being executed

For block before execution

### **[Data unit]**

The unit is 1/2 of the input unit. (Either 0.5µm, or 0.05µm)

**[Precautions]** 

- **(1) If the movement mode is skip or multi-step skip, the movement end point will not be the skip stop point, but instead will be a value calculated from the commanded value.**
- **(2) If the movement mode is counter preset, the counter preset value will be set instead of the remaining movement distance of each axis. The value will be cleared immediately after the counter preset is executed.**
- **(3) If the movement mode is reference point return, the remaining movement distance to the middle point will be set.**
- **(4) If the movement mode is start position return, the remaining movement distance from the middle point will be set.**

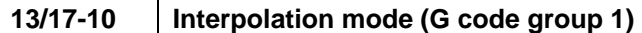

The current movement modal (group 1) is indicated.

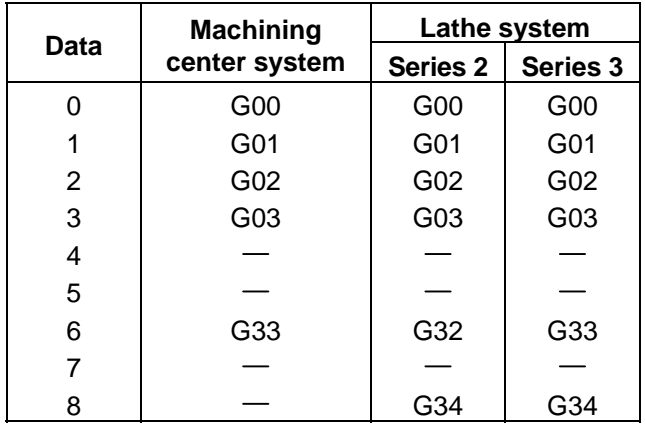

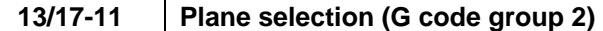

### **[Data definition]**

The current plane selection modal (group 2) is indicated.

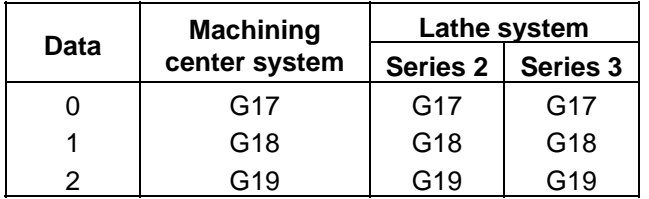

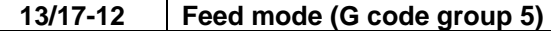

# **[Data definition]**

The current feed modal (group 5) is indicated.

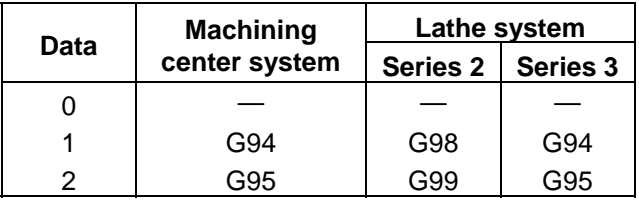

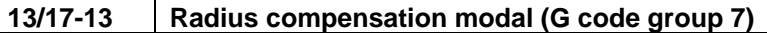

The current radius compensation modal (group 7) is indicated.

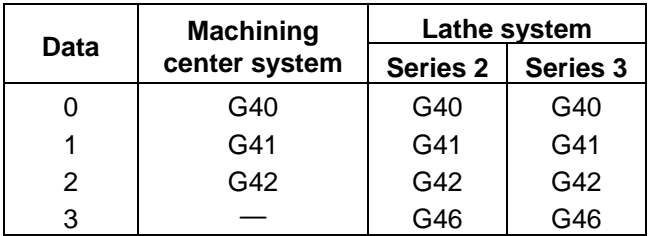

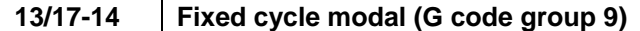

# **[Data definition]**

The current fixed cycle modal (group 9) is indicated.

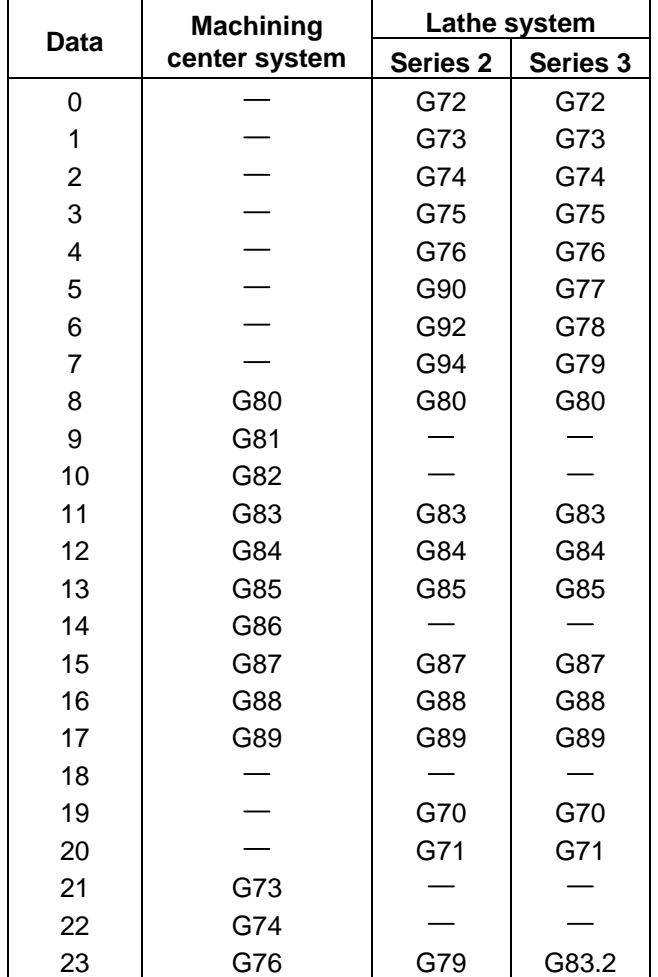

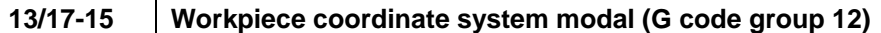

The current workpiece coordinate system modal (group 12) is indicated.

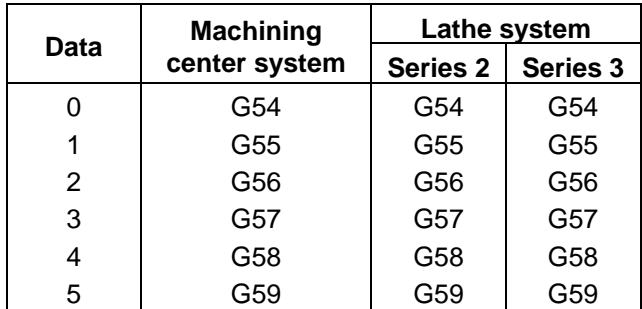

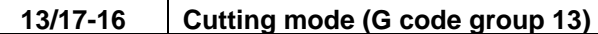

#### **[Data definition]**

The current cutting modal (group 13) is indicated.

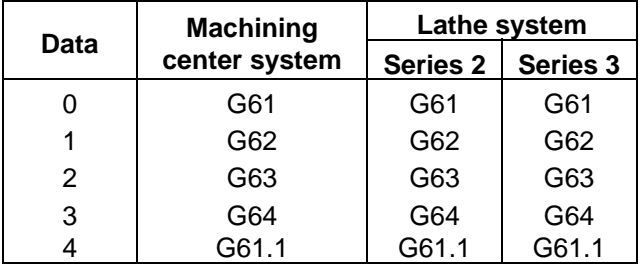

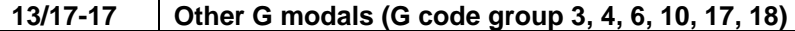

### **[Data definition]**

The current G modal (group 3, 4, 6, 10, 17, 18) is indicated.

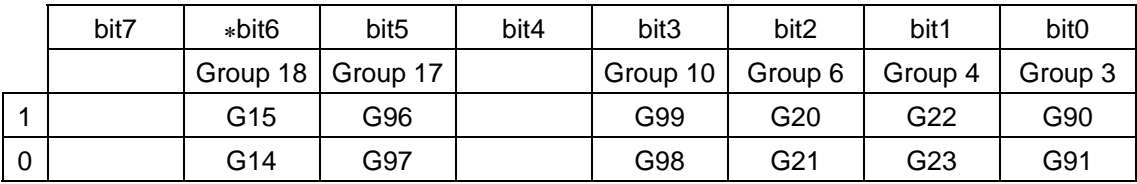

∗ Lathe system

# **13/17-20 Block No.**

# **[Data definition]**

The current block No. is indicated.

#### **[Data range]**

The setting range is 0 to 99.

### 13/17-30 | Shape compensation No.

### **[Data definition]**

### **(1) Machining center system**

The tool compensation No. commanded with address D in the nose radius compensation (G41, G42) or position compensation (G45 to G48) block is indicated.

#### **(2) Lathe system**

The tool length compensation No. commanded by the tool function code T is indicated.

(a) When designating the tool length and tool nose wear compensation No. with the low-order 1 digit or 2 digits of the T command.

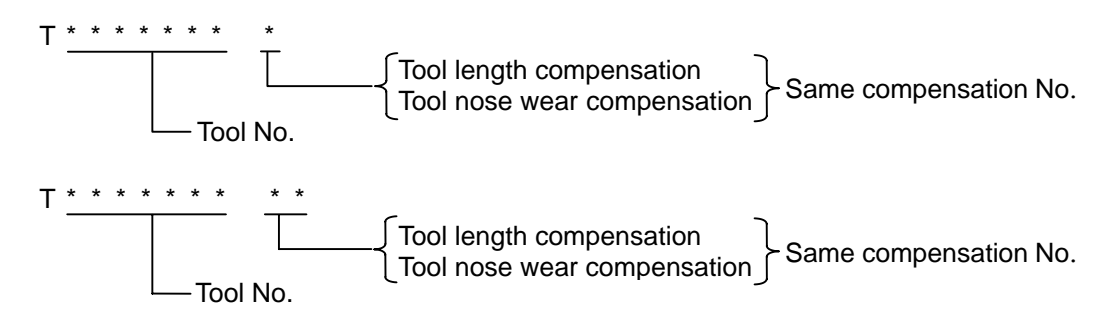

(b) When designating the tool length compensation No. and tool nose wear compensation No. independently.

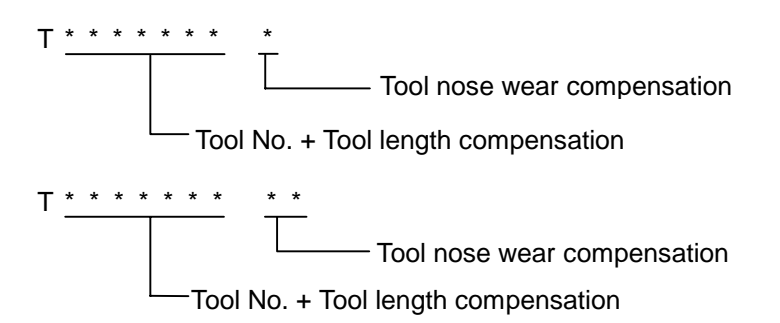

In this case, the tool length compensation No. is the last two digits of the high-order digit.

#### **13/17-31 Wear compensation No.**

# **[Data definition]**

### **(1) Machining center system**

This is the same as the shape compensation No.

### **(2) Lathe system**

The tool nose wear No. commanded with the tool function code (T) is indicated.

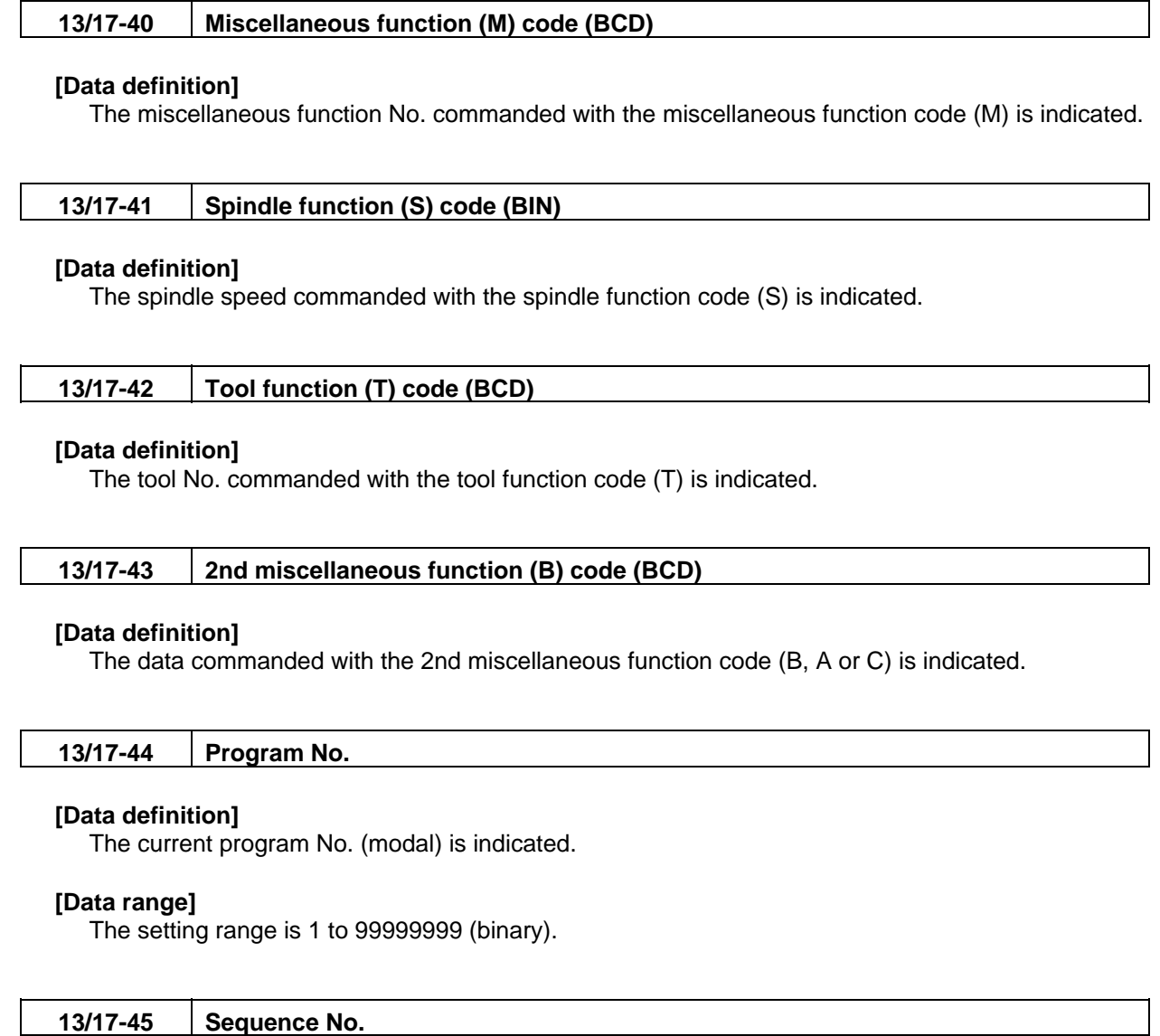

The current sequence No. is indicated.

# **[Data range]**

The setting range is 1 to 99999 (binary).

# **14/18-10 Tool length compensation No.**

# **[Data definition]**

The tool length compensation No. of that axis is indicated.

# **[Data range]**

The setting range is 0 to the maximum compensation No. (binary). This is valid only for the machining center system.

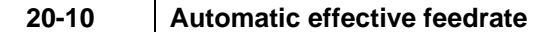

The actual feedrate in the automatic mode is indicated.

- (This includes the speed change conditions such as override.)
	- (1) For G0, G1, G2, G3, G27

The composite speed of all commanded axes is indicated.

(2) For G28, G29, G30

The speed of the fastest axis among the axes moving simultaneously is indicated.

# **[Data unit]**

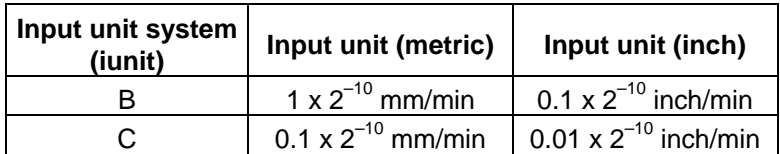

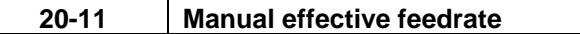

#### **[Data definition]**

The actual feedrate in the manual mode is indicated.

(This includes the speed change conditions such as override.)

The speed of the fastest axis among the axes moving simultaneously is indicated.

### **[Data unit]**

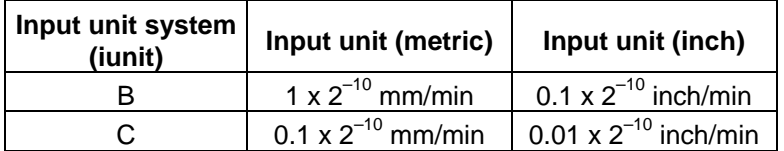

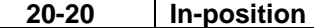

#### **[Data definition]**

This indicates that the control axes which belong to each part system are in the state of in-position

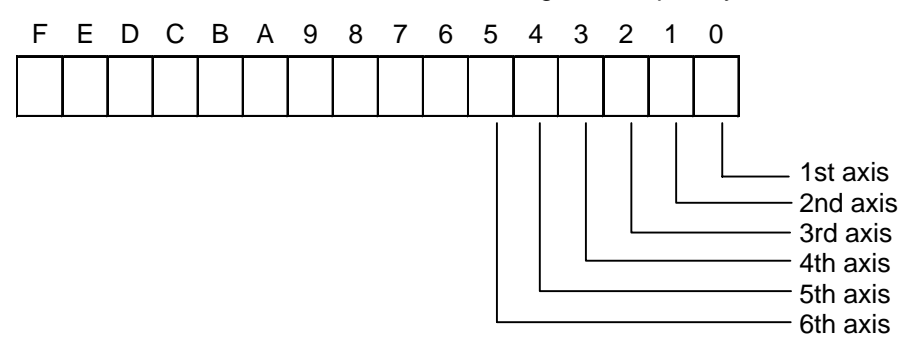

# **21-10 Current position in machine coordinate system**

### **[Data definition]**

The current position of the axis in the machine coordinate system is indicated.

# **[Data unit]**

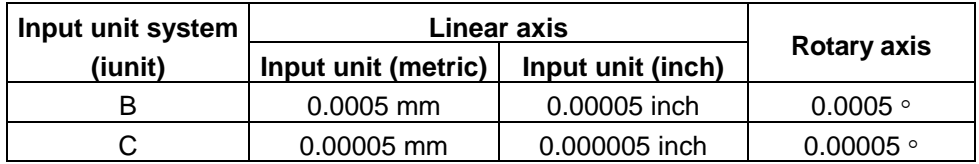

### **21-12 Manual interrupt amount (1) (Manual absolute switch OFF)**

#### **[Data definition]**

The total of the movement amount in the manual mode with the manual absolute switch OFF is indicated.

The program coordinate system is shifted by the distance corresponding to this data.

### **[Data unit]**

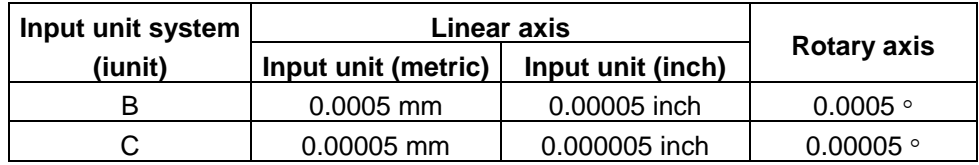

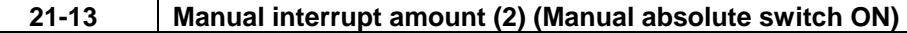

#### **[Data definition]**

The total of the movement amount in the manual mode with the manual absolute switch ON is indicated.

This data is cleared in the following cases:

- (1) When calculation of the buffer is started during automatic starting, or when automatic start up is executed.
- (2) When the reset signal is input.

# **[Data unit]**

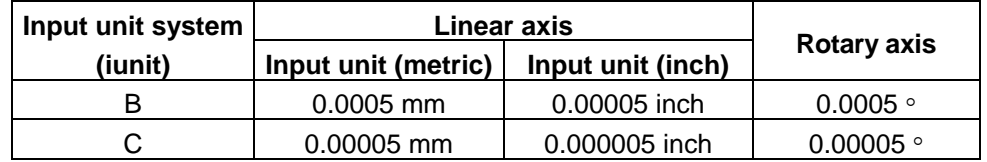

# **21-20 Current position in workpiece coordinate system**

### **[Data definition]**

The current position in the currently selected workpiece coordinate system is indicated.

# **[Data unit]**

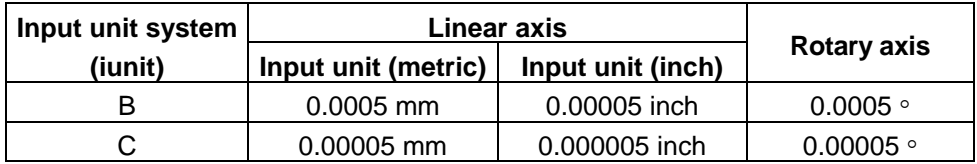

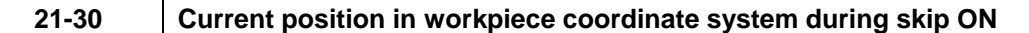

### **[Data definition]**

The current position in the workpiece coordinate system when the skip signal is input during the G31 command is indicated.

This corresponds to the macro variables #5061, #5062 .....

# **[Data unit]**

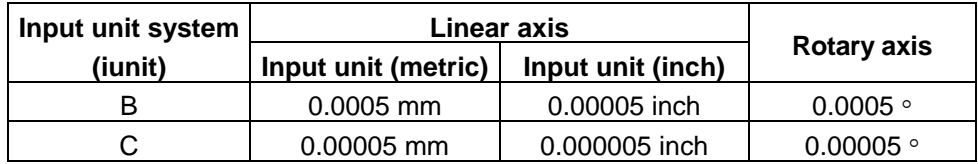

# **21-31 Current position in machine coordinate system during skip ON**

### **[Data definition]**

The current position in the machine coordinate system when the skip signal is input during the G31 command is indicated.

# **[Data unit]**

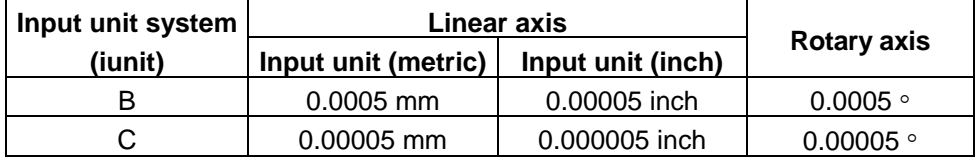

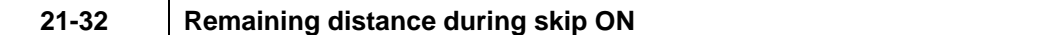

The remaining commanded distance when the skip signal is input during the G31 command is indicated.

# **[Data unit]**

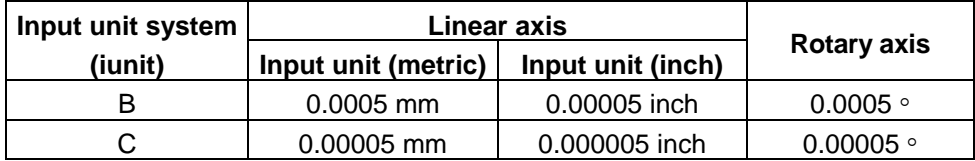

# **21-33 Current position in machine coordinate system during manual skip ON**

### **[Data definition]**

The current position in the machine coordinate system when the skip signal is ON during the manual skip command is indicated.

# **[Data unit]**

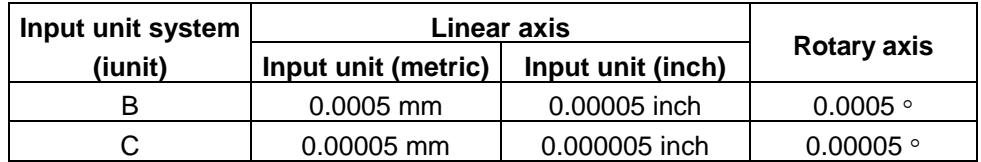

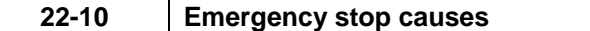

The cause of why the CNC entered the emergency stop state is indicated.

This data can also be referred to with the file register R21 in the PLC and CNC interfaces.

The correspondence of each bit is explained below. Here, the signal is normally "1", and is set to "0" when an emergency stop occurs.

#### **22-10-0) Built-in PLC Software stop state**

This indicates that the emergency stop state was entered because the user PLC's RUN/STOP switch was set to STOP. The user PLC's RUN/STOP switch is set with the rotary switch NCSYS on the control unit. (Normal: 0, at STOP: 1)

This will also occur if the remote I/O unit's 5 V/24 V input is in the abnormal state.

#### **22-10-1) External PLC No hardware**

The hardware for the I/F to the external PLC is not equipped, or that is faulty.

## **22-10-2) External PLC Not ready**

With an external PLC link, "0" will be output until the first interrupt is input from the external PLC.

### **22-10-3) External PLC Communication error**

With an external PLC link, this indicates that communication with the external PLC has been cut off.

### **22-10-4) External PLC Emergency stop output**

This indicates that the 24  $\vee$  is not being supplied to the emergency stop input because the emergency stop switch has been pressed.

### **22-10-6) Built-in PLC Software emergency stop output device Y427 is "1".**

This indicates that the user PLC has entered the emergency stop state. The PLC device "Y427" is the PLC emergency stop interface.

#### **22-10-B) User PLC Illegal codes exist.**

The user PLC has illegal codes.

#### **22-10-C) PLC high-speed processing error**

The high-speed processing time is over.

#### **22-10-D) Door interlock, dog/OT arbitrary allocation device illegal**

The device No. of door interlock・dog/OT arbitrary allocation overlaps another signal, or that is specified with an illegal No.

### **22-10-E) Spindle drive unit emergency stop output**

This indicates that the spindle controller is in the emergency stop state.

### **22-10-F) Servo drive unit emergency stop output**

This indicates that the servo controller is in the emergency stop state.

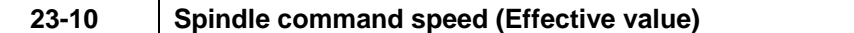

This is not the spindle function (S) command value, but instead is the commanded speed that is obtained by adding the conditions such as spindle override, spindle stop and spindle gear shift to the S command. Set the spindle No. in the part system designation bit. (bit 0:1st spindle, bit 1:2nd spindle, … bit 6:7th spindle)

#### **[Data unit, range]**

The data unit is r/min, and the setting range is 0 to 32767.

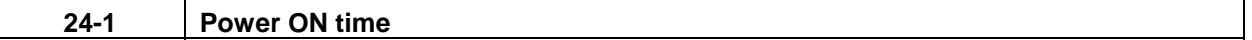

#### **[Data definition]**

This is the total cumulative time from when the controller power is turned ON to when it is turned OFF.

#### **[Data unit]**

The read data is a binary, and is not a time unit.

The following calculation is carried out to change the data to time (unit: second).

Time (second) =  $\boxed{\text{DDB read data}} \times \frac{256}{9000}$ 

The reverse calculation is carried out to write the data.

$$
[DDB write data] = \frac{9000}{256} \times time
$$

### **24-2 Automatic operation time**

#### **[Data definition]**

This is the total cumulative time per machining time from when the automatic start button is pressed in the memory (tape) mode to when the M02/M30 command is issued, or to when the reset process is carried out by pressing the reset button.

#### **[Data unit]**

The read data is a binary, and is not a time unit.

The following calculation is carried out to change the data to time (unit: second).

```
DDB read data
Time (second) =
```
The reverse calculation is carried out to write the data.

$$
[DDB write data] = \frac{9000}{256} \times time
$$

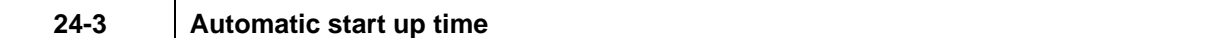

This is the total cumulative time of automatic starting from when the automatic start button is pressed in the memory (tape) mode or MDI mode to when the feedhold stop, block stop or reset button is pressed.

### **[Data unit]**

The read data is a binary, and is not a time unit. The following calculation is carried out to change the data to time (unit: second).

 $\boxed{\text{DDB read data}} \times \frac{256}{9000}$  $Time (second) =$ 

The reverse calculation is carried out to write the data.

$$
[DDB write data] = \frac{9000}{256} x time
$$

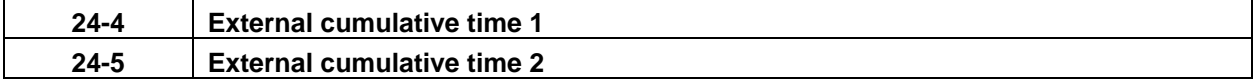

### **[Data definition]**

This counts and displays the total cumulative time that the designated signal (Y414, Y415) is ON with the user PLC. The signals are assigned in the following manner.

24-4 External cumulative time 1: Y414

24-5 External cumulative time 2: Y415

# **[Data unit]**

The read data is a binary, and is not a time unit.

The following calculation is carried out to change the data to time (unit: second).

Time (second) =  $\boxed{\text{DDB read data}} \times \frac{256}{9000}$ 

The reverse calculation is carried out to write the data.

$$
[DDB write data] = \frac{9000}{256} \times time
$$

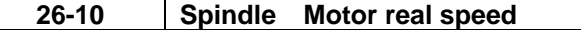

This is the real speed of the spindle motor detected by the encoder built into the motor.

### **[Data unit]**

The data unit is r/min.

#### **[Precaution]**

This signal is limited to the "MDS-\*-SP/SPH/SPJ2" spindle controller.

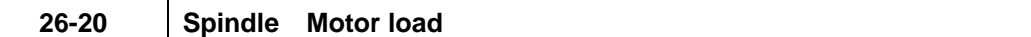

#### **[Data definition]**

This is the load (torque current) of the spindle motor. The rated load for 30 minutes is regarded as 100%.

Spindle motor load  $(\%) = \left| \frac{\text{Read data}}{\text{(An absolute value is retrieved.)}} \right|$ 

**27-10 Smoothing status, servo status** 

### **[Data definition]**

The various servo related information is expressed in bit units.

### **27-10-0) Ready ON**

If the drive unit can be entered the ready ON state, including the ready ON request signal from the CNC, the main circuit will be turned ON. While the main circuit is ON, the ready ON signal will turn ON as the answer signal to the CNC.

The conditions for turning OFF are as follows:

- 1) When the ready ON request signal from the CNC turns OFF.
- 2) When the CNC enters the emergency stop state.
- 3) When a servo alarm occurs.

# **27-10-1) Servo ON**

When the above ready ON signal is ON and the servo ON request signal is received from the CNC, if the conditions provide that the servo can be turned ON, the servo ON signal will turn ON (a position loop will be structured). The servo ON signal will remain ON as the answer signal to the CNC while the position loop is structured.

The condition for turning OFF is as follows:

1) When in addition to the conditions for the ready ON signal to turn OFF, the servo ON request

signal from the CNC turns OFF.

### **27-10-2) In emergency stop**

This is the signal answered by the drive unit when it receives notice that the CNC is in the emergency stop state. E7 will be displayed on the 7-segment display for drive unit diagnosis.

# **27-10-3) In alarm**

This notifies that the drive unit is in the servo OFF state.

# **27-10-4) Absolute position established**

This turns ON when the absolute position has been established.

# **27-10-5) Z phase passed**

This means that the datum point (Z phase) has been passed by the axis movement after the power was turned ON.

The servo parameter "SPEC" value in the setup parameters determines which datum point (Z phase) is valid among the points output by detector.

The CNC will determine the reference point return position, etc., based on this signal.

Once turned ON, this signal remains ON until it is turned OFF.

# **27-10-6) In-position**

This indicates that the difference of the command and the feedback from the detector, or in other words, the position deflection (position loop droop) is within the range designated by the servo parameter "SV024" (in-position width) in the setup parameters.

How the CNC operates upon receiving this signal depends on the basic specification parameter "inpos" (in-position check valid) in the setup parameters.

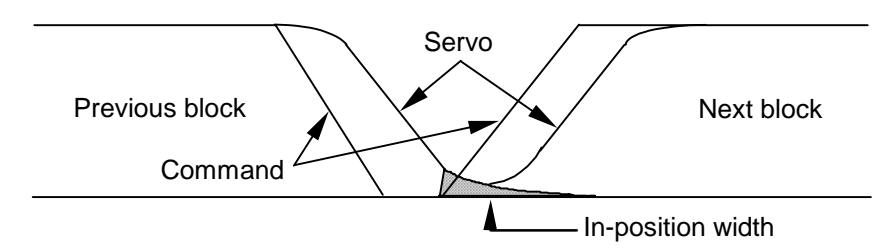

# **27-10-7) Torque limit**

This notifies that the motor drive current has been limited.

The current limit parameter will follow the ILMT (limit values for both  $+$  and  $-$  directions) in the servo parameters of the setup parameters.

# **27-10-8) Smoothing 0**

The acceleration/deceleration time constant to make the machine movement smooth is applied to the issued step-state command. The circuit onto which the acceleration/deceleration time constant is applied is called the smoothing circuit.

Smoothing 0 means that there is no droop amount in that smoothing circuit.

- **(Note 1)** This may turn ON when the machine is moving at an extremely low speed.
- **(Note 2)** This state is equivalent to when the plus motion (+) signal (MVPn) and the minus motion (-) signal (MVMn) sent from the CNC to the PLC are both OFF.

# **27-10-9) Smoothing (+)**

This indicates that there is a  $(+)$  droop amount (movement in the  $+$  direction) in the smoothing circuit described in section 27-10-8).

**(Note 1)** This may turn OFF when the machine is moving at an extremely low speed.

**(Note 2)** This state is equivalent to the plus motion (+) signal (MVPn) sent from the CNC to the PLC.

# **27-10-A) Smoothing (-)**

This indicates that there is a  $(-)$  droop amount (movement in the  $-$  direction) in the smoothing circuit described in section 27-10-8).

**(Note 1)** This may turn OFF when the machine is moving at an extremely low speed.

**(Note 2)** This state is equivalent to the minus motion (-) signal (MVPn) sent from the CNC to the PLC.

# **27-10-C) Hardware OT+ (hardware overtravel)**

This indicates that the stroke end (+) signal was input for an axis moving in the (+) direction. Once the conditions are met, the signal will turn ON and the axis will move in the (-) direction. And when the stroke end (+) signal is no longer input, this signal will turn OFF.

# **27-10-D) Hardware OT– (hardware overtravel)**

This indicates that the stroke end (-) signal was input for an axis moving in the (-) direction. Once the conditions are met, the signal will turn ON and the axis will move in the (+) direction. And when the stroke end (-) signal is no longer input, this signal will turn OFF.

# **27-10-E) Near-point dog ON**

This turns ON when the reference point return near-point detection signal (dog) for the axis is detected while executing the dog-type reference point return. This turns OFF when the reference point is reached.

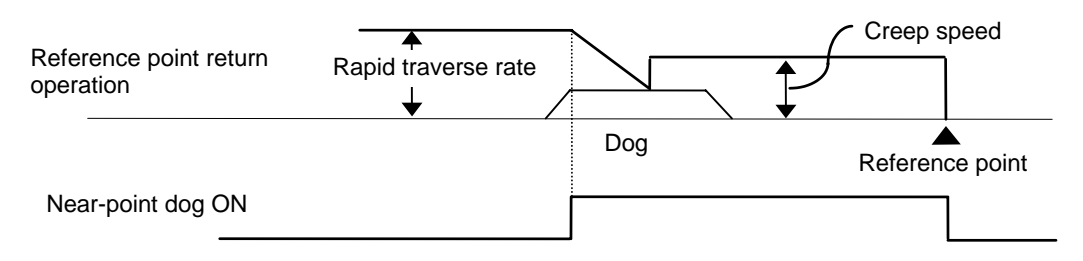

# **27-10-F) Amp. unequipped**

This turns ON when the drive unit is not connected or in the equal state to that.

・When the drive unit is not correctly connected.

・When the drive unit power is OFF.

・When the drive unit axis No. switch is illegal.

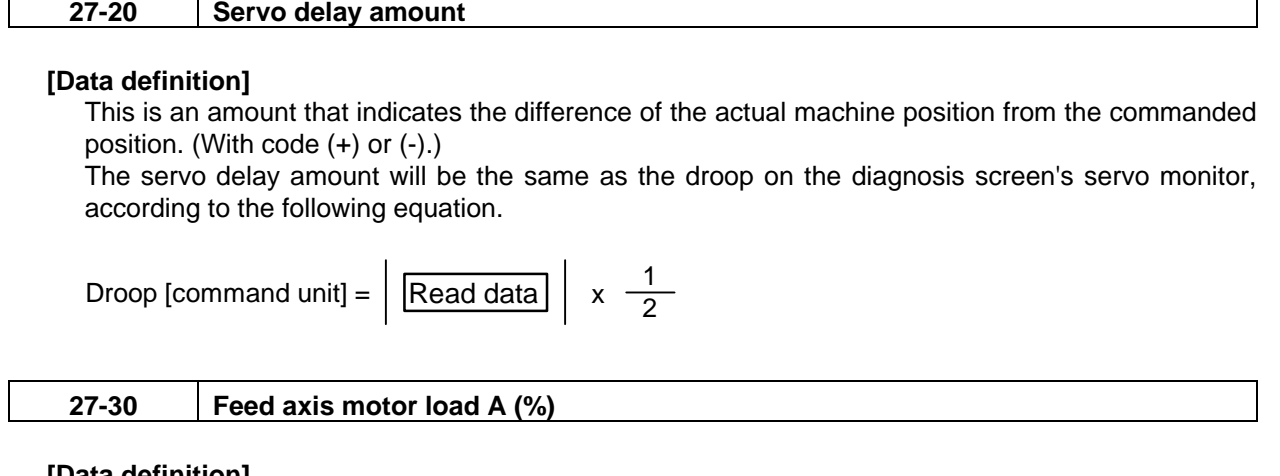

This is the load of the feed axis motor. The data read with the DDB has a code (+ or -).

Feed axis motor load  $(\%) = \n\begin{array}{|c|c|c|c|}\n\hline \text{Read data} & \text{(An absolute value is retrieved.)}\n\end{array}$ 

### **[Precaution]**

The motor data is data that considers the motor type. Thus, conversion may not be required depending on the motor type.

$$
27-31 \qquad \text{Feed axis motor load B (%)}
$$

#### **[Data definition]**

This is the load (current) of the feed axis motor.

Feed axis motor load  $(\%) = \left| \frac{\text{Read data}}{\text{(An absolute value is retrieved.)}} \right|$ 

 **(Note)** The same contents as the feed axis motor load A (27-30) are obtained for the feed axis motor load B.

To read the feed axis motor load, use the feed axis motor load A (27-30).

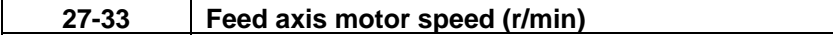

# **[Data definition]**

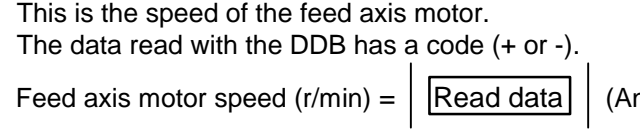

n absolute value is retrieved.)

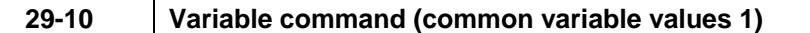

These are common variables used by the variable commands and user macros. The sub-section No. of the DDB uses the same value as the variable No. to be read or written. The common variable 1 can be used common for all the part systems.

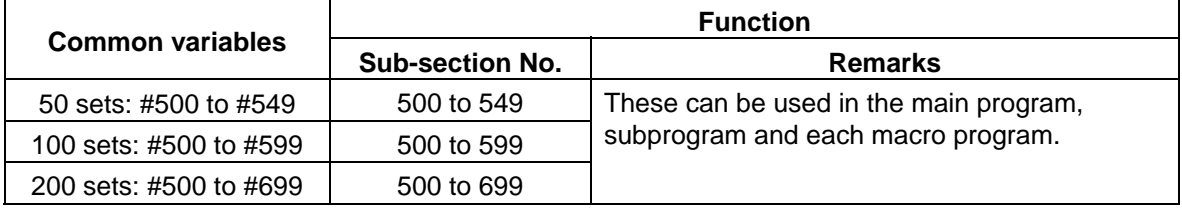

### **[Precautions]**

- (1) When data is changed during operation:
	- The data will not be effective on a block that has already been calculated.
- (2) The substitute command is executed when the command block is ACT.
- (3) When handling decimal place with the DDB, the last four digits of the data read or written correspond to the decimal place when the control signal bit 2 is set to "1".

When the control signal bit 2 is set to "0", only the integer is read or written.

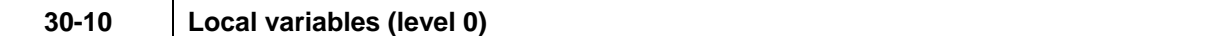

These are the local variables for the main program (macro level 0).

The sub-section No. of the DDB uses the same value as the local variable No. to be read or written.

#### **[Precautions]**

- (1) When data is changed during operation:
	- (a) The data is not effective on a block that has already been calculated.
	- (b) The variable is cleared to a blank when the macro is called.
- (2) The substitute command is executed when the command block is ACT.
- (3) When handling decimal place with the DDB, the last four digits of the data read or written correspond to the decimal place when the control signal bit 2 is set to "1".

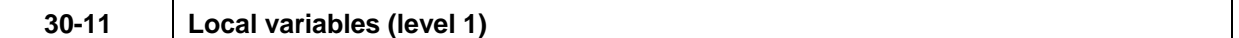

### **[Data definition]**

These are the same as the local variables (level 0), and are the local variables in macro level 1. Note that the sub-section No. used by the DDB is the value which 100 has been added to the local variable No.

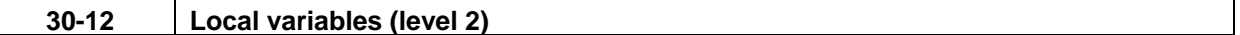

#### **[Data definition]**

These are the same as the local variables (level 1), and are the local variables in macro level 2. Note that the sub-section No. used by the DDB is the value which 200 has been added to the local variable No.

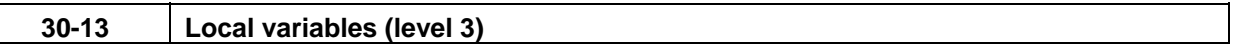

#### **[Data definition]**

These are the same as the local variables (level 2), and are the local variables in macro level 3. Note that the sub-section No. used by the DDB is the value which 300 has been added to the local variable No.

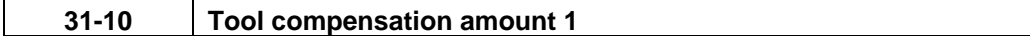

#### **[Data definition]**

This is the tool offset and differs according to the distinction of shape and wear.

Without shape/wear distinction : Tool compensation amount

With shape/wear distinction : Tool length shape compensation amount

The sub-section No. used by the DDB corresponds to the tool offset No.

### **[Data unit, range]**

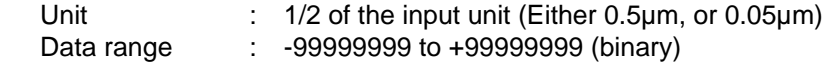

### **[Precaution]**

Even if this data is changed during operation, it will not be effective on a block that has already been calculated.

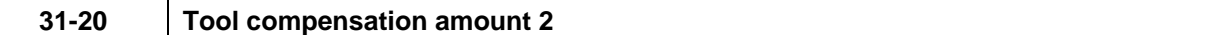

This is the tool length wear compensation amount.

(This is valid only when there is a shape/wear distinction in the tool offset.)

The sub-section No. used by the DDB is the value which 1000 has been added to the tool offset No.

#### **[Data unit, range]**

Unit : 1/2 of the input unit (Either 0.5µm, or 0.05µm) Data range : -99999 to +99999 (binary)

#### **[Precaution]**

Even if this data is changed during operation, it will not be effective on a block that has already been calculated.

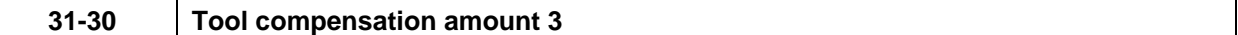

#### **[Data definition]**

This is the tool radius shape compensation amount.

(This is valid only when there is a shape/wear distinction in the tool offset.)

The sub-section No. used by the DDB is the value which 6000 has been added to the tool offset No. The following is the same as tool compensation amount 1.

#### **31-40 Tool compensation amount 4**

#### **[Data definition]**

This is the tool radius wear compensation amount.

(This is valid only when there is a shape/wear distinction in the tool offset.)

The sub-section No. used by the DDB is the value which 7000 has been added to the tool offset No. The following is the same as the tool compensation amount 2.

#### **31-100 X axis tool length compensation amount**

# **[Data definition]**

This is the X axis tool length compensation amount. The sub-section No. used by the DDB corresponds to the tool offset No.

#### **[Data unit, range]**

Unit : 1/2 of the input unit. (Either 0.5um, or 0.05um) Data range : -99999999 to +99999999 (binary)

#### **[Precaution]**

Even if this data is changed during operation, it will not be effective on a block that has already been calculated.

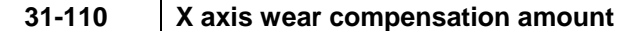

This is the X axis wear compensation amount.

The sub-section No. used by the DDB is the value which 1000 has been added to the tool offset No.

#### **[Data unit, range]**

Unit : 1/2 of the input unit. (Either 0.5µm, or 0.05µm) Data range : 0 to 99999 (binary)

#### **[Precaution]**

Even if this data is changed during operation, it will not be effective on a block that has already been calculated.

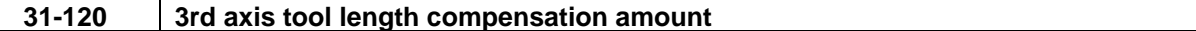

#### **[Data definition]**

This is the 3rd tool length compensation amount.

The sub-section No. used by the DDB is the value which 2000 has been added to the tool offset No.

The following is the same as the X axis tool length compensation amount.

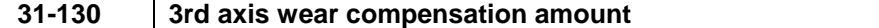

### **[Data definition]**

This is the 3rd axis wear compensation amount.

The sub-section No. used by the DDB is the value which 3000 has been added to the tool offset No.

The following is the same as the X axis wear compensation amount.

**31-140 Z axis tool length compensation amount** 

#### **[Data definition]**

This is the Z axis tool length compensation amount

The sub-section No. used by the DDB is the value which 4000 has been added to the tool offset No.

The following is the same as the X axis tool length compensation amount.

#### **31-150 Z axis wear compensation amount**

#### **[Data definition]**

This is the Z axis wear compensation amount.

The sub-section No. used by the DDB is the value which 5000 has been added to the tool offset No.

The following is the same as the X axis wear compensation amount.

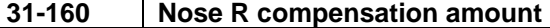

#### **[Data definition]**

This is the nose R compensation amount.

The sub-section No. used by the DDB is the value which 6000 has been added to the tool offset No.

The following is the same as the X axis tool length compensation amount.

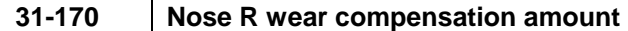

This is the nose R wear compensation amount.

The sub-section No. used by the DDB is the value which 7000 has been added to the tool offset No.

The following is the same as the X axis wear compensation amount.

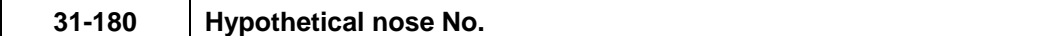

### **[Data definition]**

This is the hypothetical nose No.

### **(1) Nose point**

Generally, the tool nose is rounded, so the nose position in the program is aligned to point P as shown in the following example.

With nose R compensation, select one point from the points shown below for each tool No., and preset this position relation.

(In the G46 mode, 1 to 8 are selected, and in the G41/G42 mode, 0 to 9 are selected.)

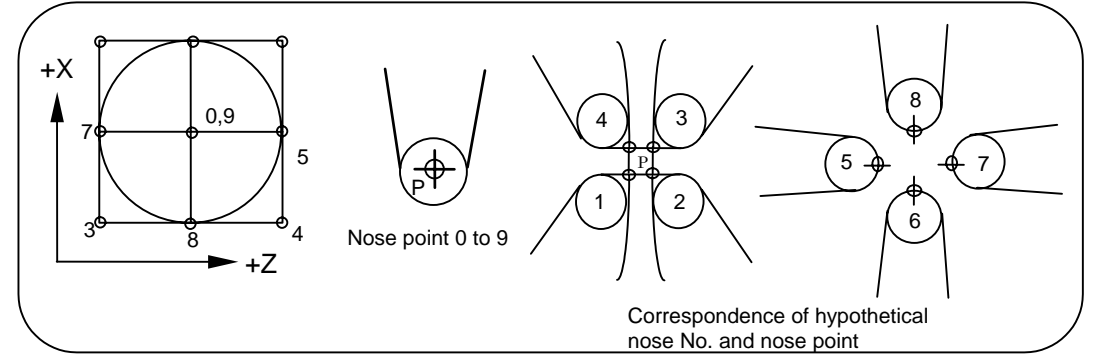

The sub-section No. used by the DDB is the value which 8000 has been added to the tool offset No.

# **32-10 Variable command (common variable values 2)**

#### **[Data definition]**

These are common variables used by the variable commands and user macros.

The sub-section No. of the DDB uses the same value as the variable No. to be read or written. The common variable 2 is prepared per part system. Designate the part system No. on the part system No. designation bit.

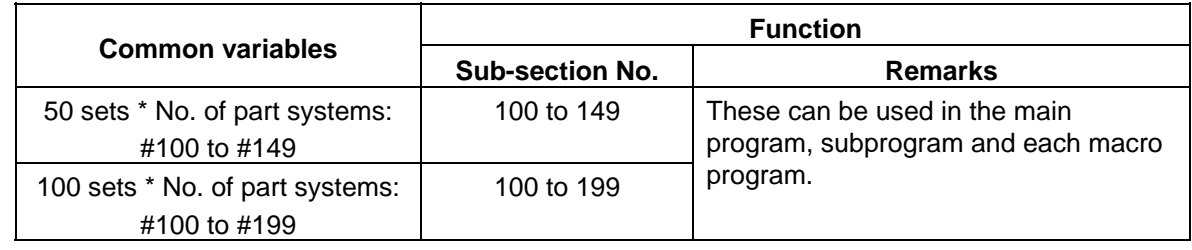

### **[Precautions]**

- (1) When data is changed during operation:
	- The data will not be effective on a block that has already been calculated.
- (2) The substitute command is executed when the command block is ACT.
- (3) When handling decimal place with the DDB, the last four digits of the data read or written correspond to the decimal place when the control signal bit 2 is set to "1". When the control signal bit 2 is set to "0", only the integer is read or written.

# **6. Example of DDB with Ladder Circuit**

# **(1) Axis load**

The spindle load can be read in, and can be displayed on the CNC screen by using the load meter display function in the PLC.

Refer to the section on the PLC Auxiliary Functions in the "PLC Programming Manual " for details on the load meter display.

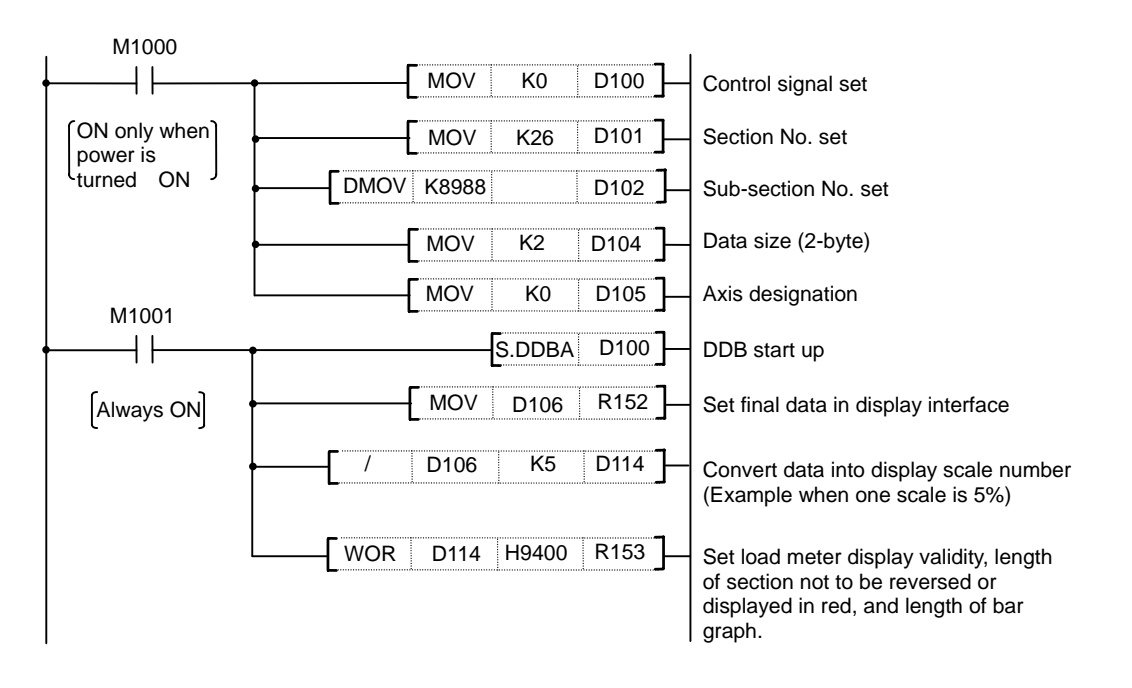

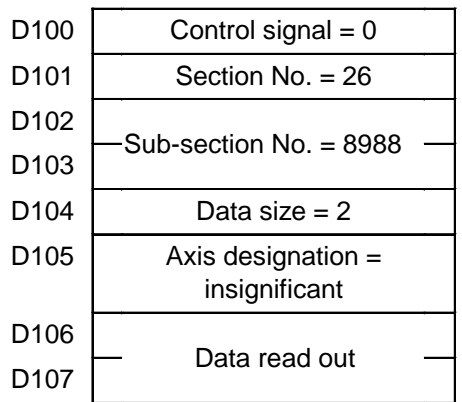

# **(2) Z axis load**

The Z axis load can be read in, and can be displayed on the CNC screen by using the load meter display function in the PLC.

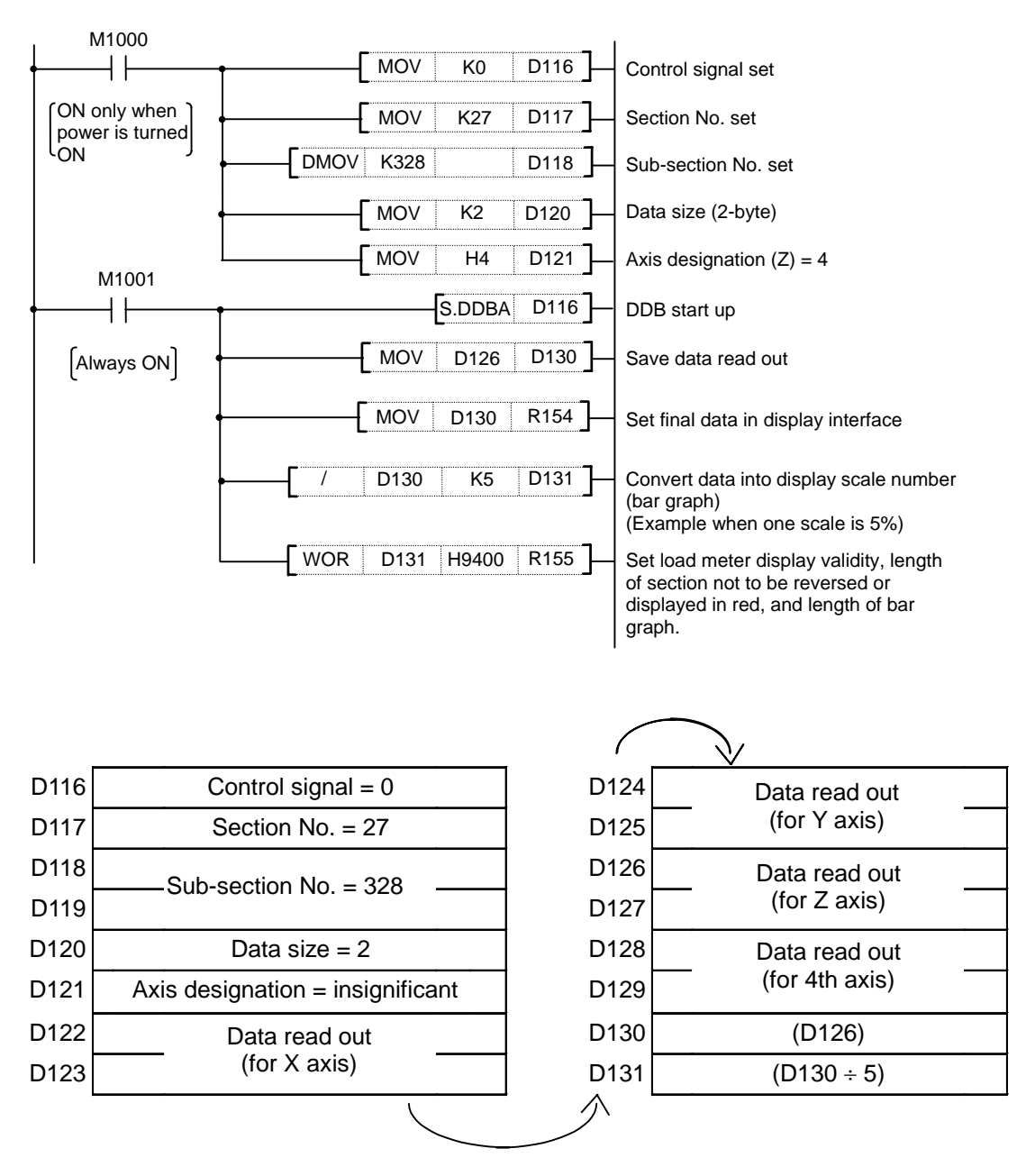

 In this example, only the Z axis data is read out, and the previous states are held for the X, Y and 4th axis data.
## **Revision History**

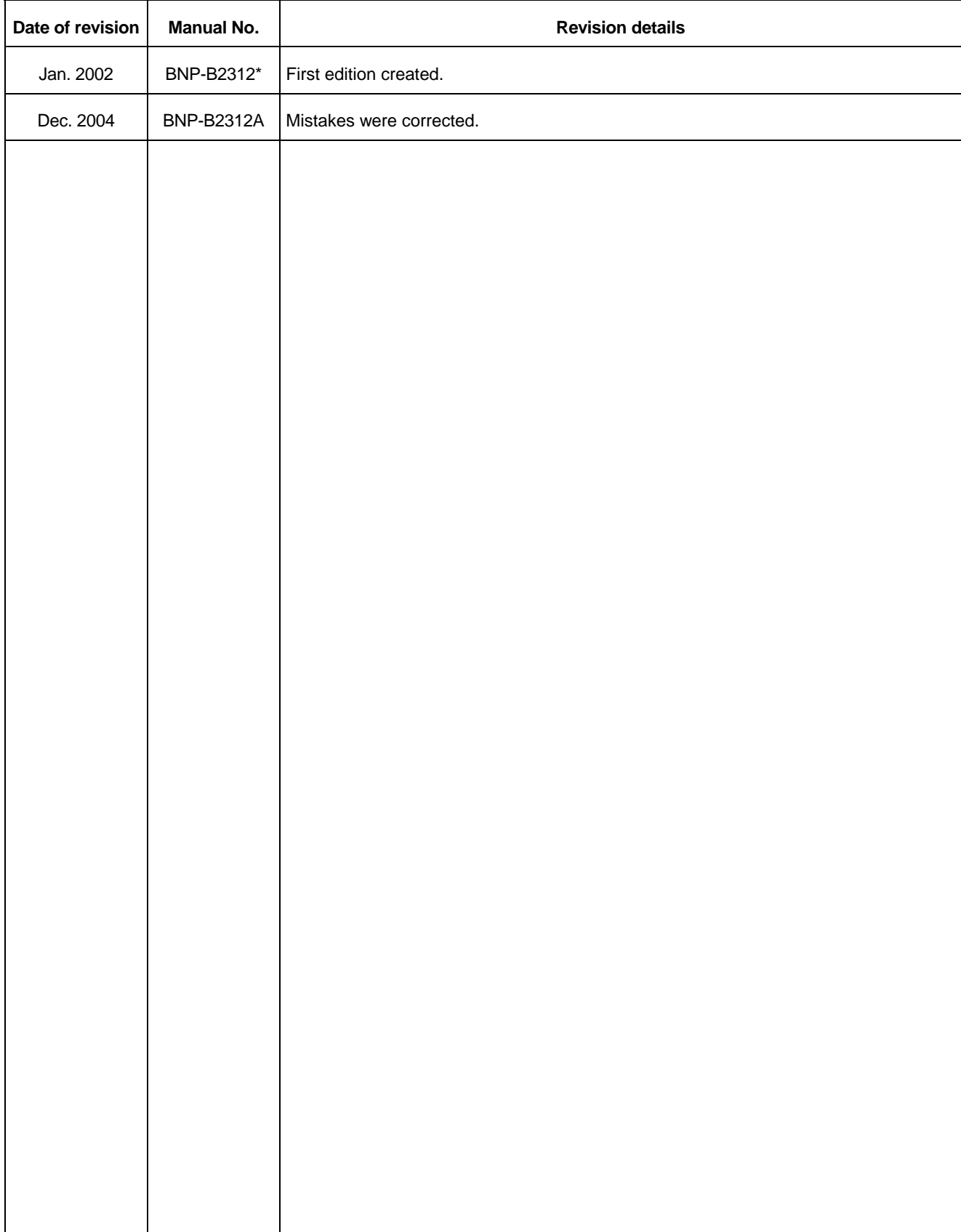

## **Notice**

Every effort has been made to keep up with software and hardware revisions in the contents described in this manual. However, please understand that in some unavoidable cases simultaneous revision is not possible.

Please contact your Mitsubishi Electric dealer with any questions or comments regarding the use of this product.

## **Duplication Prohibited**

This instruction manual may not be reproduced in any form, in part or in whole, without written permission from Mitsubishi Electric Corporation.

 © 2002-2004 MITSUBISHI ELECTRIC CORPORATION ALL RIGHTS RESERVED

## **MITSUBISHI ELECTRIC CORPORATION**<br>HEAD OFFICE : MITSUBISHI DENKI BLDG., 2-2-3, MARUNOUCHI, CHIYODA-KU, TOKYO 100-8310, JAPAN

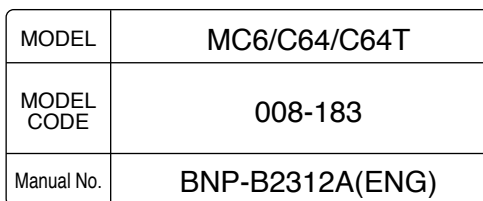